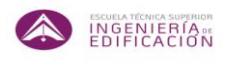

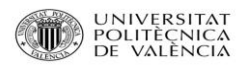

LOS S.I.G. COMO HERRAMIENTA EN LA PLANIFICACIÓN DE PROYECTOS DE OBRA.

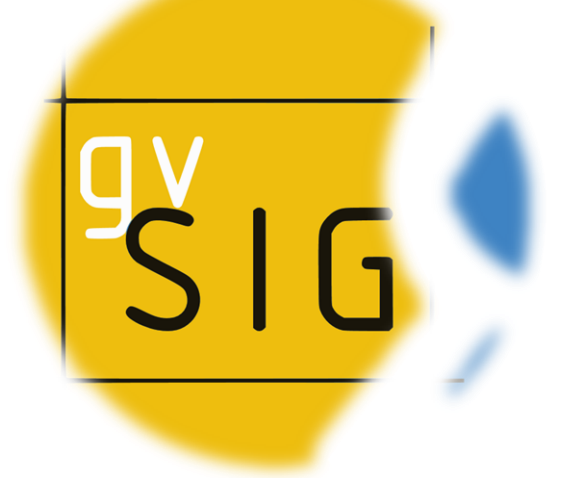

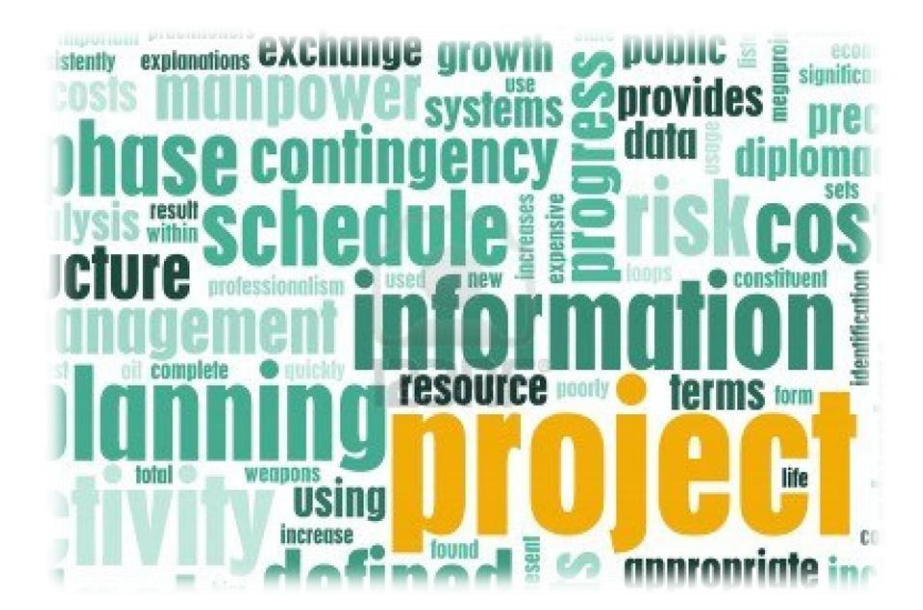

Ferrer Tarazona, Daniel Página 1

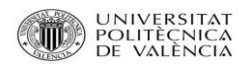

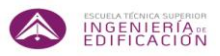

# **ÍNDICE**

# **1. INTRODUCCIÓN.**

## **2. OBJETIVOS DEL PROYECTO.**

## **3. ANTECEDENTES.**

- **3.1. ANTECEDENTES EN LOS SIG.**
- **3.2. ANTECEDENTES EN LA GESTIÓN DE PROYECTOS.**

## **4. DESCRIPCION DEL ESTUDIO A REALIZAR.**

- **4.1 URBANISMO Y PLANEAMIENTO.**
	- **4.1.1. CONCEPTOS.**
	- **4.1.2. PLANEAMIENTO Y DOCUMENTOS NORMATIVOS.**
- **4.2. FACTORES EXTERNOS A TENER EN CUENTA.**
- **4.3. METODOLOGÍA TEÓRICA DE APLICACIÓN.**
- **4.4. PLANTEAMIENTOS DEL ESTUDIO A REALIZAR.**

# **5. DIAGNÓSTICO Y REPRESENTACIÓN DE LOS RESULTADOS DEL ANÁLISIS.**

- **5.1. MEMORIA DESCRIPTIVA DEL PROYECTO.**
- **5.2. MEMORIA CONSTRUCTIVA.**
- **5.3. PLANOS DE ESTRUCTURA.**
- **5.4. TABLA BASE DE DATOS DEL INSTITUTO VALENCIANO DE LA EDIFICACIÓN (IVE).**

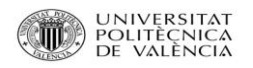

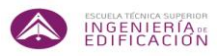

# **6. DOCUMENTACIÓN GRÁFICA GENERADA.**

- **6.1. TABLAS DE ACTIVIDADES.**
- **6.2. REDES DE FLECHAS DE EXCAVACION, CIMENTACIÓN Y ESTRUCTURA.**
- **6.3. DIAGRAMAS DE GANTT.**

# **7. SECUENCIA GRÁFICA DE LAS ACTIVIDADES.**

## **8. CONCLUSIONES.**

- **9. BIBLIOGRAFÍA.**
- **10. ANEXOS.**

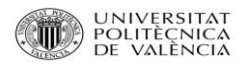

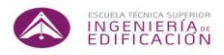

# **1. INTRODUCCIÓN.**

El uso de aplicaciones relacionadas con los Sistemas de Información Geográfica (SIG), son de gran utilidad para adoptar decisiones importantes de actuación en los momentos clave en el desarrollo de los proyectos de obra.

Lo que redundará en el ahorro de condicionantes "tiempo, calidad y economía", hará mínimo el marco de trabajo en la fase de planificación del proyecto.

Así mismo permitirá formular los posibles caminos a seguir, con sólo la información que el usuario de la aplicación SIG personaliza, con lo que (en un marco teórico) se conseguirá una mejor planificación y mejores decisiones.

Para entender cómo se realiza la planificación de los proyectos, deberemos definir primero ¿qué es un SIG?, ¿qué es un proyecto? y ¿qué es la dirección de proyectos?

#### **¿Qué es el S.I.G.?**

El SIG es una base de datos gráficos y alfanuméricos, referenciados espacialmente en las bases cartográficas, con una serie de procedimientos y técnicas concretas en la obtención, actualización y análisis de los datos que son editados por los propios usuarios, de gran interés para trabajos de investigación urbana y regional, análisis de políticas, simulación de actuaciones y planificación.

Con esta herramienta informática se obtiene una gran cantidad de información recopilada en pocos ficheros de formato digital, lo que permite mejorar las fases antes mencionadas.

Una mayor recopilación de información en la fase de iniciación, generará una mejor planificación, la cual permitirá que se realice una ejecución más eficiente, por lo que el seguimiento y control del proyecto será más ágil y la probabilidad del cierre del proyecto en el tiempo previsto será mayor.

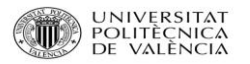

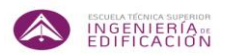

#### **¿Qué es un proyecto?**

Es un proceso único consistente en un conjunto de actividades coordinadas con fecha de inicio y finalización, llevadas a cabo para lograr un objetivo conforme con requisitos específicos, incluyendo las limitaciones de tiempo, costo y recursos. (UNE 66916:2003 "SISTEMAS DE GESTIÓN DE LA CALIDAD EN LOS PROYECTOS").

"Como una transformación que realiza un determinado grupo de individuos, en un plazo de tiempo definido, de una idea, que se establece basándose en unos requisitos o necesidades, en una realidad, producto o servicio, dentro de un contexto tecnológico determinado y utilizando recursos limitados y con carácter temporal" (Guerra Peña).

#### **¿Qué es la dirección de proyectos?**

La dirección de proyectos es la aplicación de conocimientos, habilidades, herramientas y técnicas a las actividades del proyecto para cumplir con los requisitos del mismo.

Existen cinco fases, que son:

- 1. Iniciación.
- 2. Planificación.
- 3. Ejecución.
- 4. Seguimiento y Control.
- 5. Cierre.

Dirigir un proyecto por lo general implica:

- A. Identificar los requisitos.
- B. Abordar las diversas necesidades, inquietudes y expectativas de la persona o personas interesadas según se planifica y ejecuta el proyecto.
- C. Equilibrar las restricciones contrapuestas del proyecto que se relacionan, entre otros aspectos, con :
	- 1. El alcance.
	- 2. La calidad.
	- 3. El calendario del proyecto.
	- 4. Su presupuesto.
	- 5. Los recursos.
	- 6. El riesgo.

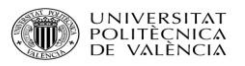

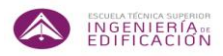

En este estudio solo se abordará la fase de iniciación, que estará condicionada por la información que se aporte al SIG.

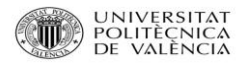

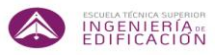

# **2. OBJETIVOS DEL PROYECTO.**

El objetivo de este estudio es encontrar una o varias metodologías que permitan dar a conocer la ubicación óptima de parcelas en un plano geográfico y para un proyecto de obra determinado.

Partiendo de la necesidad de mejora, debido a la recesión económica, se buscan nuevas fórmulas para obtener mejores resultados en la planificación de proyectos de obra, marcando como principales criterios los siguientes:

- que sean proyectos de mayor calidad
- que se obtengan costes menores y con el menor tiempo posible.

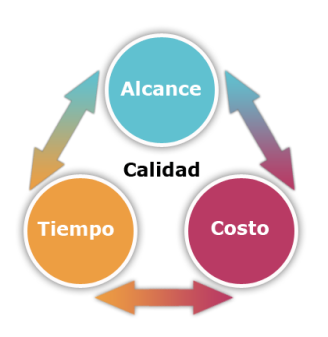

Mediante el uso de herramientas de gestión y planificación (Microsoft Project) y de información geográfica (GVSIG) conseguiremos saber si se puede obtener un considerable ahorro en el factor tiempo cuando se planifique un proyecto. Esto condicionará la toma de decisiones en la elección de un tipo u otro de proyecto de obra y permitirá conocer las ventajas e inconvenientes en la ejecución del mismo.

Otro de los objetivos de este proyecto será la búsqueda de información y la recopilación de toda ella para facilitar la toma de decisiones futuras, ver qué factores se pueden tener en cuenta y con qué métodos teóricos planificar y programar un proyecto de obra.

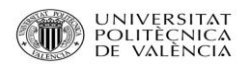

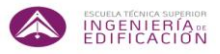

## **3. ANTECEDENTES.**

### **3.1 ANTECEDENTES DE LOS SIG.**

Dentro de los antecedentes históricos de los Sistemas de Información Geográfica se pueden establecer en 4 etapas:

**Primera etapa**: se plantean los primeros intentos de desarrollo.

**Segunda etapa**: ligada al impulso tecnológico producido en la década de 1970.

**Tercera etapa**: ligada al desarrollo industrial de los SIG y su adquisición por numerosas instituciones para gestionar la información territorial.

**Cuarta etapa**: ligada al abaratamiento de la tecnología y el acceso de los usuarios tanto a los programas como a los datos. A partir de aquí se comienza a liberar información que permite desarrollar opciones libres tanto de software como de datos.

#### *Primera etapa: Los predecesores.*

El antecedente histórico de lo que inicialmente podría considerarse un SIG, aunque falto del instrumental informático actual, es el protagonizado por el Doctor John Snow (1913-1858) médico inglés precursor de la epidemiología que en 1854 determinó el foco de cólera en el distrito de SoHo en la ciudad de Londres. Este protoSIG permitió al Doctor J. Snow situar con suficiente precisión el foco origen de la infección en un pozo de agua contaminada; su elaboración consistió en una cartografía detallada de casos de contagio de cólera y la búsqueda de relaciones entre las víctimas.

Nos remontamos a la década 1960, donde Waldo Tobler desarrolla MIMO (map in-map out) en 1959. Es una de las primeras aplicaciones informáticas destinadas a la obtención de cartografía por ordenados, siendo los primeros que plantean los problemas de tratamiento de datos geográficos, su captura, análisis y presentación; englobando de este modo todos los elementos básicos de un SIG.

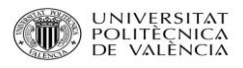

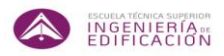

#### *Segunda etapa: los primeros desarrollos.*

El primer SIG como lo conocemos actualmente, es el Canadian Geographical Information System (CGIS), iniciado en 1964 y activo desde 1967. Se dedica a linventario y planificación de ocupación del suelo en grandes zonas. (Departamento de Agricultura de Canadá – Roger Tomlinson, IBM).

Se plantearon problemas fundamentales:

- bases de datos. Estructura, gestión y tratamiento.
- Introducción de los datos.

En un corto espacio de tiempo se desarrollan otros modelos como:

Land User and Natural Resources Information System – LUNAR (1967, Nueva York).

Minnesota Land Management Information System – MLMIS (1969).

Más tarde, en 1967 se crea DIME (Dual Independent Map Encoding), el cual intenta solucionar problemas planteados por el CGIS. Este primer intento ha dado con el tiempo los formatos ARITHMICON o el actual TIGER.

En 1968 el laboratorio de la Universidad de Harvard (USA) desarrolla el SYMAP (Synagraphic MAPping) un programa de cartografía asistida por el ordenador y que tiene su continuación en los programas de trazado de curvas, tales como el CALFORM (en 1970). Si bien, todavía no es posible la elaboración interactiva del mapa.

#### *Tercera etapa: El impulso tecnológico de los ordenadores.*

El laboratorio de Harvard se centra en los sistemas vectoriales, creando el sistema POLYVERT, que destaca por:

- Estructura de la información espacial, integrando en ella la topología de los objetos cartográficos.
- Nuevo planteamiento de intercambio de datos geográficos en formato vectorial DIME (Dual Independent Map Encoding).

De POLYVERT se diseña el sistema ODYSSEY. Se caracteriza por:

- SIG vectorial, sigue estructuras de POLYVERT.
- Digitalización semiautomática de los datos espaciales.
- Gestión de la base de datos (problemas en la gestión eficaz).
- Elaboración interactiva de los mapas.
- Capacidad de superposición.

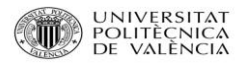

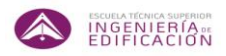

A mediados de los años setenta ESRI desarrolló el sistema vectorial Polygon Information Overlay System, PIOS, que sirvió de base para la creación de su actual programa ARC/INFO.

Durante la década de los setenta se crean otros sistemas como: COMPUTERVISION, UTILMAP, INFORMAP, etc…

Con las técnicas de gráficos interactivos desarrolladas, en los años ochenta surgen: SIDCAD, ARC/INFO, GENAMAP, etc…

#### *Cuarta etapa:*

#### *La fase comercial.*

Hacia finales los 80 y comienzos de los 90, se produce un abaratamiento considerable de los sistemas informáticos, tanto del software como del hardware, lo que también facilita el uso y adquisición de programas SIG, estos hechos hace, que al igual que otros productos informáticos, se desarrolle de forma frenética programas SIG por empresas para ocupar el sector.

#### *La etapa de usuarios.*

Desde la década de los 90 hasta la actualidad, los SIG se han extendido convirtiéndose en un tema de actualidad al que puede acceder cualquier persona. Tanto las instituciones administrativas, como centros de investigación y educación superior, lo han convertido en una herramienta indispensable en cualquier trabajo sobre el medio natural y/o social.

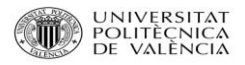

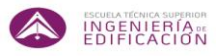

### **3.2 ANTECEDENTES DE LA GESTIÓN DE PROYECTOS.**

La gestión de proyectos, sin carácter de disciplina, se ha practicado desde las primeras civilizaciones. Como regla general, hasta el siglo XX, los proyectos de ingeniería civil en general, eran gestionados por los arquitectos, ingenieros, constructores,… Existen registros que evidencian la existencia de "directores de proyecto" en la construcción de las grandes pirámides de Egipto, uno por cada cara de la pirámide que supervisaban la ejecución de los trabajos.

Según algunos autores, el origen de la Gestión o Dirección de Proyectos puede situarse a comienzos del siglo XX, considerándose la aparición de los primeros métodos. Quizás se podría situar con la aparición del Diagrama de Gantt, en 1917.

Por ejemplo, la metodología PERT (Program Evaluation and Review Technique) y CPM (Critical Path Method) llegan a mediados de los 50. Fue en esta década de 1950, cuando las organizaciones comenzaron a aplicar sistemáticamente las herramientas y técnicas de gestión de proyectos.

Aunque la lista podría ser más larga, se hace un repaso a los principales hitos que han tenido lugar en relación a la Gestión de Proyectos:

- 1. La primera gran innovación en la Gestión de Proyectos como disciplina tiene lugar en 1917 cuando Henry Gantt desarrolla el diagrama de programación que lleva su nombre. Uno de sus primeros usos del Diagrama de Gantt fue en el proyecto de la presa Hoover comenzó en 1931.
- 2. En 1956 se constituye la American Association of Cost Engineers, actualmente denominada AACE International).
- 3. El método de la Ruta Crítica (Critical Path Method, CPM) fue desarrollado por la Dupont Corporation en 1957.
- 4. La Oficina de Proyectos Especiales de la Armada norteamericana, inventó en 1958 la técnica PERT (Program Evaluation Review Technique) para el desarrollo de su proyecto de submarino Polaris.
- 5. En este mismo proyecto, el Departamento de Defensa de Estados Unidos creo el concepto de Estructura de Desglose de Trabajo, EDT, (Work Breakdown Structure, cuyas siglas son WBS) y lo publicó para su uso en posteriores proyectos en 1962.
- 6. En 1965 se funda la organización IPMA (International Project Management Association).
- 7. En 1969 cinco voluntarios fundan el PMI (Project Management Institute) como una organización profesional sin fines de lucro dedicada a promover la práctica, la ciencia y la profesión de gestión de proyectos.

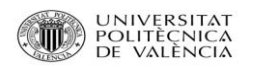

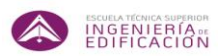

- 8. La empresa Simpact Systems Limited crea en 1975 el método PROMPTII como un intento de establecer las directrices para el flujo de fase de un proyecto de equipo. En 1979 la Agencia Nacional de Computación y Telecomunicaciones (CCTA) del Reino Unido adopta este método para todos los sistemas de información de los proyectos.
- 9. Fred Brooks publica en 1975 el libro "The Mythical Man-Month: Essays on Software Engineering". Este libro de ingeniería de software y gestión de proyectos, se centra en la idea de "la adición de mano de obra para un proyecto de software que está retrasado, lo demorará aún más".
- 10. En 1986 aparece SCRUM1 por primera vez como una metodología para la Gestión de Proyectos.
- 11. En 1987 el PMI publica la Guía PMBOK® como un libro blanco para documentar y estandarizar la información y prácticas aceptadas para la gestión de proyectos.
- 12. En 1989, la Subsecretaría de Defensa para Adquisiciones de Estados Unidos incorpora la Gestión del Valor Ganado (Earned Value Management , EVM) como una parte esencial de sus programas y compras.
- 13. La agencia británica CCTA publica en 1996 PRINCE (PRojects IN Controlled Environments), como una evolución del PROMPTII.
- 14. En 1997 se publica el libro "La Cadena Crítica".
- 15. En 1998 el American National Standards Institute (ANSI) reconoce el PMBOK® como un estándar.
- 16. El AACE Internacional el "Marco para la Gestión Total de Costes" en 2006.
- 17. En 2008 se publica la cuarta edición del PMBOK®.
- 18. La Office of Government Commerce (OGC) del Reino Unido realiza en 2009 una revisión profunda de la metodología PRINCE, conocida como PRINCE2.
- 19. En 2010 se publica la quinta y actual edición de la guía PMBOK® del PMI.

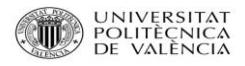

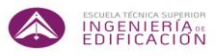

# **4. DESCRIPCION DEL ESTUDIO A REALIZAR.**

En este estudio se comprobarán las aportaciones que la herramienta gvSIG es capaz de suministrar a un usuario en el ámbito de la planificación de proyectos de obra.

Para este estudio se buscarán parcelas dentro de la Ciudad de Valencia. La información que aportarán será previamente generada, que hará que mejore la planificación y posterior ejecución de un proyecto de obra, ajustándose a las necesidades del usuario (cliente).

Este estudio será un ejemplo modelo para comprobar la utilidad de la herramienta gvSIG. Se optará por escoger parcelas con independencia de su clasificación urbanística de suelo urbano o suelo urbanizable. Las parcelas estarán situadas a determinada distancia entre todas ellas, con diferentes atributos que nos permitirán comprobar la información que nos aporte la herramienta.

### **4.1. URBANISMO Y PLANEAMIENTO.**

#### **4.1.1. CONCEPTOS.**

Como punto de partida primero hay que conocer todo lo referente en materia de urbanismo del municipio a tratar. Igualmente se buscará información que pueda ser relevante para la planificación de un proyecto de obra.

#### **1. Urbanismo.**

El urbanismo es la disciplina que tiene como objetivo el análisis de las ciudades.

Una perspectiva holística enfrenta la responsabilidad de estudiar y ordenar los sistemas urbanos.

Otra perspectiva analiza la forma en que los edificios y otras estructuras de las poblaciones se organizan o se agregan. También la distribución de las poblaciones en núcleos mayores como ciudades.

El término actual concretizado por urbanismo, procede del ingeniero español Ildefonso Cerdá.

Es una disciplina muy antigua, que incorpora conceptos de otras múltiples y un área de práctica y estudio muy amplia y compleja. Es un ciencia que se podría encuadrar dentro de las ciencias sociales (geografía, sociología, etc.) y, o ser un arte, asociado tradicionalmente a la

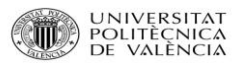

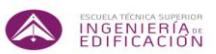

arquitectura, es decir, un conjunto de saberes prácticos que proporcionan las bases fundamentales para resolver los problemas de las ciudades; en esta dualidad se vislumbra el carácter descriptivo y explicativo del urbanismo como ciencia frente al carácter prescriptivo del urbanismo como arte, aunque ambos enfoques necesariamente se retroalimentan mutuamente.

El urbanismo empezó siendo una teoría compleja que interesó desde el primer momento a los estudiosos de la ciudad, y acabó siendo una disciplina que reúne una suma de conocimientos sustanciales relacionados con la construcción y conservación de las ciudades y con el estudio de las relaciones socio-económico-ambientales que tiene lugar dentro del fenómeno urbano, de la que se ocupa actualmente una multiplicidad de profesiones: arquitectos, economistas, geógrafos, ingenieros, sociólogos, y de forma exclusiva los urbanistas.

#### **2. Planeamiento urbanístico.**

El planeamiento urbanístico o planificación urbana es el conjunto de instrumentos técnicos y normativos que se redactan para ordenar el uso del suelo y regular las condiciones para su transformación o, en su caso, conservación. Comprende un conjunto de prácticas de carácter esencialmente proyectivo con las que se establece un modelo de ordenación para un ámbito espacial, que generalmente se refiere a un [municipio,](http://es.wikipedia.org/wiki/Municipio) a un [área urbana](http://es.wikipedia.org/wiki/%C3%81rea_urbana) o a una zona de escala de [barrio.](http://es.wikipedia.org/wiki/Barrio)

La planificación urbana está relacionada con la [arquitectura,](http://es.wikipedia.org/wiki/Arquitectura) la [geografía](http://es.wikipedia.org/wiki/Geograf%C3%ADa) y la [ingeniería civil](http://es.wikipedia.org/wiki/Ingenier%C3%ADa_civil) en la medida en que ordenan espacios. Debe asegurar su correcta integración con las [infraestructuras](http://es.wikipedia.org/wiki/Infraestructura) y sistemas urbanos. Precisa de un buen conocimiento del medio físico, social y económico que se obtiene a través de análisis según los métodos de la [sociología,](http://es.wikipedia.org/wiki/Sociolog%C3%ADa) la [demografía,](http://es.wikipedia.org/wiki/Demograf%C3%ADa) la [geografía,](http://es.wikipedia.org/wiki/Geograf%C3%ADa) la [economía](http://es.wikipedia.org/wiki/Econom%C3%ADa) y otras disciplinas. El planeamiento urbanístico es, por tanto, una de las especializaciones de la profesión de urbanista, tradicionalmente practicada en los países en los que no existe como disciplina académica independiente por [arquitectos,](http://es.wikipedia.org/wiki/Arquitectura) [geógrafos](http://es.wikipedia.org/wiki/Geograf%C3%ADa) e [ingenieros civiles,](http://es.wikipedia.org/wiki/Ingenier%C3%ADa_civil) entre otros profesionales.

Sin embargo, el [urbanismo](http://es.wikipedia.org/wiki/Urbanismo) no es sólo el planeamiento, sino que precisa [gestión](http://es.wikipedia.org/wiki/Gesti%C3%B3n_urban%C3%ADstica) lo que conlleva organización político-administrativa.

La planificación urbana se concreta en los [planes,](http://es.wikipedia.org/wiki/Plan_urban%C3%ADstico) instrumentos técnicos que comprenden, generalmente, una memoria informativa sobre los antecedentes y justificativa de la actuación propuesta, unas normas de obligado cumplimiento, planos que reflejan las determinaciones, estudios económicos sobre la viabilidad de la actuación y ambientales sobre las afecciones que producirá.

La planificación urbana establece decisiones que afectan al [derecho de propiedad,](http://es.wikipedia.org/wiki/Derecho_de_propiedad) por lo que es necesario conocer la estructura de la propiedad y establecer cuál puede ser el impacto de las afecciones a la [propiedad privada](http://es.wikipedia.org/wiki/Propiedad_privada) sobre la viabilidad de los planes.

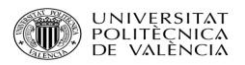

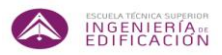

#### **3. Plan General de Ordenación Urbana.**

El Plan General de Ordenación Urbana, en adelante (P.G.O.U.) es un instrumento de [planeamiento general](http://es.wikipedia.org/w/index.php?title=Planeamiento_general&action=edit&redlink=1) definido en la [normativa urbanística](http://es.wikipedia.org/w/index.php?title=Normativa_urban%C3%ADstica&action=edit&redlink=1) de [España](http://es.wikipedia.org/wiki/Espa%C3%B1a) como un instrumento básico de ordenación integral del territorio de uno o varios municipios, a través del cual se [clasifica el suelo,](http://es.wikipedia.org/w/index.php?title=Clasifica_el_suelo&action=edit&redlink=1) se determina el régimen aplicable a cada clase de suelo, y se definen los elementos fundamentales del sistema de equipamientos del municipio en cuestión.

Tiene una vigencia indefinida, pero debe prever la expansión urbana del municipio para un mínimo de 10 años.

El P.G.O.U. tiene una ordenación estructural general, por lo que precisará de distintos instrumentos que desarrollen o modifiquen a éste.

Tales instrumentos son los Planes Parciales, Planes de Reforma Interior, Planes Especiales, el Catálogo de Bienes y Espacios Protegidos, y los Estudios de Detalle.

Además los instrumentos de planeamiento se dividen en dos grupos en función del tipo de misión que desempeñen:

- 1. Instrumentos de carácter espacial: su misión es ordenar el territorio. Son los mencionados anteriormente.
- 2. Instrumentos de carácter temporal, económico y de gestión. Ordenan el proceso de gestión, urbanización y edificación del suelo.
	- Programas para el desarrollo de actuaciones integradas. (P.A.I.)
	- Programas para el desarrollo de actuaciones aisladas. (P.A.A.)

#### **4. Plan Parcial. (P.P.)**

Es un instrumento de ordenación que tiene como función la definición de la ordenación pormenorizada del suelo urbanizable, siguiendo lo establecido en el P.G.O.U. para uno o varios sectores completos.

Lo mínimo que abarca un P.P., es el sector, no pudiendo abarcar ninguno de manera parcial.

La función del P.P. es la de desarrollo de las previsiones del P.G.O.U., aunque también puede introducir modificaciones en la ordenación estructural establecida en el P.G.O.U.

Existen dos tipos de P.P.:

 P.P. de desarrollo del P.G.O.U.: completan la ordenación de un ámbito concreto al definir la ordenación pormenorizada del mismo.

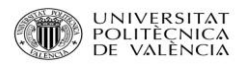

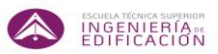

 P.P. que modifica la ordenación estructural: buscarán soluciones que mejoren la calidad ambiental de los futuros espacios urbanos de uso colectivo, la capacidad de servicio de dotaciones públicas o un menor impacto territorial.

#### **5. Plan de Reforma Interior, (P.R.I.)**

Es el instrumento de ordenación que establece la ordenación pormenorizada en aquellas zonas de suelo urbano en las que el P.G.O.U. no lo haya hecho.

Un ejemplo sería realizar operaciones de renovación urbana para moderar densidades de población. También puede reequipar barrios enteros o modernizar su destino urbanístico.

Los P.R.I. pueden ser tanto de desarrollo como modificativos del P.G.O.U.

#### **6. Planes Especiales. (P.E.)**

Es el instrumento de ordenación que en desarrollo, complemento o incluso modificación del P.G.O.U. o P.P., cumple algún cometido específico, que no es objeto de otro instrumento de planeamiento.

#### **7. Catálogo de Bienes y Espacios Protegidos. (C.B.E.P.)**

Su finalidad es identificar las construcciones, conjuntos, jardines u otro tipo de espacios que por su interés artístico, histórico, paleontológico, arqueológico, etnológico, arquitectónico o botánico y los que integren un ambiente característico o tradicional, así como los que se pretendan conservar por su representatividad del acervo cultural o por razones paisajísticas:

- $\triangleright$  Se determinará la normativa de conservación, rehabilitación y protección de dichos bienes inmuebles o de los espacios de interés.
- Existen 3 niveles de protección: integral, parcial y ambiental.

#### **8. Estudios de Detalle. (E.D.)**

Su misión es completar o adoptar determinaciones establecidas por el P.G.O.U y P.P.

Se formularán para las áreas o supuestos previstos por los planes que complementa o adapta, debiendo comprender como mínimo manzanas o unidades equivalentes completas.

No pueden ni alterar el destino del suelo, ni aumentar el aprovechamiento urbanístico, ni trasvasar edificabilidad entre manzanas.

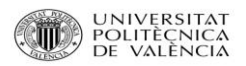

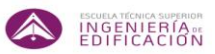

En cambio sí que pueden crear nuevos viales o suelos dotacionales que precisen la remodelación tipológica o morfológica del volumen ordenado, pero no pueden reducir los que ya estaban previstos por el P.G.O.U. o P.P.

#### **4.1.2. PLANEAMIENTO Y DOCUMENTOS NORMATIVOS.**

Una vez citados estos aspectos, se observa la importancia de planificar un proyecto de obra en función del planeamiento vigente del municipio. Los documentos normativos a tener en cuenta serán:

- El Plan General de Ordenación Urbana de la ciudad de Valencia. (P.G.O.U.)
- El resto de instrumentos de ordenación complementarias del P.G.O.U., que según el distrito, tal vez estén regidos por uno de los mismos por experimentar algún cambio en el marco urbanístico, o simplemente por el P.G.O.U en caso de no experimentar cambios.
- La ley de contaminación acústica.
- Las diferentes ordenanzas que regulan diversas condiciones para la ejecución, modificación o regulación dentro del municipio.

Un aspecto a tener en cuenta en el P.G.O.U. es la clasificación del suelo dentro del municipio. En su artículo primero se detalla la clasificación del suelo del territorio municipal en. Suelo Urbano, Suelo Urbanizable Programado, Suelo Urbanizable no Programado y Suelo no Urbanizable.

- **Suelo urbano**: Es aquel que tenga acceso rodado, abastecimiento de agua, evacuación de agua y suministro de energía eléctrica, o bien aquel que está comprendido en áreas consolidadas por construcción en al menos la mitad de su superficie. Aquel suelo que tenga plan parcial aunque no esté urbanizado, también será suelo urbano.
- **Suelo urbanizable programado**: Se realiza según previsiones temporales del plan que suelen ser de uno o dos cuatrienios.
- **Suelo urbanizable no programado**: Previsto para necesidades futuras. Se transforma en suelo urbanizable programado con un Programa de Actuación Urbanística y se desarrolla según las necesidades urbanísticas con un Plan Parcial.

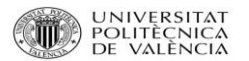

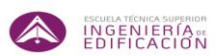

 **Suelo no urbanizable**: Serán aquellos terrenos que deban incluirse en esta clase por estar sometidos a algún régimen especial de protección incompatible con su transformación de acuerdo con los planes de ordenación territorial o la legislación sectorial, en razón de sus valores paisajísticos, históricos, arqueológicos, científicos, ambientales o culturales, de riesgos naturales acreditados en el planeamiento sectorial, o en función de su sujeción a limitaciones o servidumbres para la protección del dominio público, o aquellos terrenos que el planeamiento general considere necesario preservar por los valores a que se ha hecho referencia en el punto anterior, por su valor agrícola, forestal, ganadero o por sus riquezas naturales, así como aquellos otros que considere inadecuados para un desarrollo urbano.

Otro complemento que se puede añadir a la herramienta gvSig y que es paso obligado, es la cuestión de las licencias necesarias para cualquier proyecto de obra.

El mismo P.G.O.U. en sus artículos comprendidos desde el 1.12. Clases o tipos de licencia, hasta el artículo 1.29. Silencio administrativo y plazos, dictamina todo lo concerniente a ellas.

#### **Artículo 1.12 del P.G.O.U.: Clases o Tipos de licencias.**

Las licencias urbanísticas comprenden los siguientes tipos:

- a) Parcelación.
- b) De obras de urbanización.
- c) De obras de edificación y de otras obras análogas.
- d) De ocupación.
- e) De actividades e instalaciones.
- f) De otras actuaciones urbanísticas.
- g) Licencias para usos y obras de carácter provisional.

El procedimiento para la concesión de licencias urbanísticas de toda clase se ajustará a lo dispuesto en la legislación aplicable, tanto en el P.G.O.U como en las ordenanzas municipales.

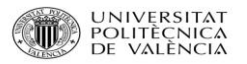

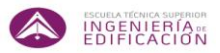

Otro documento de vital importancia será la **Ordenanza Reguladora de Obras de Edificación y Actividades del Ayuntamiento de Valencia.**

Esta ordenanza tiene por objeto la regulación de la ejecución de obras y otras actuaciones urbanísticas, así como la implantación de actividades, sometidas a licencia, declaración responsable y comunicación previa. Esta ordenanza deroga por tanto, la Ordenanza reguladora del procedimiento para solicitar Licencias de Edificación y Uso del Suelo, la Ordenanza Municipal reguladora de las Licencias de Obras Menores y Elementos Auxiliares de Obras, y la Ordenanza de Usos y Actividades.

Lo que se pretende es facilitar a los ciudadanos la tramitación a efectuar para la ejecución de obras e implantación de actividades, manteniendo la necesidad de controles preventivos sólo en aquellos supuestos expresamente previstos en la normativa, e introduciendo los procedimientos de comunicación previa y declaración responsable con carácter general, lo que permitirá ejecutar las obras o poner en funcionamiento las actividades de forma inmediata.

Así se simplifican y eliminan trámites innecesarios en los procedimientos de concesión de las licencias o autorizaciones, creando incluso registros especializados.

Esta Ordenanza se ha estructurado en Títulos y Anexos, éstos últimos a modo de guías técnicas para facilitar y garantizar la correcta presentación de la documentación necesaria en cada uno de los procedimientos que regula. Además de que, con esta estructura, se posibilita que sea más dinámica en su adaptación a posibles cambios normativos.

**El Título Primero**, "Disposiciones Generales", se definen los conceptos propios de las materias que regula, objetivándolos y unificándolos con el fin de conseguir la máxima seguridad jurídica. Se establecen como principios de la Ordenanza, la tramitación conjunta de obra y actividad y la simplificación del procedimiento.

**El Título Segundo,** denominado "De la ejecución de obras y otras actuaciones urbanísticas sometidas a licencia, declaración responsable y comunicación previa", enumera los actos sujetos a cada uno de estos procedimientos, establece el régimen jurídico, determina los plazos de ejecución y señala los procedimientos.

**El Título Tercero,** "Implantación de Actividades", las clasifica en su Capítulo Primero, regulando las consultas de ubicación, la expedición de título habilitante, el control formal de la documentación y las responsabilidades. En el Capítulo Segundo se establecen las normas generales de procedimiento, destinando a la regulación conjunta su Capítulo Tercero. Las normas técnicas de instalación y funcionamiento de actividades, se recogen en el Capítulo Cuarto.

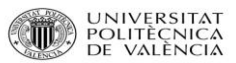

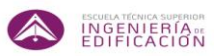

**El Título Cuarto,** regula la inspección, que se rige por los principios de especialización, unidad funcional, dependencia jerárquica, unidad de actuación y de criterio, colaboración y cooperación interadministrativo, eficacia, objetividad, imparcialidad, diligencia y profesionalidad, con sometimiento pleno a la Ley y al Derecho, y con sujeción a los criterios técnicos establecidos en la presente Ordenanza.

**El Título Quinto,** referencia a la regulación del denominado Consejo Permanente de Calidad, integrado por representantes de los distintos Colegios Profesionales relacionados con la materia objeto de la Ordenanza, así como diferentes Instituciones y Entidades, tanto públicas como privadas.

En último lugar, existen **cinco Anexos**, de contenido fundamental para el desarrollo de los proyectos de obras y actividades. Los cuatro primeros tienen valor vinculante, resultando de obligado cumplimiento, y el quinto sólo goza de valor orientativo. El primero de los Anexos enumera la documentación a aportar junto a las solicitudes o manifestaciones. Los Anexos Segundo y Tercero garantizan a los proyectistas que su seguimiento conllevará el cumplimiento de los requisitos exigidos por la Administración. El Anexo Cuarto contiene los esquemas técnico-justificativos que deben acompañar a las declaraciones responsables, mediante los cuales el proyectista garantiza el cumplimiento normativo de la documentación técnica presentada, con lo que se abrevian los trámites administrativos al evitar la emisión de informes municipales.

En último lugar el Anexo Quinto, a modo informativo, almacena los trámites que han de seguirse en cada uno de los procedimientos.

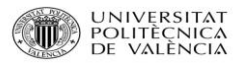

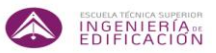

## El siguiente documento a tener en consideración será la **Ordenanza Municipal de Protección contra la Contaminación Acústica.**

Este documento tiene por objeto prevenir, vigilar y corregir la contaminación acústica en sus manifestaciones más representativas (ruidos y vibraciones), en el ámbito territorial del municipio de Valencia, para proteger la salud de sus ciudadanos y mejorar la calidad de su medio ambiente.

Se crearán planes acústicos que tienen por objeto establecer medidas preventivas y correctoras frente a la contaminación acústica, constatada o prevista en los mapas, para que los niveles sonoros se mantengan por debajo de los límites fijados en esta ordenanza.

Con este documento se regula tanto el horario de realización de trabajos de ejecución en obras como los niveles sonoros de la maquinaria a emplear en las distintas fases.

Esto condicionará los métodos a utilizar en las futuras planificaciones que el gestor de proyectos desee realizar, ya que condicionará los marcos temporales de turnos de trabajo.

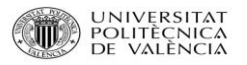

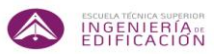

Otro documento del cual se puede obtener beneficio es el **Catálogo de Bienes y Espacios Protegidos de Valencia.**

El catálogo de Bienes y Espacios Protegidos sirve para complementar al Plan General de un municipio en los aspectos relativos a la conservación y protección del patrimonio cultural.

Su finalidad es la de identificar aquellos bienes que poseen un interés arquitectónico, histórico, tipológico, urbanístico, o por tener funciones de representatividad de la memoria histórica y que deben formar parte de nuestro patrimonio cultural, con el objetivo de analizarlos y ofrecer la protección adecuada para asegurar su conservación y preservación en el tiempo.

En el presente Catálogo se reúne el conjunto de fichas, normativa y documentos en los cuales se recoge la descripción y valoración de los bienes que tiene alguna de las particularidades mencionadas antes.

El Catálogo Estructural de Bienes y Espacio Protegidos se divide en dos clasificaciones principales:

- a) Bienes de Interés Cultural: aquellos que por sus singulares características y relevancia para el patrimonio cultural han sido declarados Bienes de Interés Cultural al amparo de la Ley 16/1985, de 25 de junio, del Patrimonio Histórico Español (en adelante LPHE).
- b) Bien de Relevancia Local: aquellos que, sin la relevancia reconocida a los Bienes de Interés Cultural, tienen algún valor histórico, artístico, arquitectónico, arqueológico, paleontológico, etnológico, documental, bibliográfico, científico, técnico, o de cualquier naturaleza cultural, en un grado particularmente significativo.

El resto de bienes y espacios catalogados se clasificarán en función de su nivel de protección: integral, parcial o ambiental.

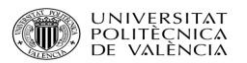

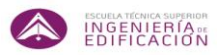

#### **Bienes de Interés Cultural.**

Aquellos bienes que, por sus singulares características y relevancia para el patrimonio cultural, han sido declarados como tales al amparo de la LPHE y figuran relacionados en la Sección 1<sup>a</sup> el Inventario General del Patrimonio Cultural Valenciano (IGPCV).

Los Bienes de Interés Cultural, atendiendo a la clasificación establecida por la

LPCV, se adscriben alguna de las siguientes categorías:

- Monumento (M)
- Conjunto Histórico (CH)
- Jardín Histórico (JH)
- Zona Arqueológica (ZA)

Su identificación figura en los listados contenidos en este documento, así como en su correspondiente Ficha individualizada.

En cuanto a la regulación de los Bienes de Interés Cultural hay que decir que para cumplir lo impuesto en la LPCV, el ayuntamiento está elaborando Planes Especiales de protección de los entornos.

Estos planes podrán incidir en el contenido de cada ficha individualizada.

#### **Bienes de Relevancia Local.**

Aquellos cuyos valores culturales destacan en el ámbito comarcal o local y no tanto en el ámbito de la Comunidad o del Estado para merecer un reconocimiento como BICs.

Esta clase de bienes, conforme establece la LPCV (artículo 46.1) deberán ser incluidos en los correspondientes Catálogos de Bienes y Espacios Protegidos previstos en la legislación urbanística con la calificación de Bienes de Relevancia

Local y se inscribirán en la Sección 2ª del Inventario general del Patrimonio Cultural Valenciano (IGPCV).

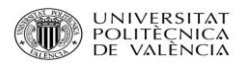

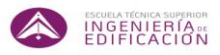

## **4.2. FACTORES EXTERNOS A TENER EN CUENTA.**

Dejando a un margen las normativas urbanísticas, existen diversos factores que en cualquier planificación de proyectos se deben tener en cuenta.

En este aspecto una de las misiones del Director de proyectos será la de **incorporar los recursos necesarios** para realizar el proyecto.

Estos recursos son:

- 1. medios humanos (número y cualificación de las personas implicadas en el proyecto)
- 2. materiales (instalaciones, utillaje, herramientas, etc.)
- 3. financieros (disponibilidad económica para sufragar los gastos del personal, suministros, etc.).

Es tan importante lo que se pretende planificar y posteriormente ejecutar, como los medios disponibles, bien por causas de oferta y demanda, o bien por capacidad económica, para poder realizar lo planificado.

En este marco, Valencia es y ha sido una zona de alta densidad en el ámbito de la construcción, por lo que el factor en cuanto a la disponibilidad de los recursos humanos y recursos materiales no radica por su escasez. No obstante, es conveniente marcarlo, aunque de manera informativa, debido a que es un punto a tener en cuenta en toda planificación.

Otros factores que intervienen en la planificación del proyecto de obra:

**Factor tiempo:** La consideración de los suministradores de materiales y su flujo desde su origen hasta la zona de trabajos será de suma importancia para tener en cuenta factores de tiempo y de calidad de suministro, ya que para algunos materiales como el hormigón fresco, el fraguado limita el tiempo de su uso.

**Factor clima:** En la puesta en obra de algunos materiales debe tenerse en mayor consideración el factor clima, por ser de vital importancia conocer sus especificaciones técnicas y las condiciones tanto de servicio como de seguridad para la realización de los futuros trabajos.

Como se está tratando desde un punto de vista experimental, y que sólo se quiere ver la relación que puede aportar la herramienta informática propuesta con la planificación de proyectos de obra, el factor económico no se tendrá en cuenta para este estudio.

El clima de Valencia es el Clima Mediterráneo, es un clima suave y húmedo, con una temperatura media anual de unos 18 grados centígrados. Valencia posee un clima muy benigno, sin temperaturas extremas. Éstas oscilan entre los 11 grados de media del mes de enero a los 26 del mes de julio.

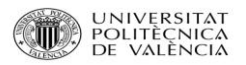

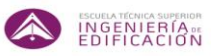

Los meses más lluviosos son octubre y noviembre, los más fríos enero y febrero y los más calurosos julio y agosto. Valencia cuenta con más de 300 días de sol al año.

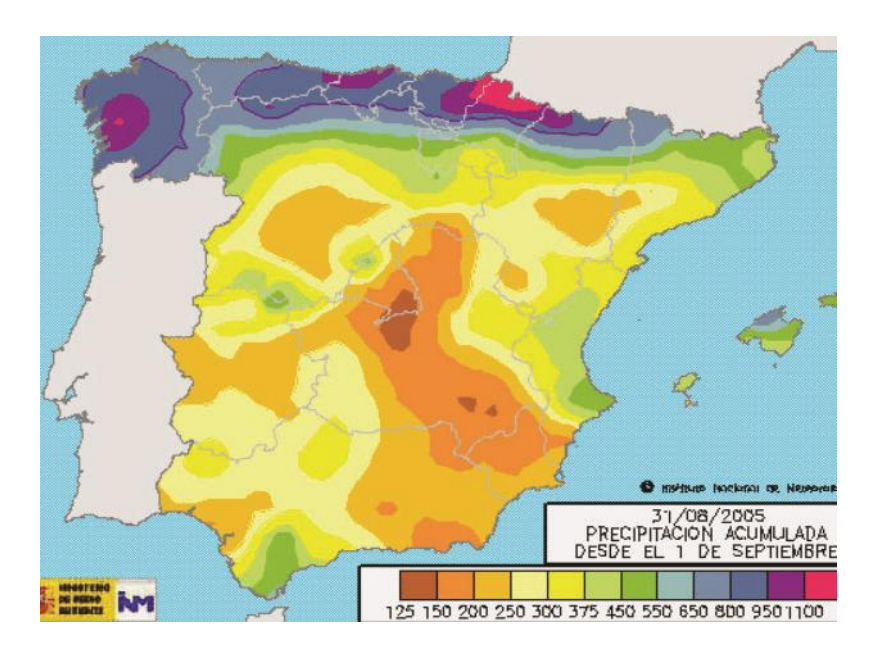

Imagen extraída de la web del ministerio de medio ambiente.

#### **CARACTERÍSTICAS PRINCIPALES DEL CLIMA EN VALENCIA**

Los datos climáticos medios de Valencia son los siguientes: Temperatura media en verano: 22.3°C Record de temperatura registrada: 42 °C Horas de sol: 2,660 horas por año Humedad: confortable (aunque alta en Sept./Oct.) Temperatura media: 17.8 °C Record de temperatura más baja: -3 °C Promedio de lluvia: 65 mm al mes Media anual de lluvia: 454 mm

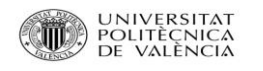

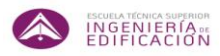

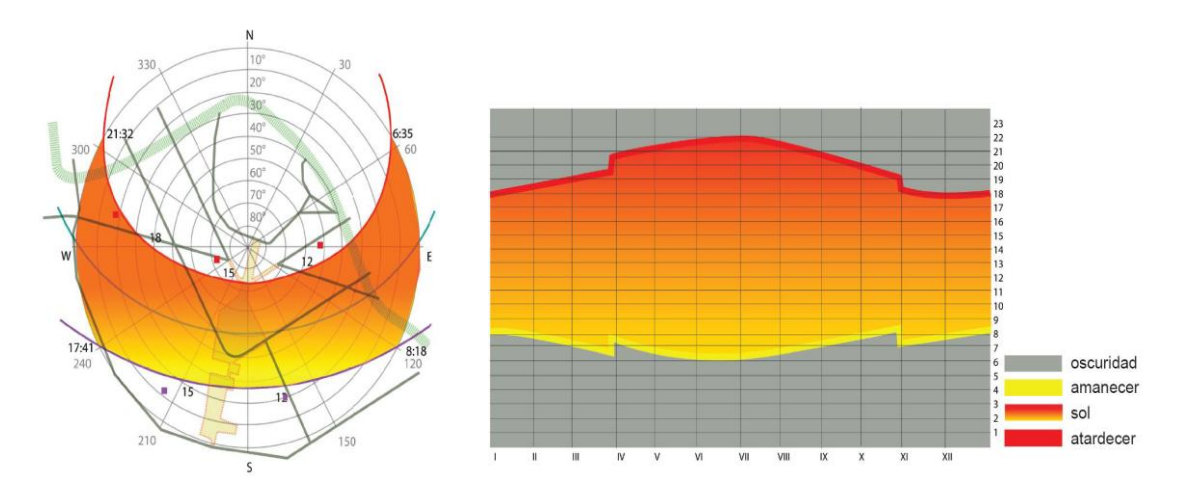

Imágenes extraídas de la web del ministerio de medio ambiente.

En la Comunidad Valenciana, es evidente de antemano, que debido a la relativa pequeña extensión del territorio, las diferencias climáticas entre unas zonas y otras no serán tan marcadas como cuando hablábamos del país o continente, pero aún así, cuestiones geográficas importantes como son la altitud o la configuración montañosa, crean zonas dentro de nuestro territorio con características climáticas lo suficientemente diferenciadas para poder clasificarlas. Utilizaremos para esta clasificación la que fue publicada hace años dentro de la prestigiosa obra "Atlas climático de la Comunidad Valenciana" (A.J. Pérez Cueva et al.), que establece 8 climas o zonas climáticas diferenciadas dentro de nuestro territorio.

Dentro del extensamente conocido como Clima Mediterráneo, Valencia, por su cercanía al mar, se puede subclasificar en la Zona A: **Clima de la llanura litoral septentrional**.

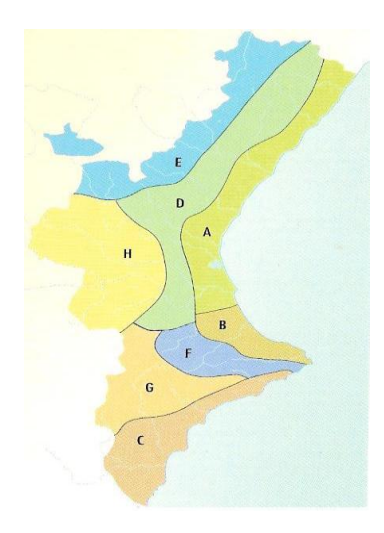

Imagen extraída de la web.

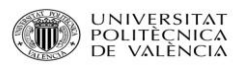

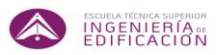

Las precipitaciones anuales se sitúan en torno a los 450 l/m<sup>2</sup>, aumentando de sur a norte, con un máximo destacado en otoño, otro máximo menos destacado en primavera, y un marcado periodo seco estival de unos 4 meses. La temperatura media anual se sitúa alrededor de los 16-18ºC, con unos inviernos suaves (enero 10ºC de media) y veranos cálidos con medias en julio y agosto alrededor de los 25ºC.

Un aspecto destacado es la elevada humedad relativa estival, producto de un régimen de brisas muy frecuente que suaviza las temperaturas pero crea un ambiente de bochorno muy característico. Dentro de esta zona encontramos localidades como Castellón, Vinaroz, Valencia o Sagunto.

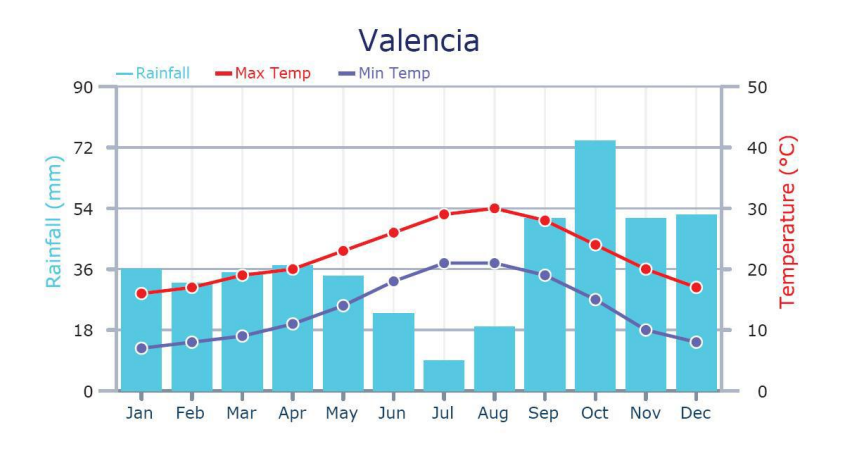

Imagen extraída de la web.

#### **GOTA FRÍA.**

La gota fría es un fenómeno típico del Mediterráneo y especialmente acusado en la ciudad de Valencia, como lo es prácticamente en todo el territorio de la Comunidad Valenciana, ya que el contraste térmico es mayor que en otras zonas.

El Mediterráneo es un mar que se calienta mucho en verano y que puede llegar a estar cerca de treinta grados en zonas cercanas a la costa, pero cuando llega el otoño suelen entrar bolsas de aire frío en capas altas. Al ser más ligero el aire caliente que hay sobre el Mediterráneo, éste asciende rápidamente, formando una gran borrasca. Si en ese punto sopla viento de levante, que aporta más humedad y la empuja a tierra, es cuando desata su poder.

La gota fría, al igual que los huracanes, depende del mar para obtener su energía, por lo que los mayores vientos y las mayores lluvias suelen ser en la costa, también al igual que los huracanes. Por tanto, podemos decir que la gota fría es una masa de aire caliente que se eleva

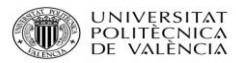

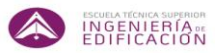

a gran altura. De esa forma se produce su rápido enfriamiento, originando grandes perturbaciones atmosféricas, lluvias muy intensas con numeroso aparato eléctrico, granizo y vientos huracanados.

La gota fría es un fenómeno meteorológico de alta peligrosidad en las zonas donde se produce. Las máximas precipitaciones otoñales en las costas del Levante español se han venido produciendo siempre durante este tipo de fenómenos, pudiendo llegar a causar severas inundaciones, erosión, numerosas víctimas y destrucciones localizadas o en áreas bastante extensas como ocurrió en la ciudad de Murcia en 1876. Se llega a extremos de lluvias intensas que, como en Gandía (Valencia) en 1987 llegó a superar los 500 l/m², es decir, si el agua no hubiera fluido hubiera cubierto la zona con medio metro de agua, una cantidad equivalente a lo que llueve en la zona en todo un año.

El viento puede llegar a más de 140 km/h en la costa causando caídas de árboles, pero en el interior amaina rápidamente de manera considerable.

La marejada resultante puede destruir playas, embarcaciones y paseos marítimos, llegando a penetrar el mar en tierra firme y llegando a destruir los locales en primera línea. Las marejadas propias de la gota fría no son tan poderosas como las de los huracanes, pero aun así pueden elevar el nivel del mar 1 metro o más tragándose playas y paseos. Los oleajes suelen superar los 4 ó 5 m de altura, con olas que sin ser muy altas albergan una gran potencia por su corta longitud de onda.

#### **INUNDACIONES EN VALENCIA.**

Fruto de esta "gota fría" ocurrió en 1957 gran inundación en la ciudad de Valencia, lo que motivó años más tarde la creación de un nuevo cauce para el Río Turia en lo que se denominó "Plan Sur", el nombre con el que se conoce el trazado del nuevo cauce del río Turia; hidrológicamente es el tramo final del río, desde Quart de Poblet hasta la desembocadura en el mar Mediterráneo.

#### **VIENTOS.**

Debido a la predominancia de las borrascas atlánticas en la península Ibérica, los vientos del Oeste son vientos templados y húmedos que descargan importantes precipitaciones en la Zona de Galicia, el Cantábrico, y moderadas en la parte Oeste de la Península y de moderadas a débiles en el interior. Pero conforme van atravesando la Península, estos vientos se van desecando poco a poco, y conforme van avanzando las nubes van descargando lluvia, y

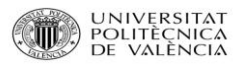

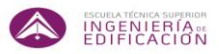

cuando la inestabilidad y la nubosidad alcanza a la zona de Levante lo más frecuente es que sólo produzcan precipitaciones débiles.

Cuando la Borrasca Atlántica es relativamente débil prácticamente llegara totalmente desecada y entonces no lloverá en ningún punto de Levante porque entonces el viento llegara cálido y seco y entonces producirá temperaturas altas en las costas de la Comunidad Valenciana.

Si esa situación se produce en invierno provocará en las costas de Valencia temperaturas de entre 20ºC y 25ºC y a veces se han registrado incluso superiores. En verano este viento puede provocar temperaturas muy altas en las costas levantinas de hasta 40ºC.

Situación de Viento de Levante. Este viento asociado a borrascas o bajas presiones situadas en el Mediterráneo provoca lluvias moderadas y hasta fuertes en toda la zona de la costa de Valencia, lloviendo más moderadamente en las zonas del interior del Levante. Estas situaciones se dan principalmente en otoño y primavera, las estaciones más lluviosas del clima Mediterráneo típico.

La situación de viento del Nordeste o viento de Gregal está asociada a borrascas situadas en el Mediterráneo y un anticiclón en el Norte de Europa, formando un corredor de vientos fríos o muy fríos procedentes de Centro Europa o del Norte de Europa, que se humedecen notablemente por el recorrido marítimo y provocan una gran inestabilidad en el Mediterráneo.

Si esta situación se produce en invierno, entonces produce nevadas moderadas o fuertes en el interior del Levante y el Este de la submeseta Sur y lluvias moderadas o fuertes en las costas de Valencia.

De este modo y como resumen, se puede decir que los vientos dominantes en la ciudad de Valencia son vientos del N, NW, W, SW (Tramuntana, Mestral, Ponent, Xaloc). Son vientos siempre secos y templados pues proceden del interior de la península y suelen venir recalentados.

También predominan los vientos del S, SE, E, NE (Migjorn, Xiroco, Llevant, Gregal). Son vientos que tienen parte de recorrido sobre el mar, por lo que aportan nubosidad y precipitaciones.

Igualmente, por la cercanía de Valencia al mar Mediterráneo destaca un régimen de brisa diurna entre mar y tierra (embat) y la brisa nocturna entre tierra y mar (terral).

#### **DÍAS APROVECHABLES PARA LA EJECUCIÓN DE LAS OBRAS.**

Las bondades del clima en Valencia hace aprovechable prácticamente la totalidad del año. La ausencia de heladas hace que cualquier tipo de trabajo pueda desarrollarse a lo largo del año sin dificultad, únicamente pueden reseñarse, para los días de más calor del año, entre julio y

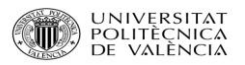

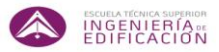

agosto, la necesidad de disponer de ciertas precauciones cuando se efectúen trabajos de hormigonado, debido a la rápida evaporación y fraguado.

#### Artículo 71.5.3.2. Hormigonado en tiempo caluroso. (EHE-08).

Cuando el hormigonado se efectúe en tiempo caluroso, se adoptarán las medidas oportunas para evitar la evaporación del agua de amasado, en particular durante el transporte del hormigón y para reducir la temperatura de la masa.

Estas medidas deberán acentuarse para hormigones de resistencias altas. Para ello los materiales constituyentes del hormigón y los encofrados o moldes destinados a recibirlo deberán estar protegidos del soleamiento.

Una vez efectuada la colocación del hormigón se protegerá éste del sol y especialmente del viento, para evitar que se deseque.

Si la temperatura ambiente es superior a 40ºC o hay un viento excesivo, se suspenderá el hormigonado, salvo que, previa autorización expresa de la Dirección Facultativa, se adopten medidas especiales.

Del contenido de este artículo se desprende que debe entenderse por tiempo caluroso aquél en que se produzca cualquier combinación de altas temperaturas, baja humedad relativa y alta velocidad del viento, que tiendan a empeorar la calidad del hormigón o que puedan conferir propiedades no deseadas.

Las propiedades del hormigón pueden verse influidas de manera desfavorable en tiempo caluroso. Las temperaturas elevadas del hormigón fresco aceleran el fraguado, aumentan la velocidad de hidratación y la exigencia de agua, y conducen a una resistencia final más baja. Además, se dificultan las condiciones de puesta en obra y aumenta la aparición de fisuras de retracción plástica.

En consecuencia, debe tratarse de asegurar que la temperatura del hormigón en el momento de vertido sea inferior a 35ºC en el caso de estructuras normales, y menor que 15ºC en el caso de grandes masas de hormigón.

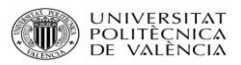

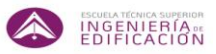

Se recomienda tomar medidas especiales para evitar retracciones plásticas cuando exista peligro de evaporaciones superficiales superiores a 1 kg/m<sup>2</sup>/h, lo que puede producirse cuando concurren circunstancias meteorológicas indicadas en la siguiente tabla:

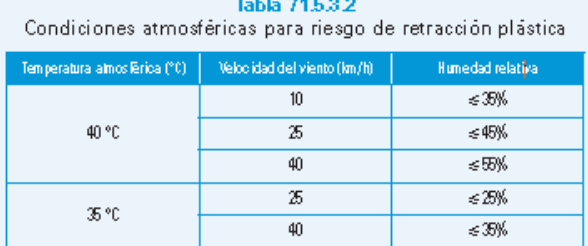

#### Imagen extraída de la EHE-08.

Otro aspecto a tomar en consideración son las fiestas populares, aunque más concretamente **las fiestas de fallas**, en las cuales Valencia se colapsa de forma vertiginosa

Desde el 15 de marzo hasta el 19 de marzo los días y noches en Valencia son una fiesta perpetua, pero ya desde el 1 de marzo se disparan todos los días a las 14 horas las populares *[mascletás](http://es.wikipedia.org/wiki/Masclet%C3%A1)*. Las [fallas](http://es.wikipedia.org/wiki/Fallas) son una fiesta con una arraigada tradición en la ciudad de Valencia y diferentes poblaciones de la Comunidad Valenciana, que se ha convertido en un atractivo turístico muy importante tanto para la ciudad como para el conjunto de localidades donde se celebran. Sus orígenes son realmente sencillos, ya que originalmente la noche de San José se realizaba una simple quema de desechos de los talleres de carpintería, pero la inventiva del pueblo valenciano le ha ido aglutinando todos los rasgos propios de su cultura e historia, aunque cabe destacar el carácter satírico sobre temas de actualidad de los [monumentos falleros.](http://es.wikipedia.org/wiki/Fallas_de_Valencia#El_monumento_fallero)

En la actualidad las fallas suelen constar de una figura o composición central de varios metros de altura, llegando las más grandes a superan los 30 metros, rodeadas de numerosos [ninots](http://es.wikipedia.org/wiki/Ninot) (figuras de cartón-piedra, material que en los últimos años está siendo sustituido por otros más modernos como el [poliestireno expandido,](http://es.wikipedia.org/wiki/Poliestireno_expandido) más ligero y moldeable) sostenidos por una armazón de madera. Las fallas incluyen letreros escritos en [valenciano](http://es.wikipedia.org/wiki/Idioma_valenciano) explicando el significado de cada escenografía, siempre con sentido crítico y satírico.

Actualmente se plantan más de 300 monumentos en la ciudad de Valencia y el Gremio de Artistas Falleros subsiste como entidad encargada de enseñar el antiguo oficio de producción de monumentos falleros. La Junta Central Fallera es la entidad que organiza la fiesta y la mantiene viva durante todo el ejercicio fallero. Hoy en día las fallas mueven cerca un millón de turistas anualmente, siendo uno de los máximos atractivos turísticos de la ciudad.

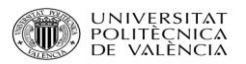

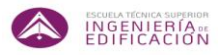

El motivo principal por el que se tiene en cuenta los eventos de las Fallas en Valencia, es el condicionante en cuanto a la restricción de accesos y movilidad en toda la ciudad. Esto puede suponer un imprevisto claro y notable si no se tiene en cuenta en la planificación, ya que aunque los monumentos falleros se ubican en sus emplazamientos solo 4 días antes de la Nit de la Cremá, las carpas de cada comisión fallera están instalados 10 días antes, juntos con todas las operaciones que se realicen de iluminación y suministros a dicho evento.

## **4.3. METODOLOGÍA TEÓRICA DE APLICACIÓN.**

### **A. EL SISTEMA DE LA RUTA CRÍTICA C.P.M. (Critical Path Method).**

La red de flechas es el modelo gráfico de representación de Critical Path Method (C.P.M.) o Método del Camino Crítico.

Cuando se realice la programación de una obra de edificación por el sistema C.P.M., a cada actividad se le asignará una única duración, por lo que se considera que es un método determinista. Un sistema determinista es aquel en el que el azar no está involucrado en el desarrollo de los futuros estados del sistema.

En el C.P.M. cuando se hable de costes, se hará el cálculo del tiempo de una manera óptima, estableciendo dos límites:

- Tiempo máximo que puede durar una actividad.
- Tiempo mínimo que puede durar una actividad.

A cada uno de estos tiempos les corresponderán unos costes. En consecuencia el problema quedará reducido a una optimización tiempo-coste.

Los dos límites indicados anteriormente, para cada una de las actividades, nos condicionará el tiempo del suceso final de la red, que podrá variar entre un mínimo y un máximo, lo que nos dará opción a introducir los conceptos de compresión y descompresión de la red, entendidos como reducción y ampliación, respectivamente, del tiempo del suceso final de la misma, en función del coste.

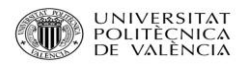

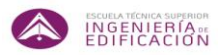

#### **Duración de las actividades.**

Se dispone ya del modelo gráfico, que es una red de flechas, el cual se compone de eventos y actividades. Los eventos se grafían con el símbolo del círculo, y contienen los tiempos tanto de comienzo como de fin de cada una de las actividades relacionadas con dichos eventos. Las actividades se grafían con el símbolo de la flecha, la cual enlaza dos eventos sucesivos, y contiene el nombre de la actividad y su duración.

El siguiente paso es asignar a cada actividad o tarea su tiempo de duración, de acuerdo con los criterios indicados anteriormente de:

- Medios o recursos disponibles.
- Nuestra propia experiencia.

Se define la duración de una actividad como el tiempo necesario para poderla ejecutar. Ese tiempo lo representaremos por  $t<sub>e</sub>$  y lo colocaremos debajo de la flecha representativa de la actividad.

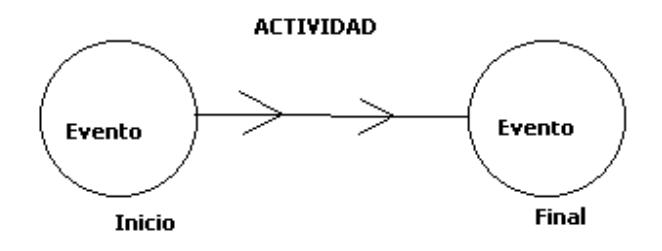

#### **Tiempos de un suceso.**

A cada tiempo se le asigna dos tiempos:

- $\bullet$  Tiempo más pronto o comienzo del suceso, el cual se representa por T<sub>E</sub>.
- $\bullet$  Tiempo más tarde o límite del suceso, el cual se representa por  $T_L$ .

Estos tiempos los colocaremos dentro del círculo representativo del suceso, aunque existen diversas formas de representarlos.

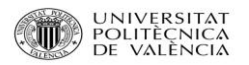

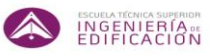

A la diferencia entre el tiempo más tarde y el más pronto la llamaremos holgura del suceso y se representa por H.

 $H = T_L - T_E$ 

En general, se le llama holgura de una actividad al exceso de tiempo disponible para su realización, prescindiendo del tiempo realmente necesario para ejecutarla.

Existen 4 tipos de holgura:

- Holgura total.
- Holgura libre.
- Holgura interferente.
- Holgura independiente.

#### **Camino crítico.**

Uno de los principales objetivos de una red de flechas es averiguar el camino o caminos críticos de la red.

En una red existen varios recorridos o caminos para ir de su suceso inicial al final. De todos ellos uno, por lo menos, ha de ser crítico, aunque pueden existir varios.

El camino crítico es el de mayor duración y viene definido por la secuencia que marcan los sucesos y las actividades críticas. Diremos que una actividad es crítica cuando no tiene margen de tiempo para comenzar ni para terminar, es decir todas sus holguras son nulas.

Lógicamente los sucesos inicial y final de una actividad crítica, serán críticos y se caracterizan por tener su  $T_E y T_L$  iguales.

En la práctica es de extrema importancia el controlar las actividades críticas, ya que cualquier retraso en su ejecución, provocará un retraso en la duración de la obra.

Con frecuencia se encontrarán actividades que, sin ser críticas, tienen holguras muy pequeñas, por lo que podríamos decir que son casi críticas. En consecuencia no se debe perder la atención sobre ellas, pues en algún momento se pueden convertir en críticas.

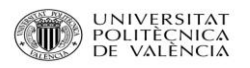

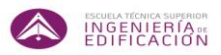

#### **B. DIAGRAMA DE GANTT.**

El [diagrama de Gantt](http://www.derecho.com/c/Diagrama+de+Gantt) o cronograma es una herramienta de planificación del trabajo para representar las diferentes actividades de un proyecto a lo largo del tiempo.

Esta herramienta se utiliza para la [gestión](http://www.derecho.com/c/Gesti%C3%B3n) de proyectos de todo tipo y permite hacer el seguimiento y el control del proyecto. Cuando se producen desviaciones significativas entre la realidad y aquello planificado, o se producen reajustes, el diagrama pierde su vigencia y se debe confeccionar uno de nuevo.

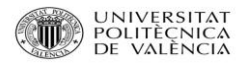

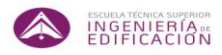

## **4.4. PLANTEAMIENTOS DEL ESTUDIO A REALIZAR.**

Se parte de dos posibles vías a tomar, dos planteamientos distintos de cómo se podría enfocar este proyecto:

El primero, podría ser el de tomar un edificio modelo para las parcelas seleccionadas. Con la información obtenida y posteriormente creada en forma de capas, se iniciará una planificación para cada una de dichas parcelas.

Otra vía de trabajo podría ser el planteamiento de que independientemente de las parcelas, se plantee el uso que se puede proporcionar a la futura edificación, ya sea un edificio de viviendas, un edificio de uso público, o por ejemplo, un edificio de oficinas.

En este apartado además de lo planteado para la primera vía de trabajo, se tendrán en cuenta otros aspectos que podrán condicionar lo que sería más óptimo proyectar.

En el caso de un edificio de uso residencial, habría que tener en cuenta factores de vital importancia tales como centros de enseñanza (colegios, institutos, universidades), espacios de ocio (bibliotecas, centros comerciales, parques y jardines, centros deportivos), transportes públicos (líneas de metro y autobús) y alimentación (supermercados e hipermercados).

Para un edificio de uso multicultural, habrá que comprobar la distancia a otros centros con las mismas características en caso de haberlos, los centros de enseñanza, las líneas de transporte público o la posibilidad de zonas de aparcamientos cercanas.

En cambio para un uso terciario, la necesidad de tener como imprescindibles muchos factores disminuye.

Con la recopilación de toda la información se pretende crear un ahorro de tiempo importante, el cual permitirá a su vez una mejor toma de las decisiones futuras sin haber invertido apenas tiempo.

Para ello, se utilizarán dos herramientas informáticas:

La primera es el gvSIG, una herramienta para la investigación urbana y regional, análisis de políticas, simulación de actuaciones y planificación, consistente en una base de datos que contiene datos referenciados espacialmente y, que como un "Land Information System" tiene una serie de procedimientos y técnicas para la recogida, actualización y análisis de los datos.
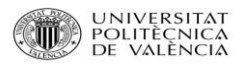

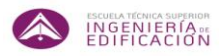

La segunda es Microsoft Project 2007, un [software de administración de proyectos](http://es.wikipedia.org/wiki/Software_de_administraci%C3%B3n_de_proyectos) diseñado, desarrollado y comercializado por Microsoft para asistir a administradores de proyectos en el desarrollo de planes, asignación de recursos a tareas, dar seguimiento al progreso, administrar presupuesto y analizar cargas de trabajo.

Con las dos herramientas se hará un primer estudio de las parcelas seleccionadas, las cuales darán una información que se habrá introducido previamente para dicho estudio. Una vez analizadas las parcelas, comenzará la toma de decisiones de cara a la planificación y programación de la obra, evaluando los recursos, materiales y maquinaria necesaria para cada caso, con los correspondientes costes y tiempos de ejecución de tareas.

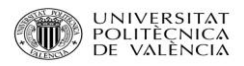

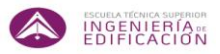

### **A. Elección de un edificio modelo para las parcelas:**

Para observar los cambios y diferencias que se generarán en los distintos casos, se ha optado por planificar un tipo de edificio modelo, para los 3 solares. Así comprobaremos las variaciones de tiempos y costes derivadas de los trabajos, que en algunos casos se emplearán técnicas distintas, y por lo tanto generará costes y ahorros (o derroches) de tiempo.

Dicho edificio se emplazará en cada uno de los solares y se realizará una planificación, observando las diferentes modalidades de ejecución debido a sus peculiaridades.

Por otra parte se tendrá en cuenta los accesos a la zona de trabajos, licencias, eventos o cualquier otro aspecto que condicione su ejecución.

En primer lugar se toman como modelos a estudiar, 3 solares situados en la ciudad de Valencia.

Aquí se observa el primer problema para el análisis de este estudio, el cuál deriva de la no actualización de los mapas cartográficos y de la dificultad a la hora de encontrar las normas de planeamiento vigentes aplicables a cada sector de suelo.

Una primera medida a tomar para la obtención de mejores resultados sería crear una base de datos actualizada, y crear un servicio de mantenimiento periódico. Como dicha posibilidad requiere de un amplio espacio de tiempo, se ha optado por escoger tres parcelas, y crear el supuesto de que son solares para la realización del estudio.

La primera parcela está situada en el distrito de El Pla del Reial.

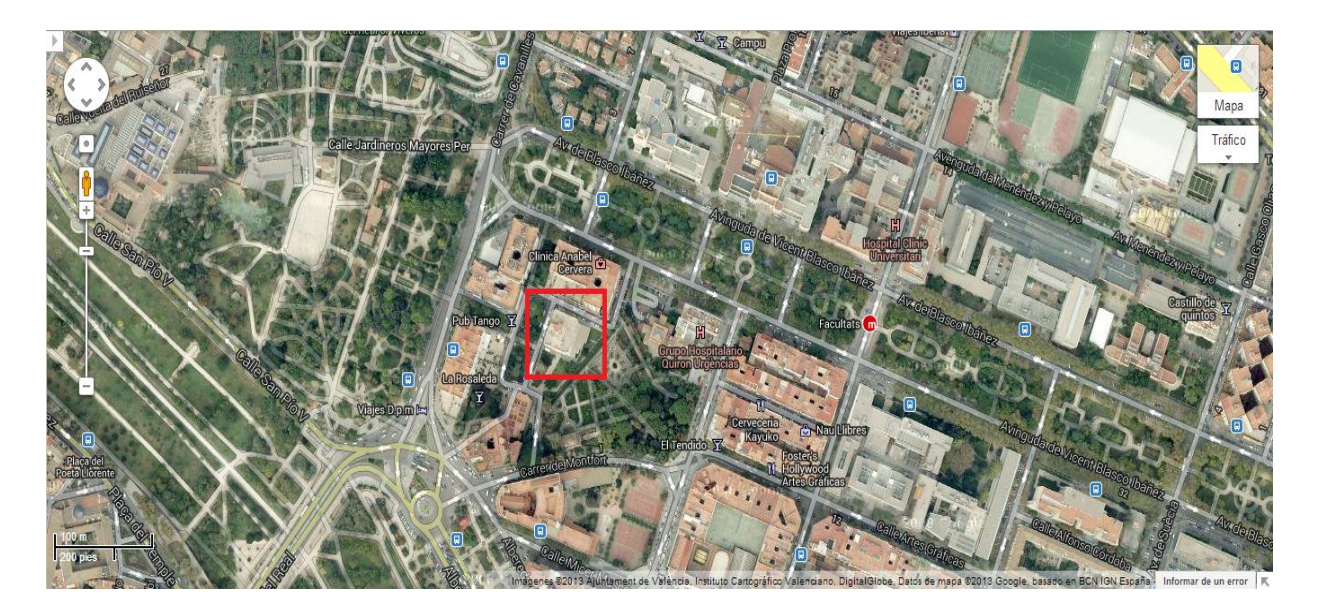

Imagen obtenida de Google maps.

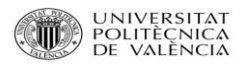

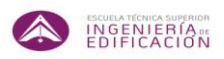

La segunda parcela está situada en el distrito de Campanar.

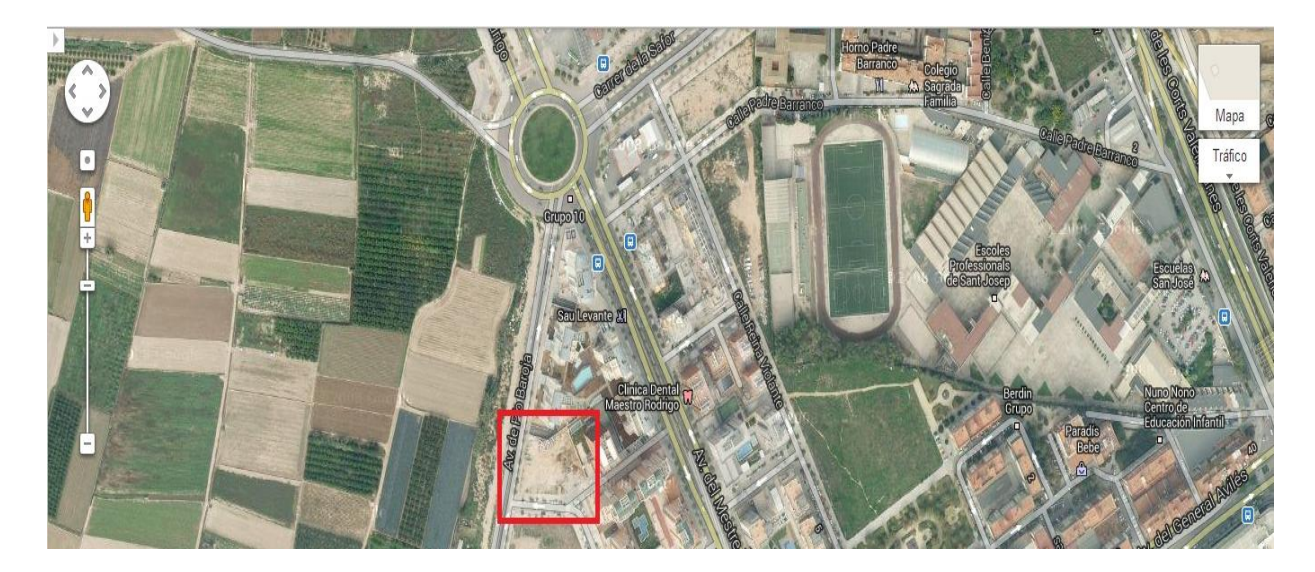

Imagen obtenida de Google maps.

La última parcela está situada en el distrito de Quatre Carreres.

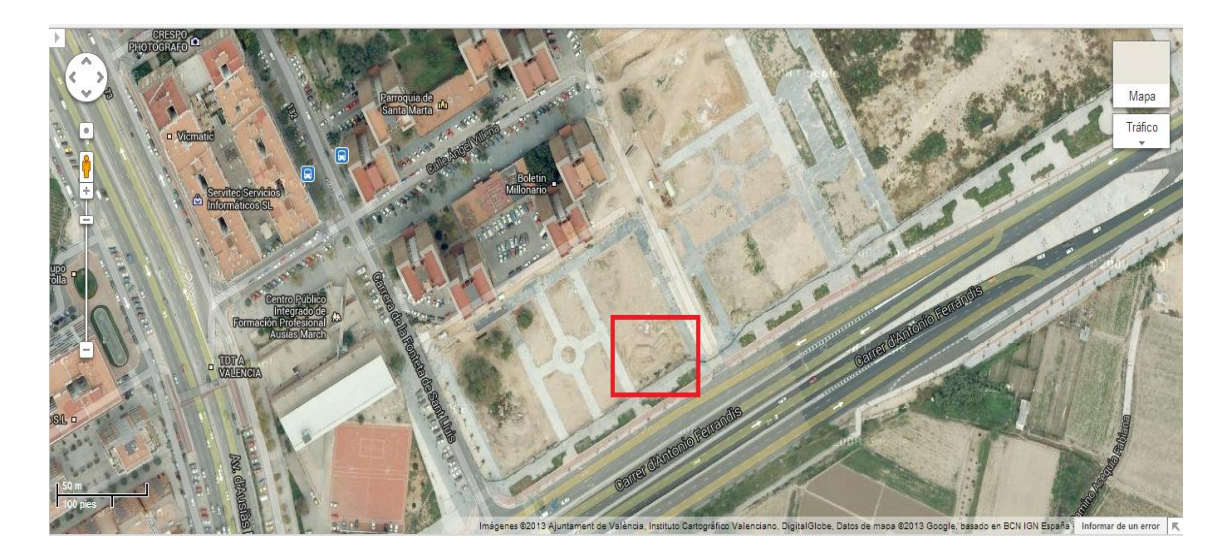

Imagen obtenida de Google maps.

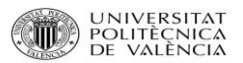

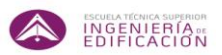

Hay que puntualizar que el objeto de este proyecto es el uso de una herramienta como gvSIG para recopilar la información que sea de utilidad en el ámbito de la planificación de proyectos de obra. Al realizar esta fase de búsqueda y de administración de la información obtenida se observa la necesidad de mejorar la falta de actualización de las herramientas disponibles, y dotarla de la información que sería necesaria para cumplir con los requisitos de la planificación de proyectos, evitando la inversión de tiempo generada en la fase de búsqueda.

### **Uso del gvSig.**

En primer lugar una vez descargado el programa GvSig, se descargará de la página web Terrasit toda la información cartográfica. Terrasit es el geoportal para obtener y compartir mapas e información geográfica de la Comunidad Valenciana

Con GvSig podremos visualizar y editar los mapas cartográficos, y que se ajusten a las necesidades del usuario.

En primer lugar nos encontramos con la pantalla de inicio:

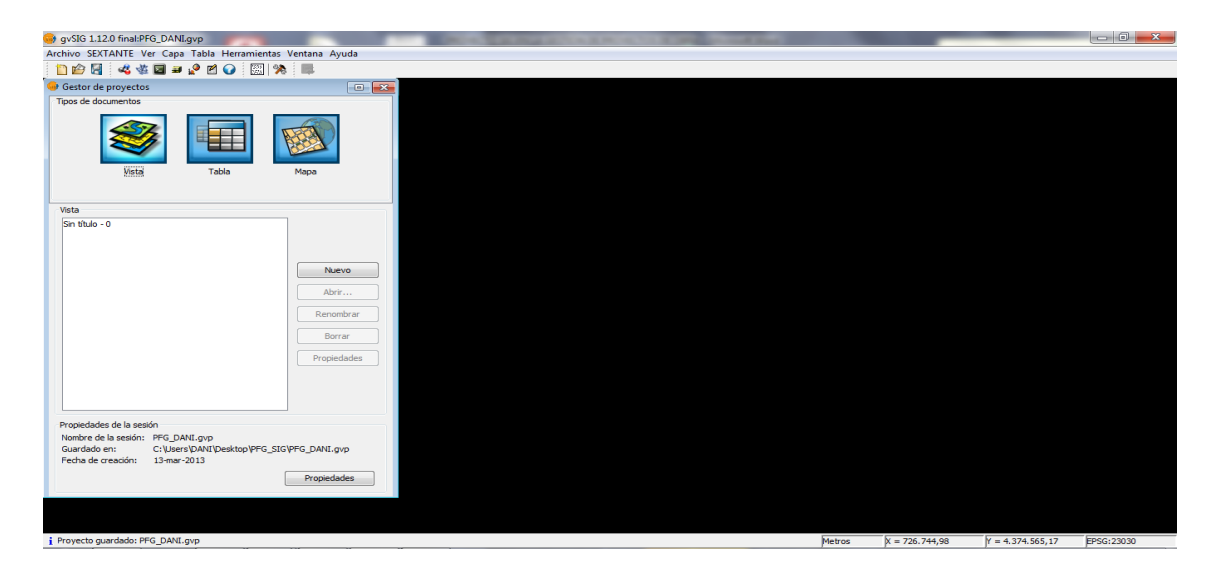

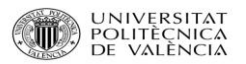

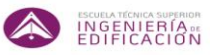

Aquí se observa que se puede trabajar en tres tipos de documentos distintos: vista, tabla y mapa.

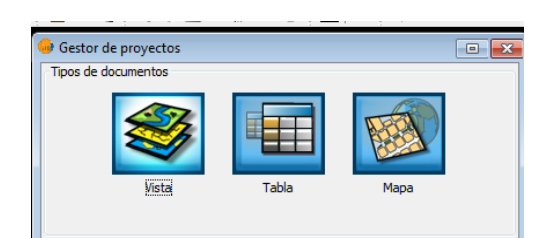

Imagen extraída de gvSig.

Abrimos el proyecto que ya habíamos creado con el botón  $\mathbb{R}^n$  "abre un proyecto existente". Seleccionamos el proyecto con extensión .gvp y lo abrimos.

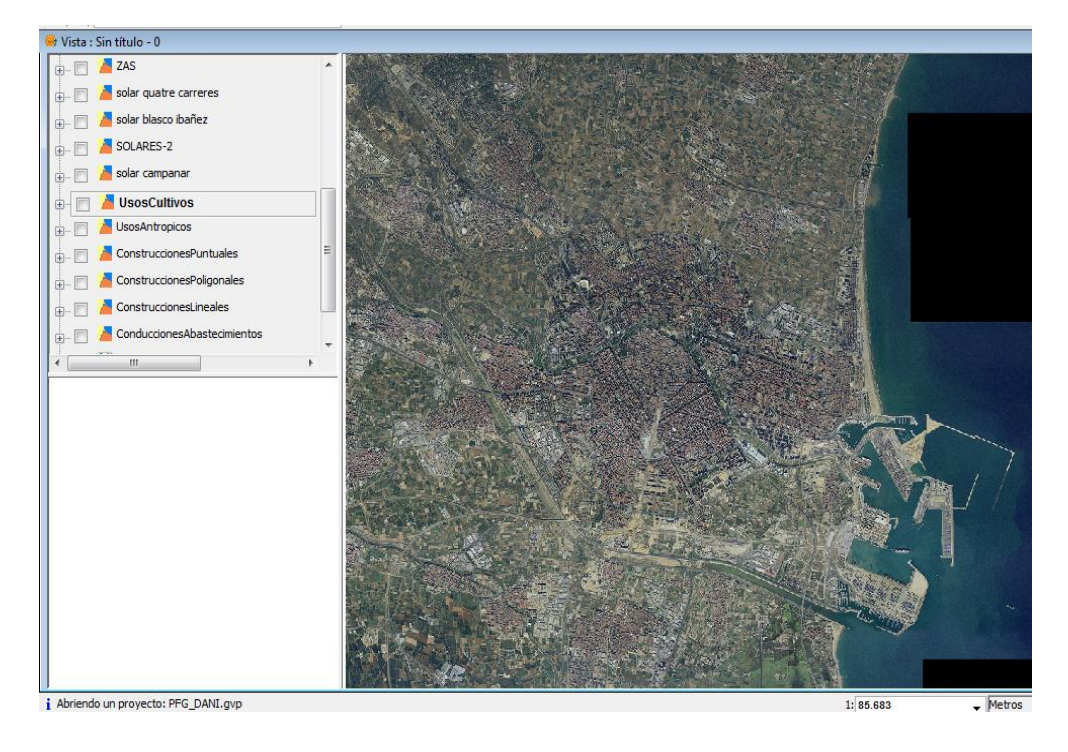

Como primer paso se carga el mapa cartográfico del municipio de Valencia.

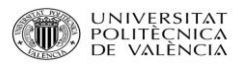

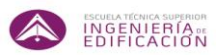

Como se puede observar en la imagen a la izquierda de la pantalla se encuentran las capas que contiene el fichero descargado, y las que después se pueden ir creando. A partir de aquí se van seleccionando las que necesitemos.

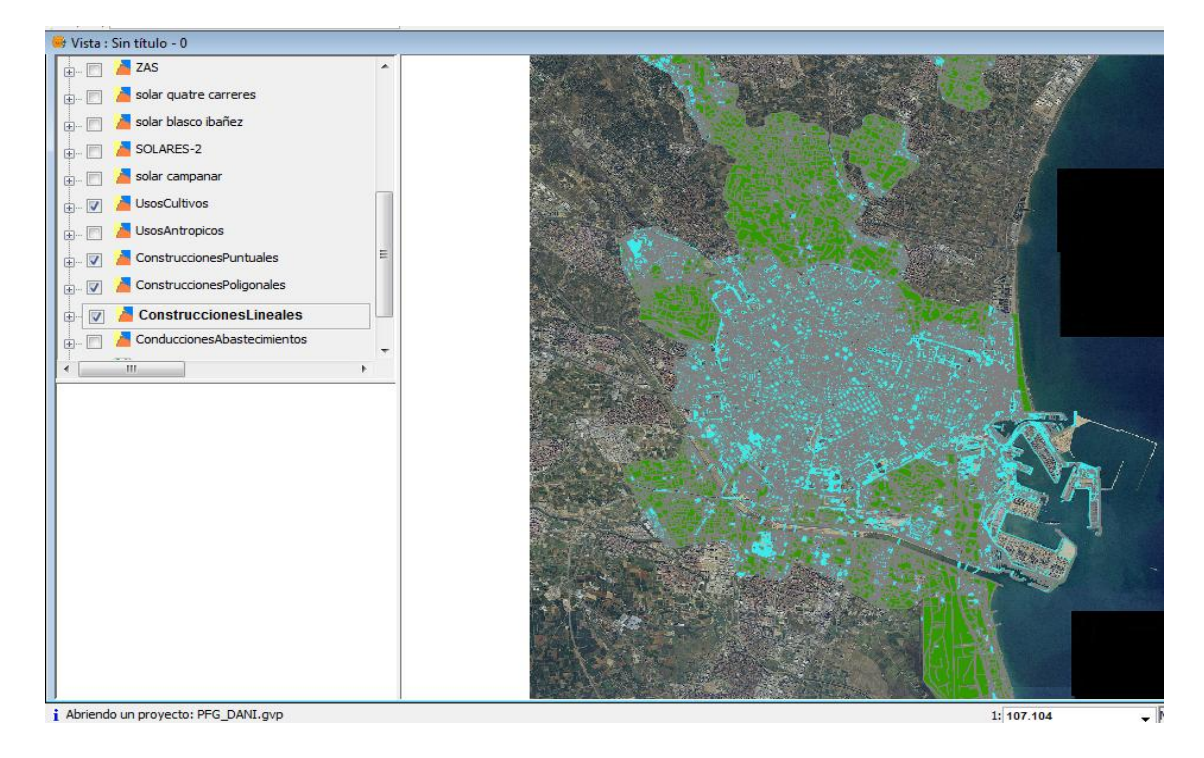

Imagen extraída de gvSig.

A medida que se seleccionan capas, van delimitando los polígonos, las zonas urbanas, los cultivos, etc…

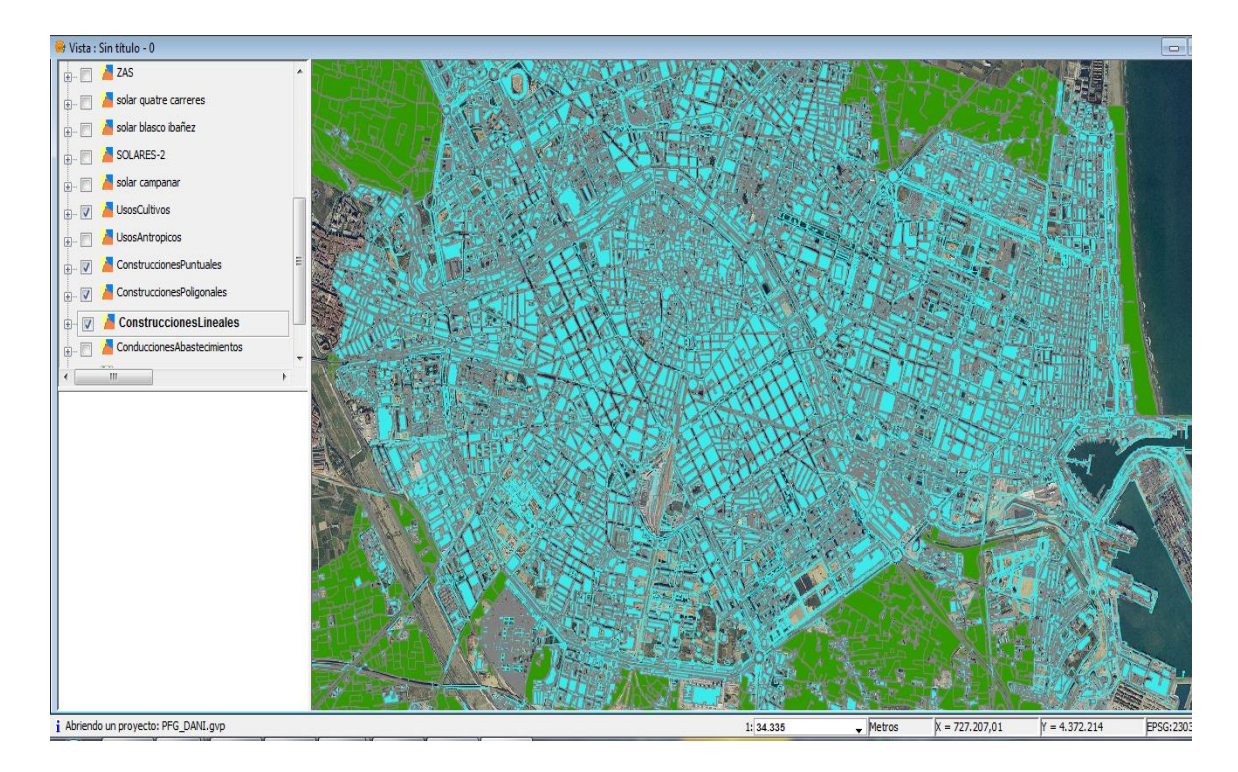

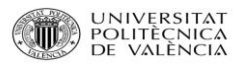

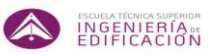

Ahora se crean capas nuevas, en este caso la de cada parcela o solar, y lo situamos en el mapa. En la imagen apenas se aprecian debido a la escala.

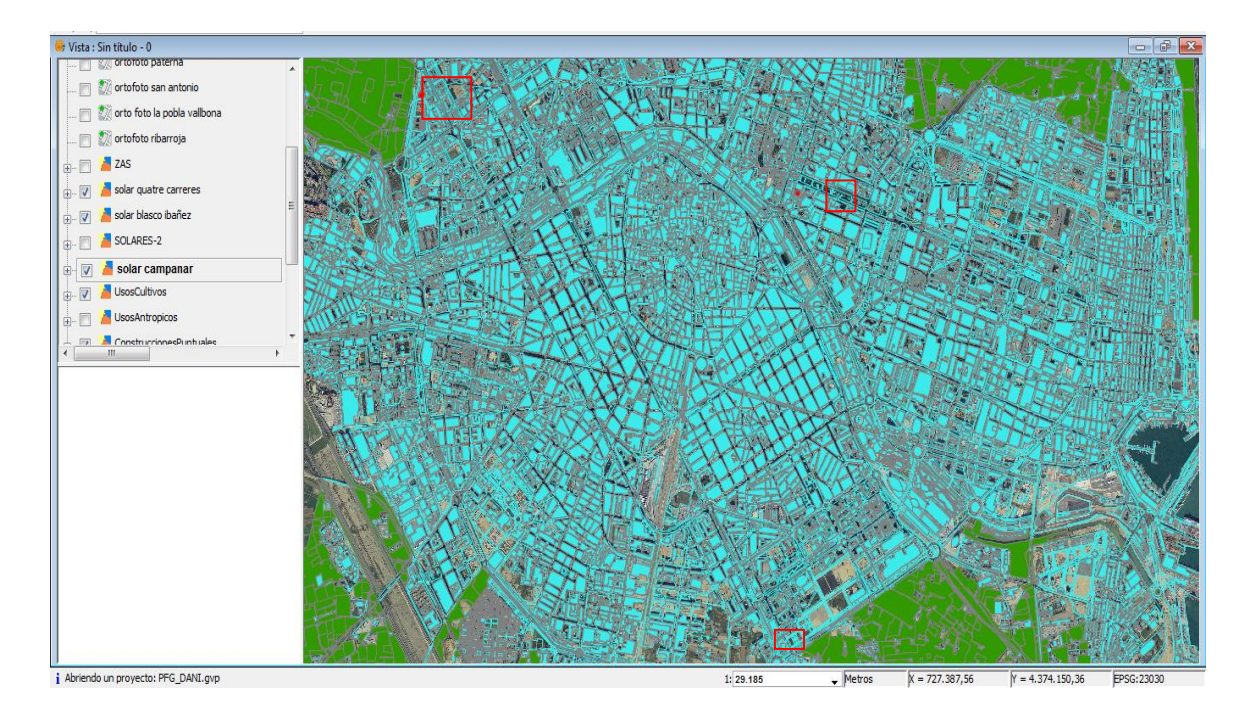

Imagen extraída de gvSig.

Primero se procederá a crear una capa nueva, por ejemplo "solar Blasco Ibañez".

Pinchamos en la pestaña "vista" y seleccionamos el extensible "nueva capa", seleccionando finalmente nuevo SHP y hacemos clic.

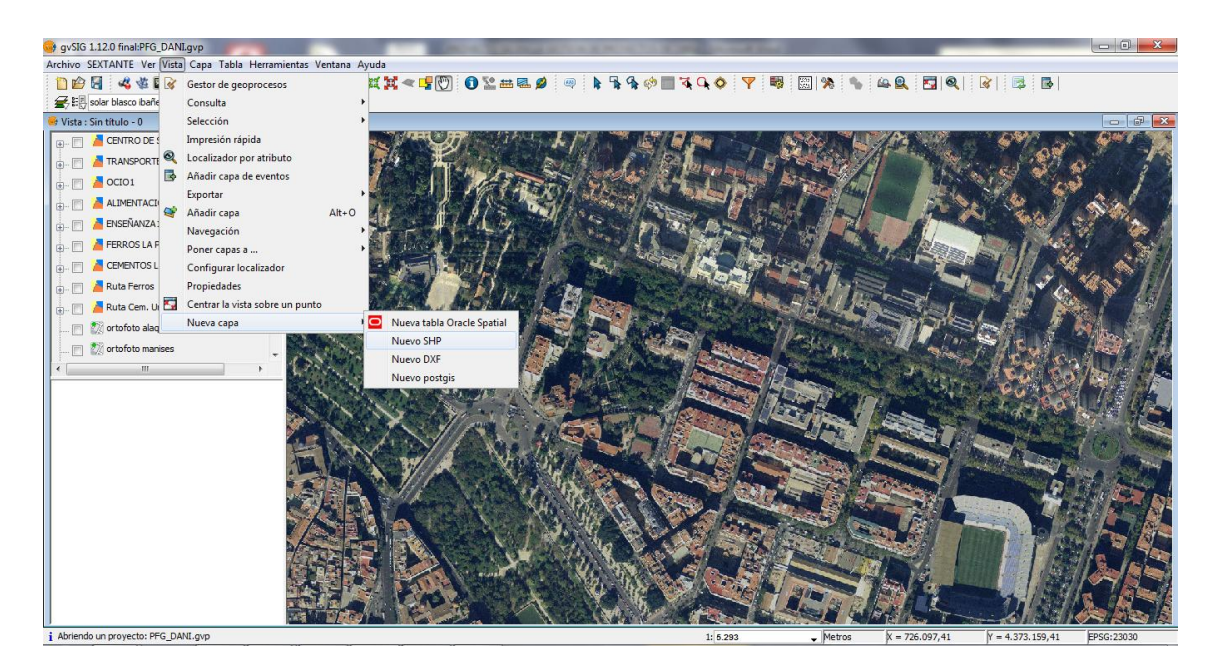

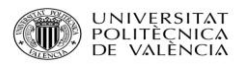

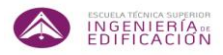

Aparecerá una ventana en la que le daremos nombre a la nueva capa y elegiremos el tipo de geometría que se va a usar en dicha capa, en este caso polígono.

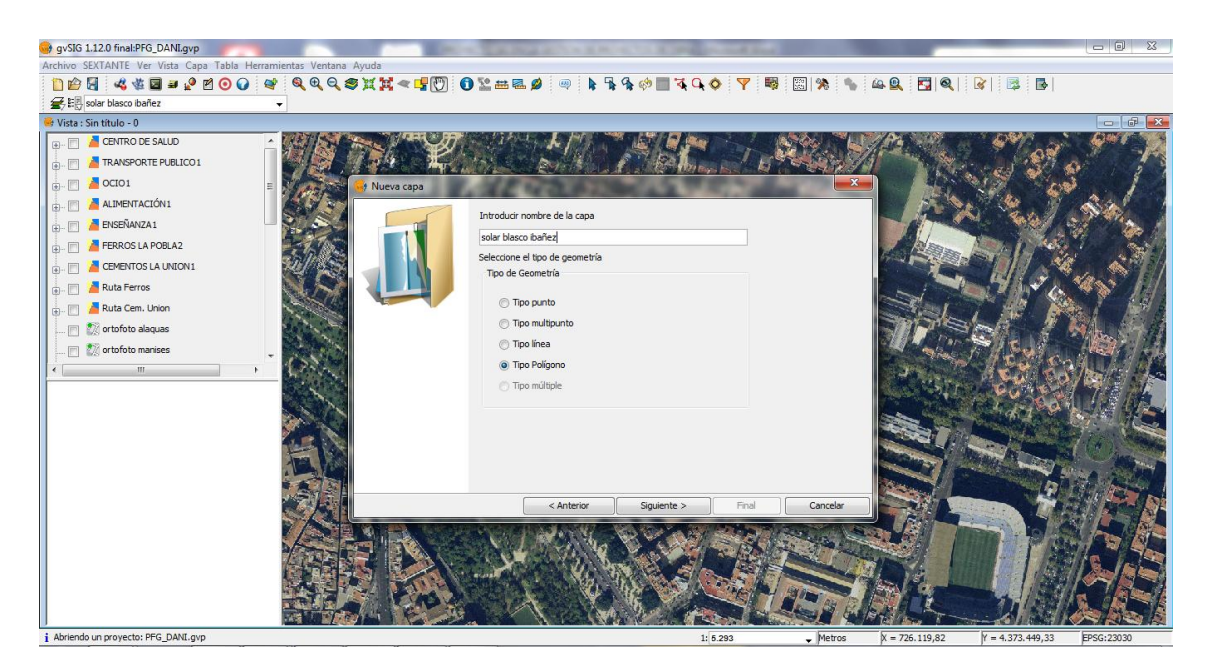

Imagen extraída de gvSig.

El siguiente paso será definir los campos de la tabla de atributos que va asociada a dicha capa. Esto servirá por si luego queremos dotar de información a la capa.

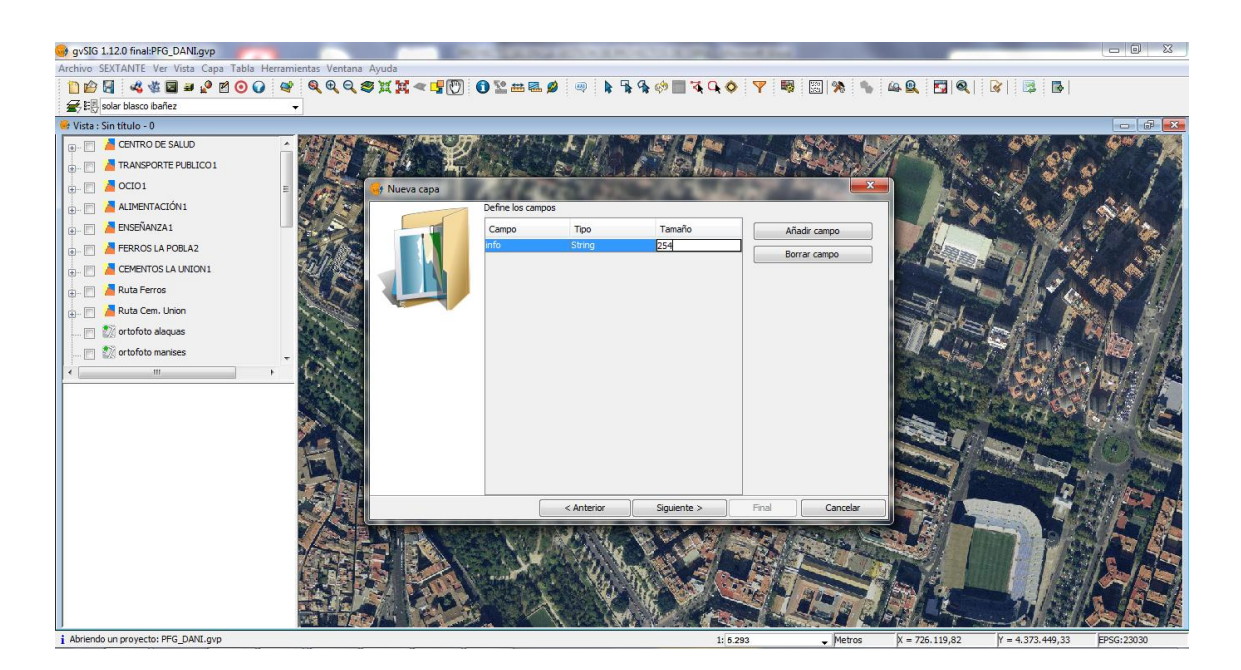

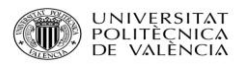

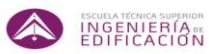

El siguiente paso será definir la ruta del fichero donde se va a guardar. Pinchamos en el icono

 $\bar{\mathbf{r}}$ y aparecerá una ventana donde ya elegimos la carpeta para guardar el archivo. Le damos nombre a dicho archivo:

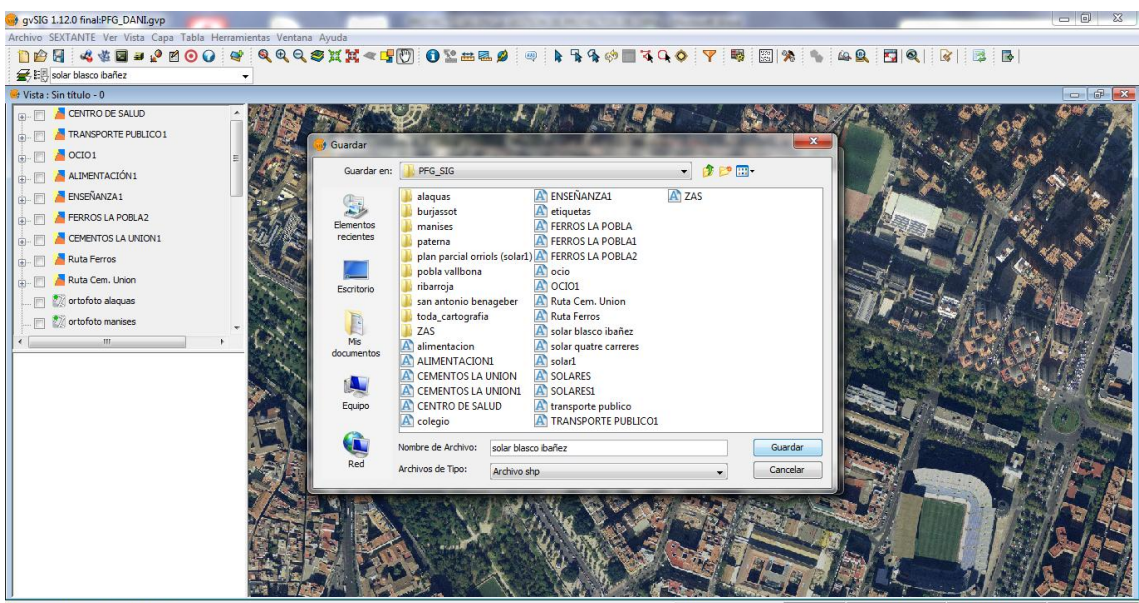

ndo un proyecto: PFG\_DANI.gvp

Imagen extraída de gvSig.

Y por último, si está todo correcto, pichamos en el botón "final":

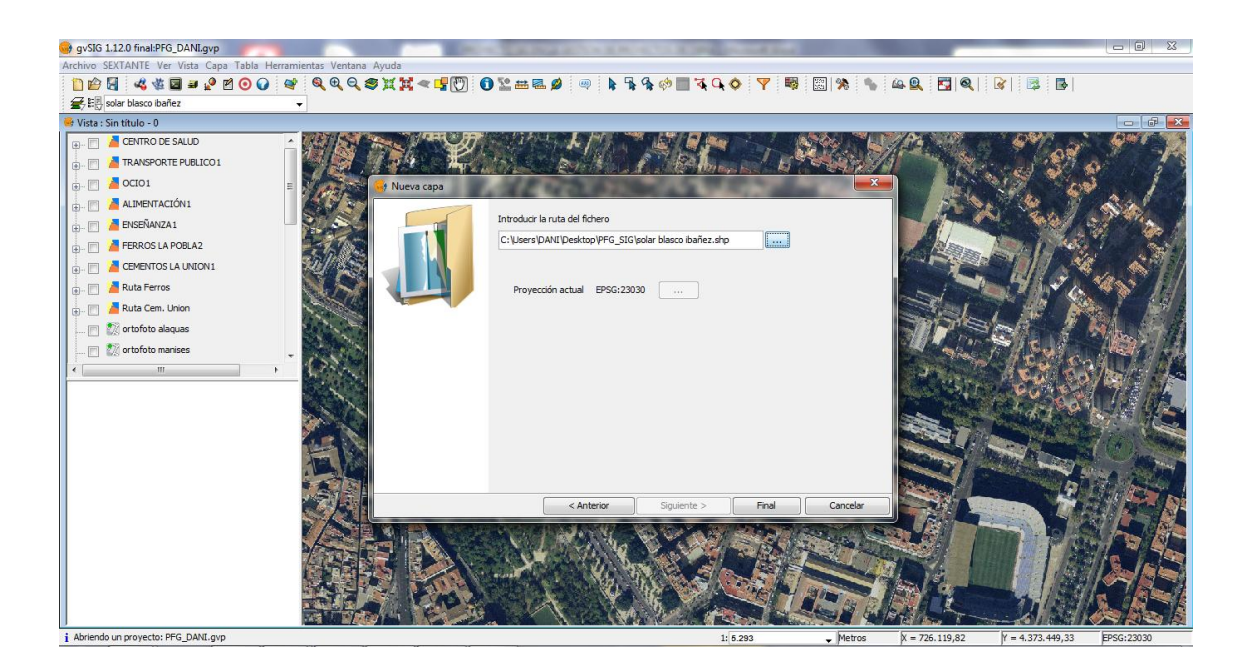

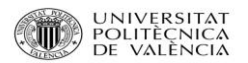

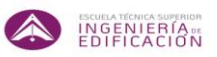

Entonces ya nos aparece la capa creada y lista para empezar a editar sobre ella:

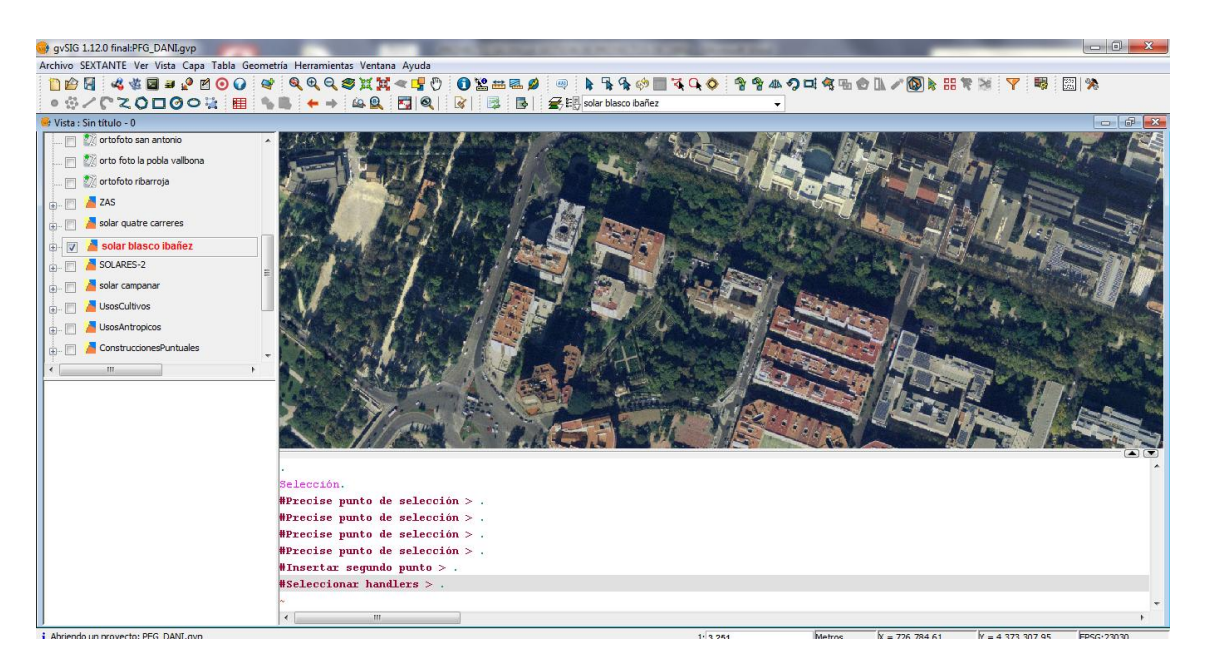

Imagen extraída de gvSig.

Cuando estamos editando hay que darse cuenta que el nombre de la capa pasa de tener relleno negro, a tener un relleno rojo, y aparte aparece una barra de comandos.

En primer lugar cambiaremos el color de relleno del futuro polígono que delimitará parcela que vamos a seleccionar. Hacemos doble clic sobre el nombre de la capa y nos abre una ventana:

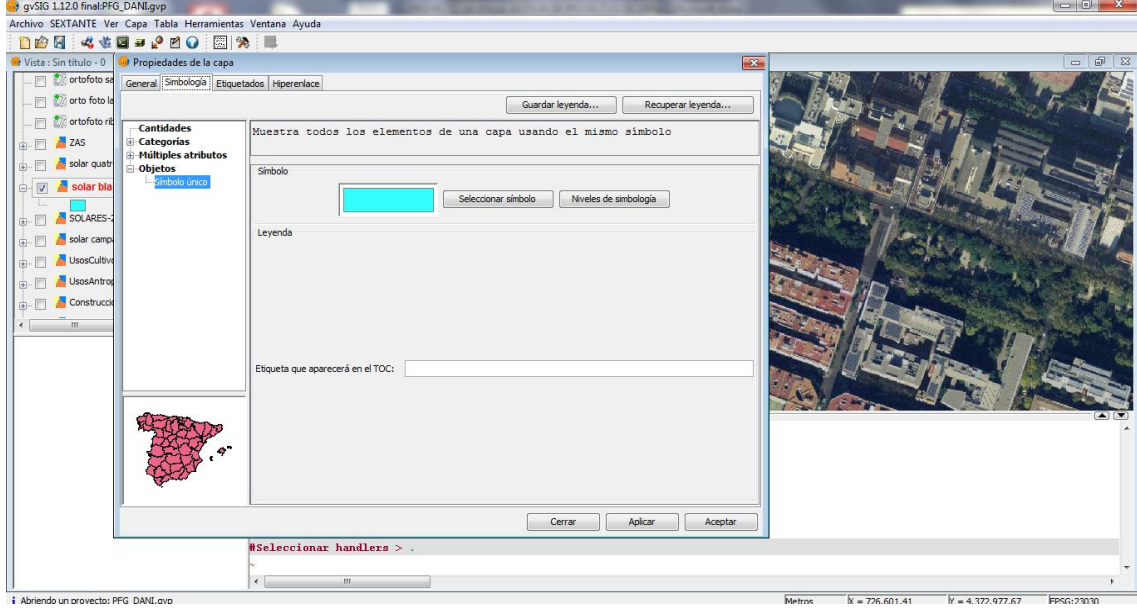

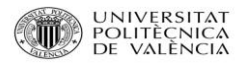

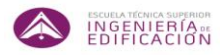

Esta ventana de propiedades contiene varias pestañas, nos centramos en la llamada "simbología" la cual nos da detalles sobre el símbolo que utilizamos.

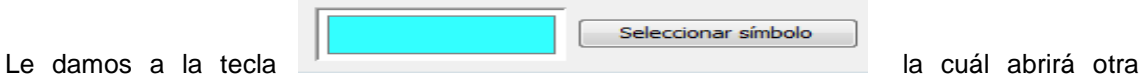

ventana en la cual podremos cambiar el color del relleno y del borde, además de diferentes opciones:

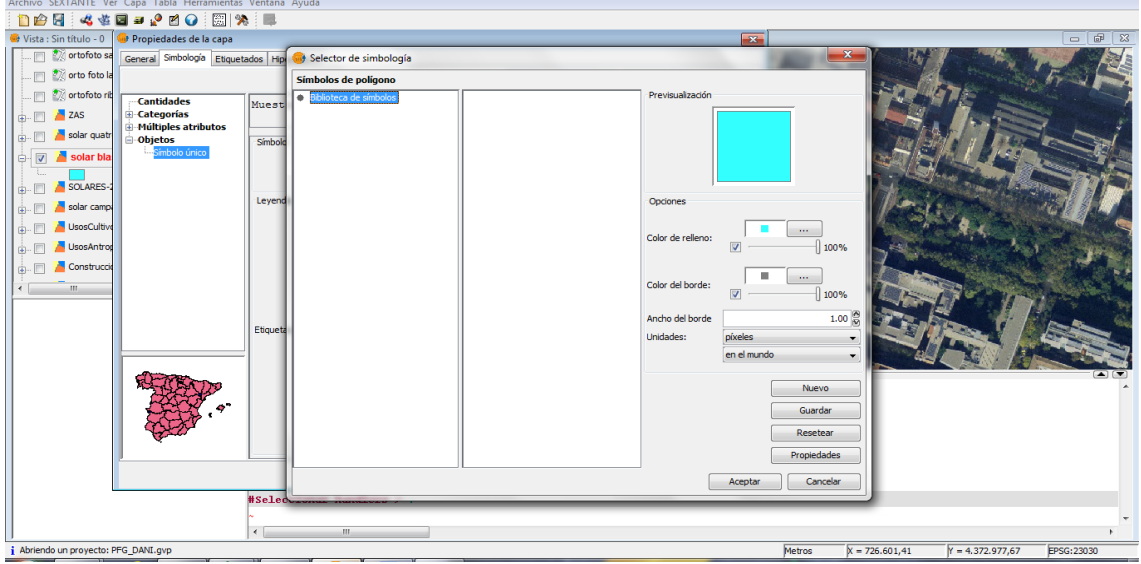

Imagen extraída de gvSig.

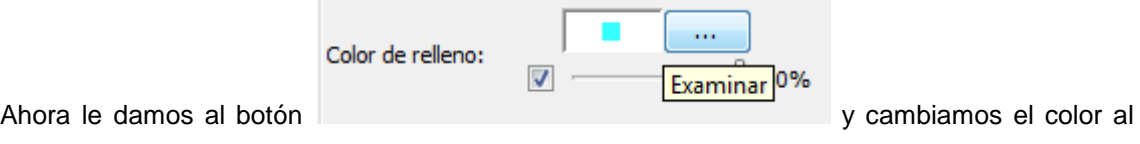

deseado. Le damos a aceptar, y aplicar y aceptar.

Una vez cambiado el color que tendrá nuestro nuevo polígono, procedemos a la creación del mismo usando la función polilínea  $\mathbf{z}$  y dibujamos sobre la la imagen.

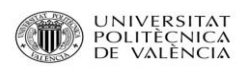

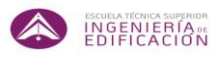

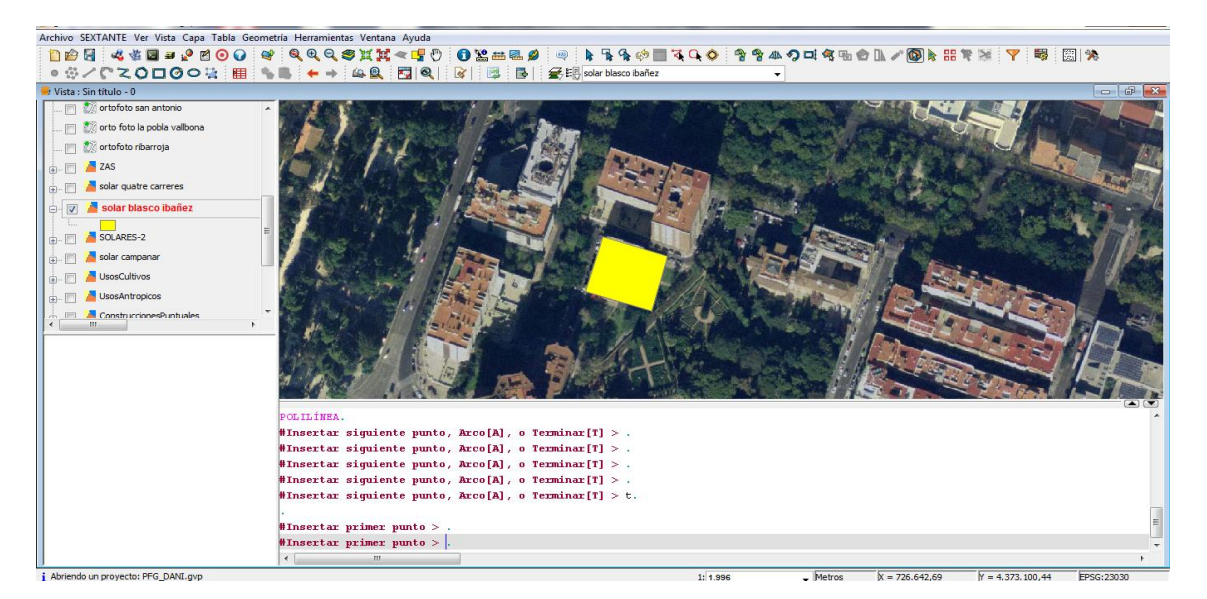

Imagen extraída de gvSig.

Vamos marcando los puntos, y cuando hemos cerrado el polígono, le damos a la tecla "t" como indica la barra de comando y al intro. Ahora ya tenemos creado nuestro primer polígono.

El primer solar está situado en el distrito de Campanar.

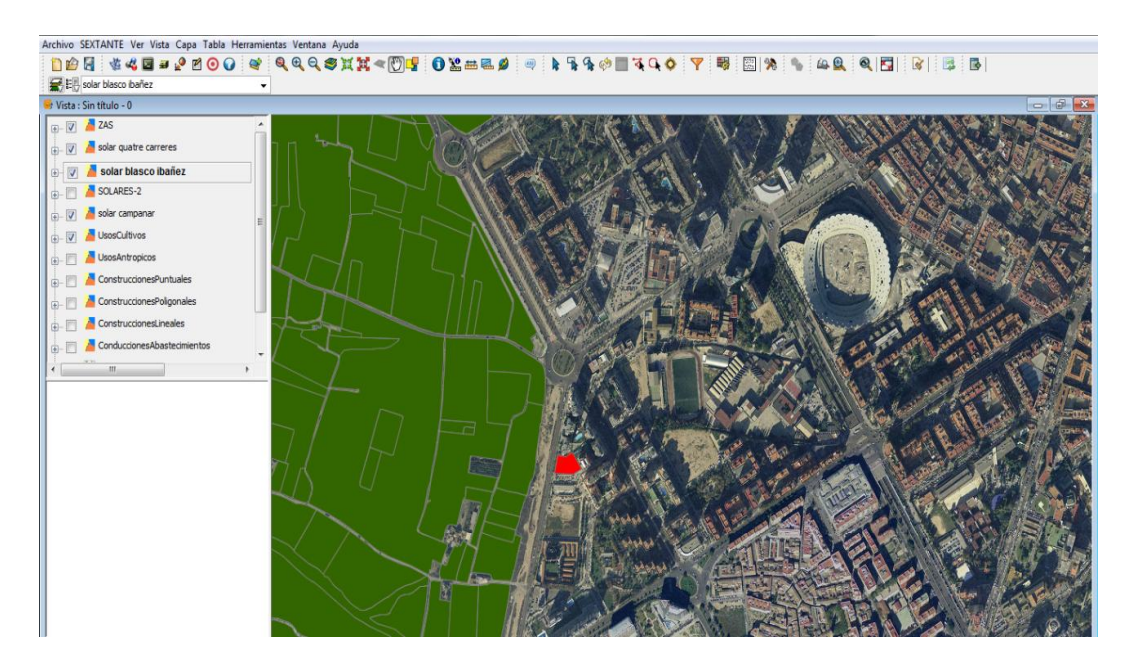

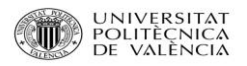

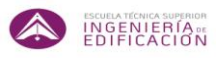

Con su correspondiente ficha urbanística:

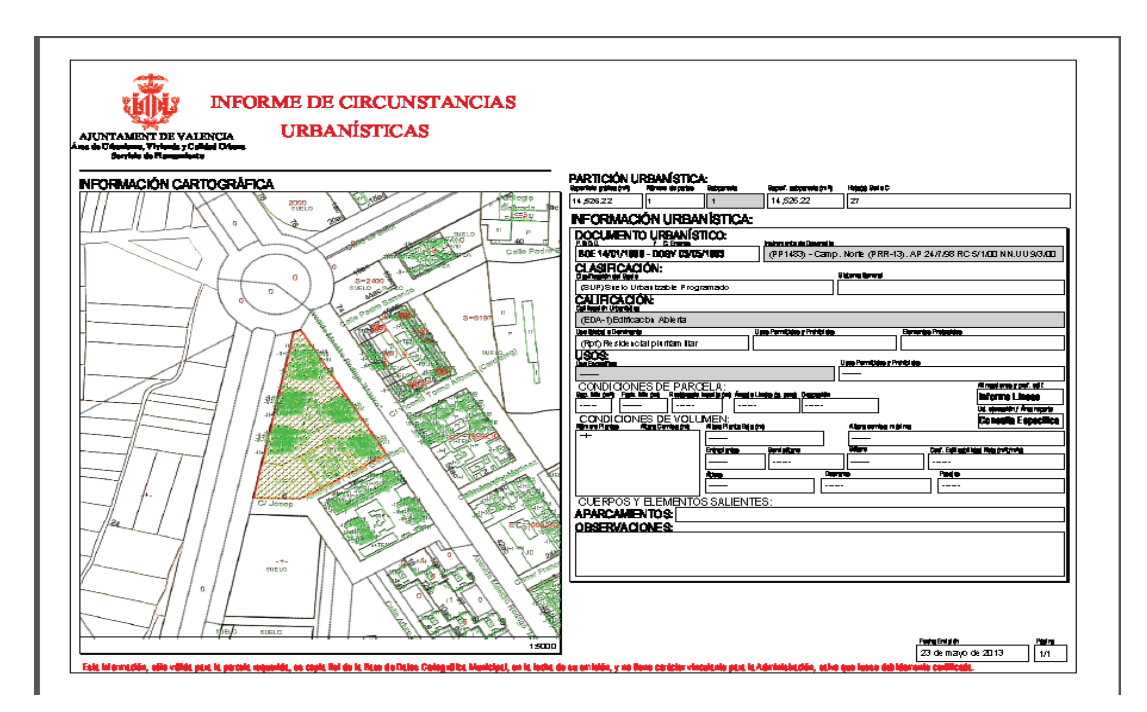

El segundo solar está situado en el distrito de El Pla del Reial:

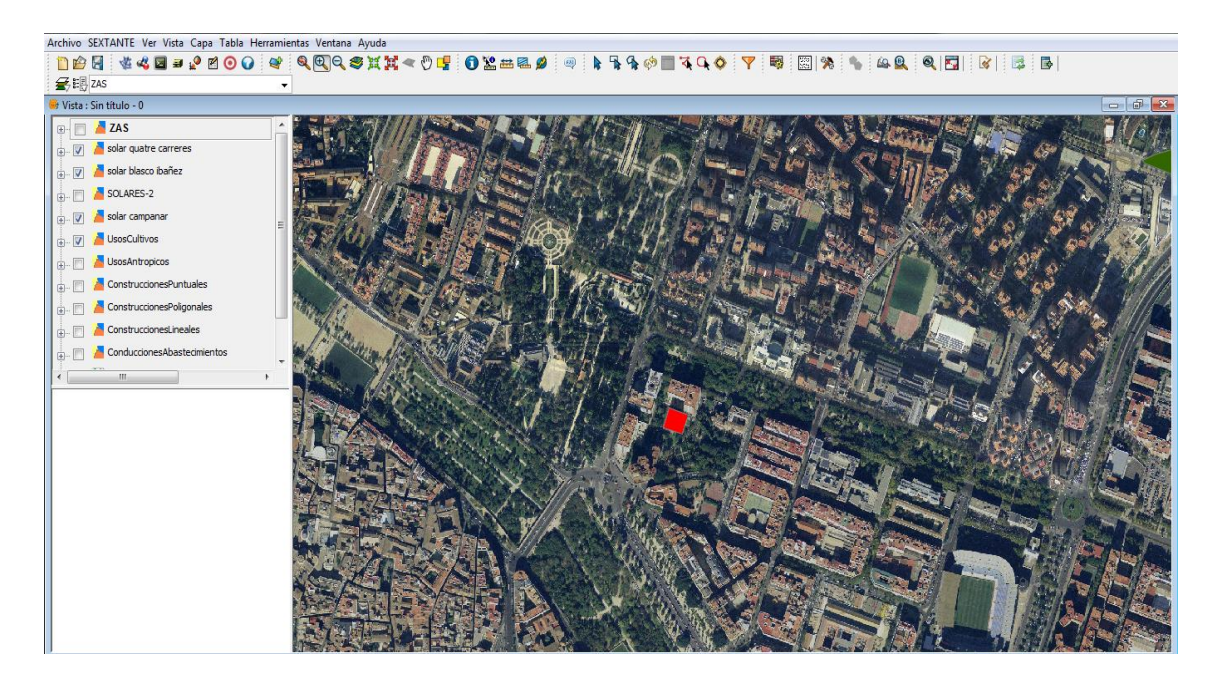

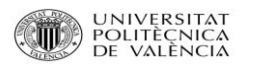

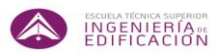

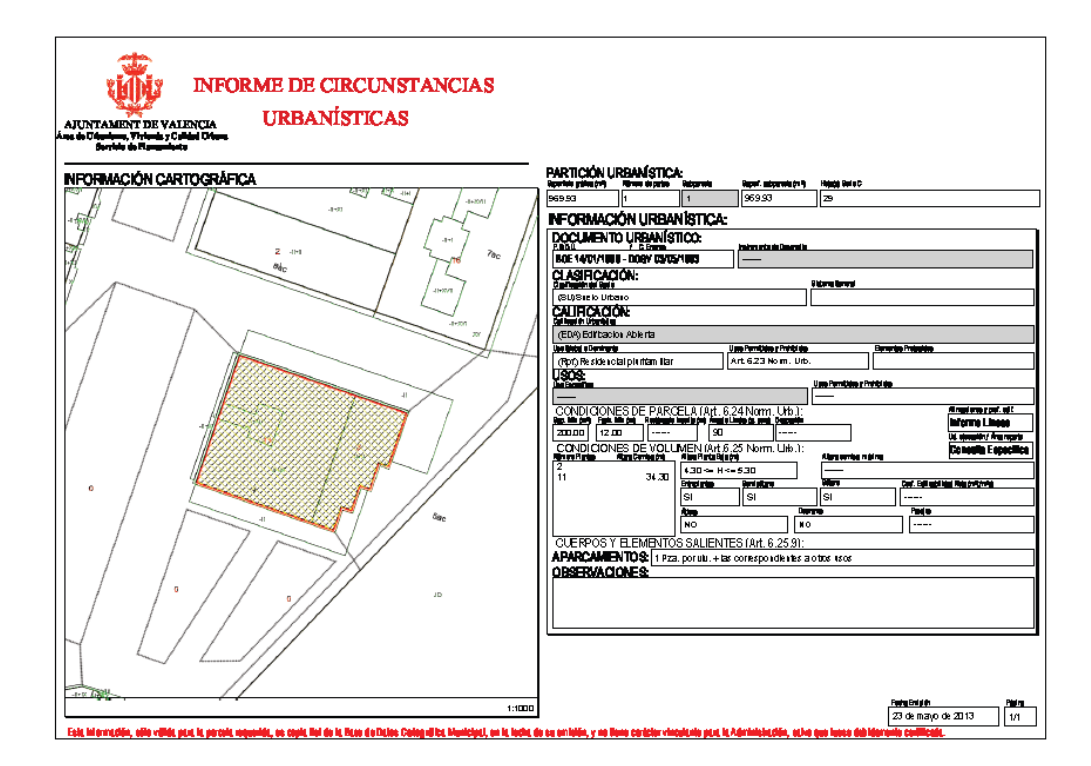

El tercer solar está situado en el distrito de Quatre Carreres.

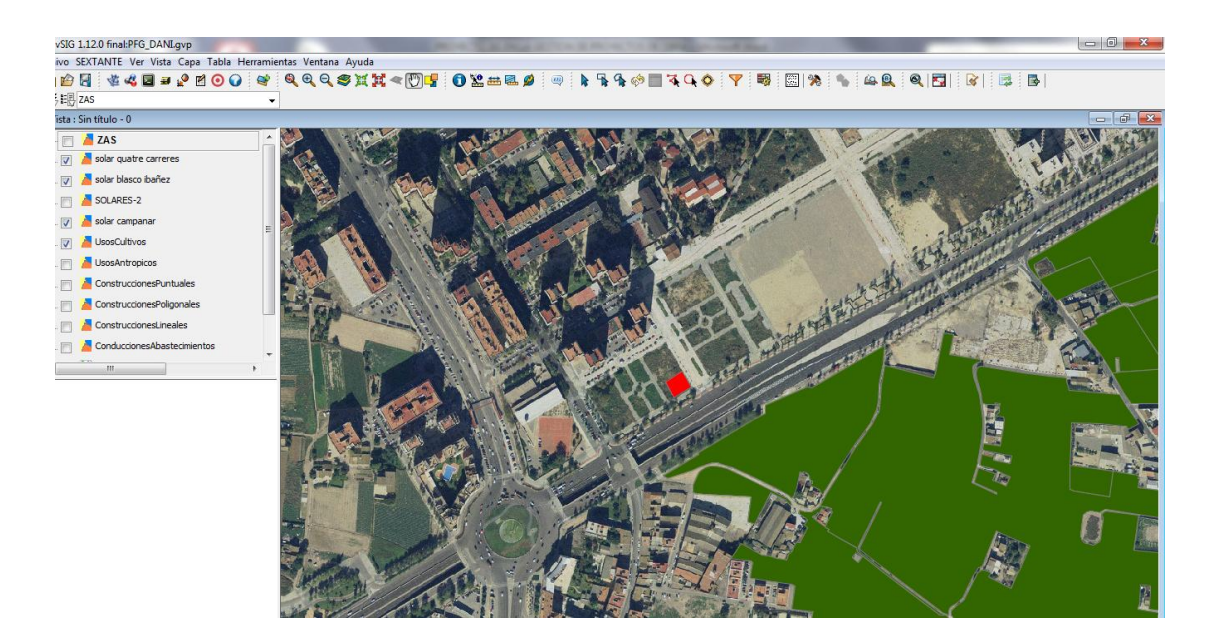

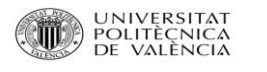

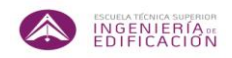

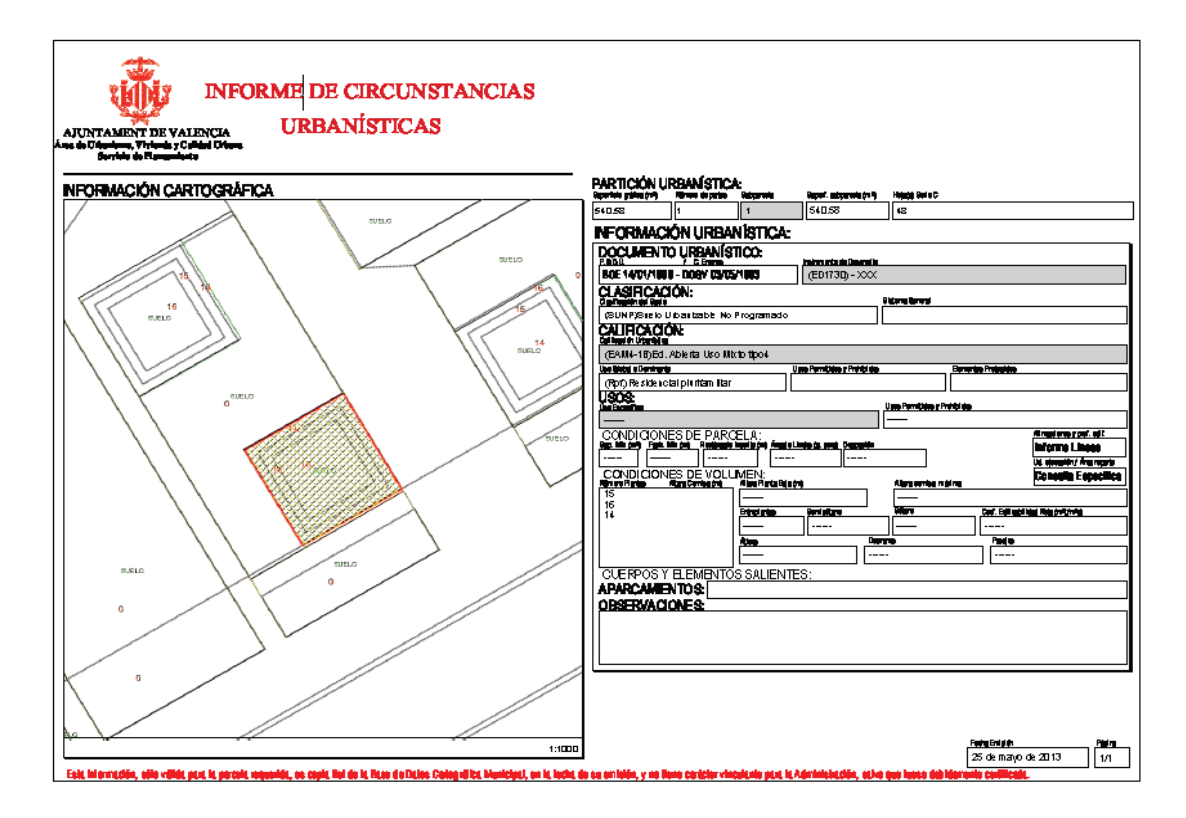

En cada parcela, además se le puede dotar de información creando una tabla. Esta tabla va ligada a la capa en cuestión.

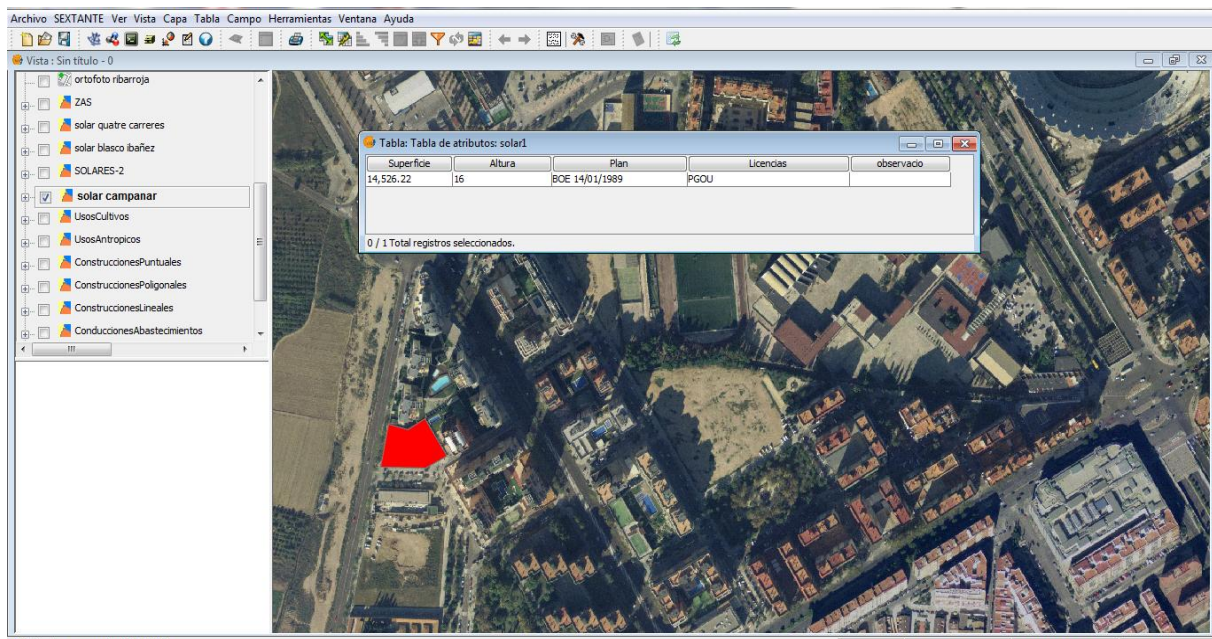

i Abriendo un proyecto: PFG\_DANI.gvp

 $X = 723.625.4$  $V = 4.374.255.3$ 

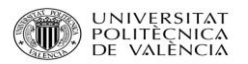

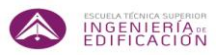

En los tres casos se ha tomado el mismo patrón de tabla, que contendrá información de superficie de la parcela, alturas permitidas por el planeamiento vigente, qué planeamiento se rige en el sector, información de donde encontrar las licencias, y un apartado de observaciones destinado a especificar algún aspecto concreto.

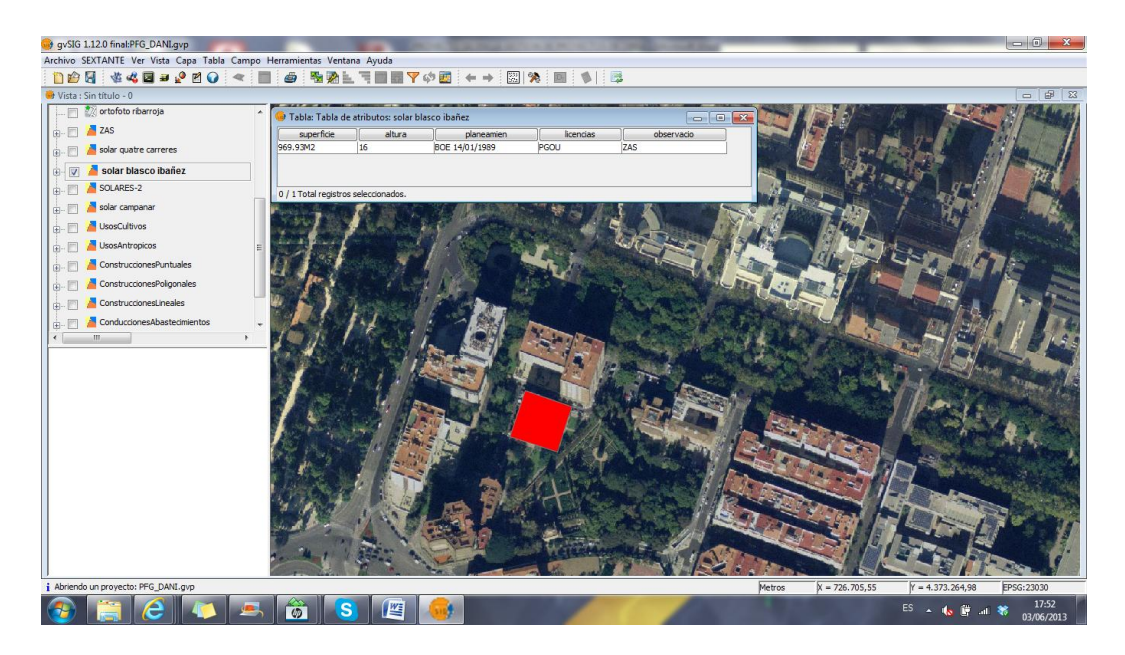

### Imagen extraída de gvSig.

En esta imagen se observa la peculiaridad de que en la tabla obtenemos información en el apartado de observaciones. Un criterio que se ha querido tener en cuenta a la hora de la planificación serían las zonas ZAS (zonas acústicamente saturadas). Esto se consideraría relevante si se opta por la ejecución en más de un turno de trabajo de 8 horas diarias, pasando a 16 o incluso 24 horas.

Este aspecto se valora con la ordenanza de protección de la contaminación acústica mencionada con anterioridad en el apartado de planeamiento y normativa vigente.

Por lo tanto, se ha creado una capa con la delimitación de las zonas ZAS, para su consideración en caso de que se planifique un proyecto cercano a dichas áreas delimitadas en el mapa.

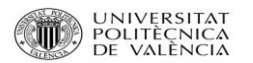

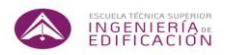

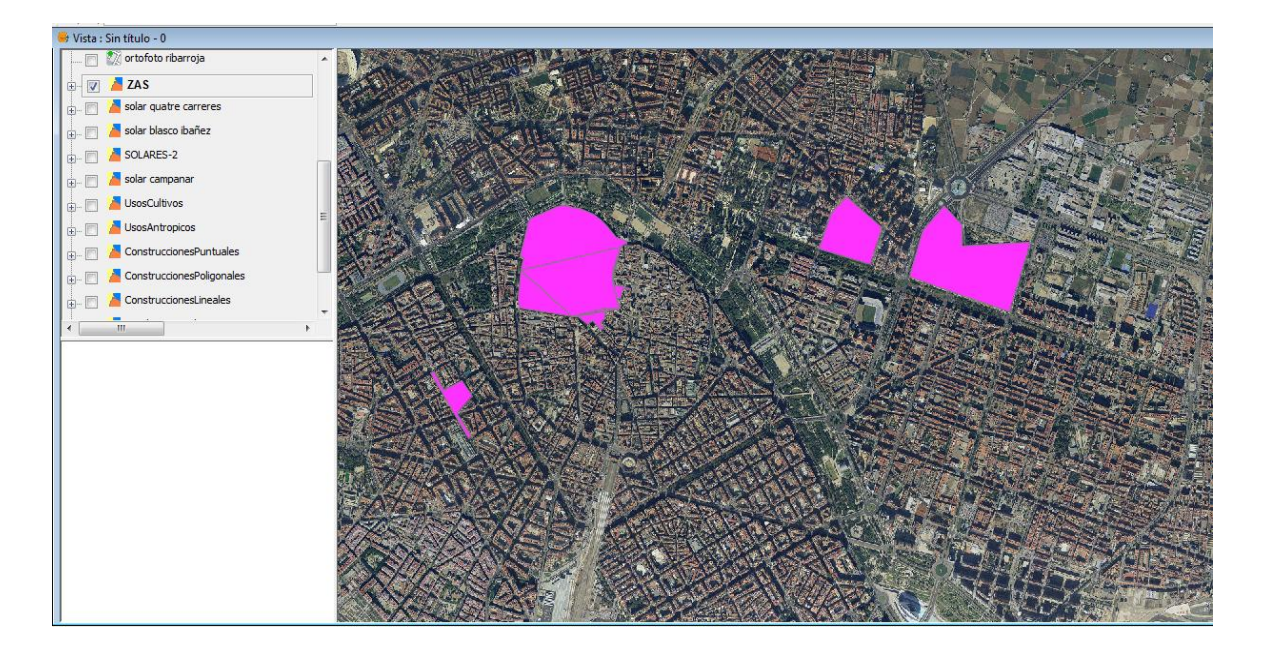

Imagen extraída de gvSig.

Y por último la tercera parcela:

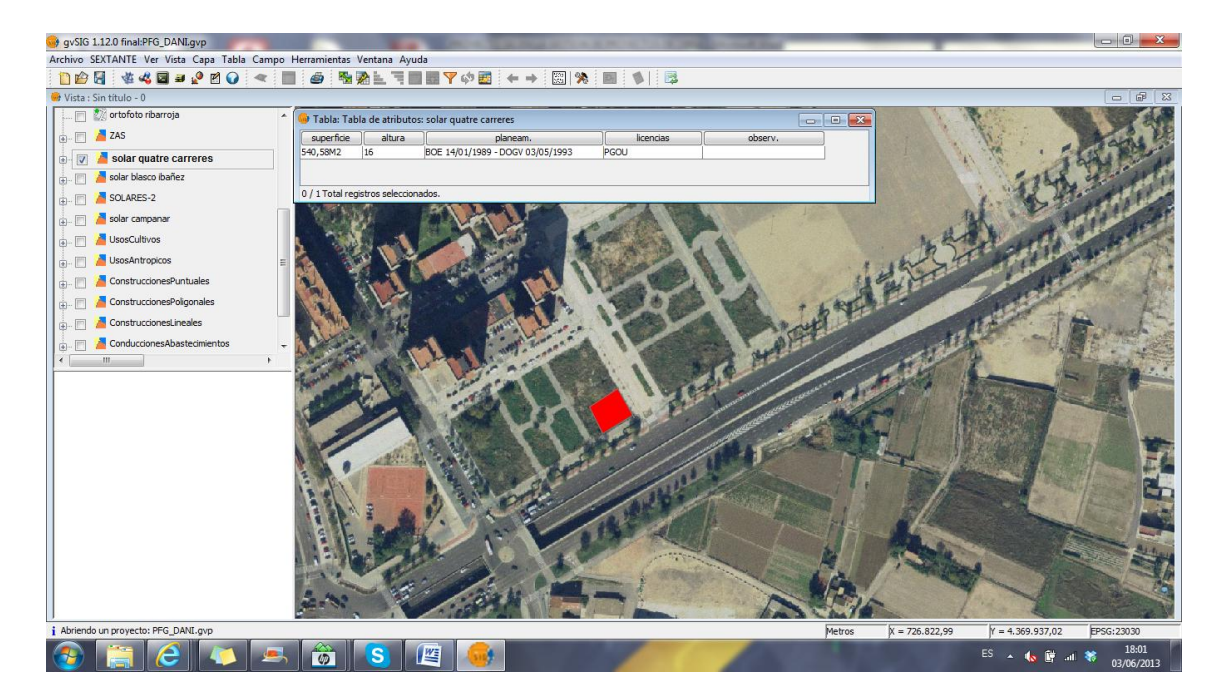

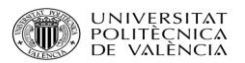

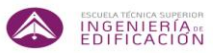

Otro punto que se ha querido tener en cuenta para intentar aprovechar esta herramienta podría ser la inclusión de los principales proveedores y sus rutas desde las centrales hasta cada una de las parcelas seleccionadas.

Se ha tomado como ejemplo las empresas Cementos la Unión S.A. y Ferros la Pobla S.A.

Para la visualización también se han descargado los diferentes mapas cartográficos de Terrasit de las distintas localidades que generan las rutas.

Cabe mencionar que este aspecto se debe tener en cuenta por motivos de tiempos de flujo de los materiales, como es el caso del suministro del hormigón fresco al centro de trabajo. Si excediese mucho el intervalo de tiempo entre la salida de la central de hormigón hasta su recepción en obra, peligrarán las características del material, y por tanto peligrará la futura estructura portante.

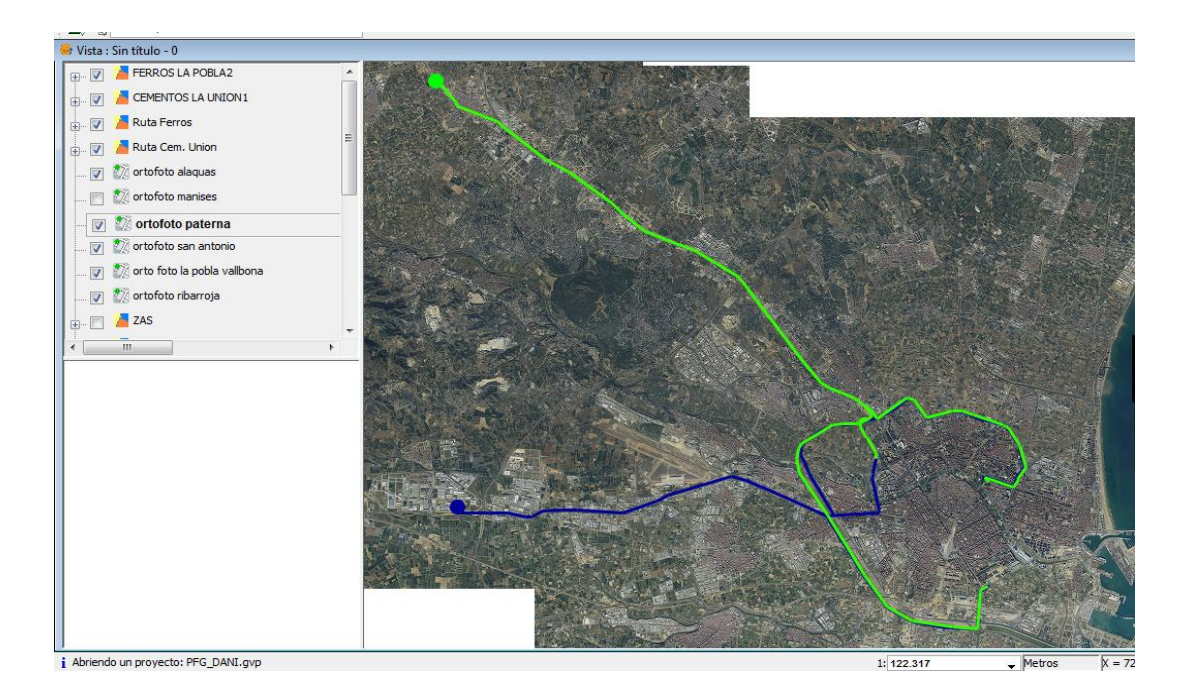

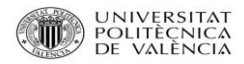

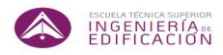

### **B. Elección del tipo de edificación en función del uso del mismo.**

Una segunda vía de trabajo sería en vez de considerar un edificio modelo para todas las parcelas, ver qué tipo de edificio sería más apropiado para cada zona. Nos centraremos como ejemplo en un edificio de tipo residencial, otro de uso público multicultural, y un edificio de uso terciario, el cuál podría ser de oficinas.

Para cada uno de los usos, se tendrá en cuenta las necesidades que derivan de edificar cada uno de ellos.

En el caso de un edificio de uso residencial, varios factores que se tendrán en cuenta será, por ejemplo, la proximidad de tiendas de alimentación (hipermercados, supermercados, pequeño comercio), de centros de enseñanza de distintos niveles (primaria, secundaria, bachillerato, universidad), espacios de ocio (desde tiendas a centros wellness), centros de salud y hospitales cercanos y las líneas de transporte público cercanas de metro y de la EMT.

Para un uso terciario, por ejemplo oficinas, posiblemente los factores a tener en cuenta sean menores, en cuanto a número, que en caso residencial, debido al fin del uso del edificio. Aunque también se deben de tener en cuenta algunos condicionantes: la línea de transporte público de metro y EMT, el sector de la hostelería, zonas de aparcamiento y parkings públicos.

Para un edificio de uso público, por ejemplo un centro multicultural en el cuál se puedan ejercer diferentes actividades, convendría tener en cuenta factores tales como la situación de emplazamientos cercanos de centros de la misma índole, de centros de enseñanzas de todos los niveles que puedan aprovechar las instalaciones que oferte dicho edificio y de la movilidad y accesibilidad tanto por vía urbana como por medio de los diferentes transportes públicos.

Con gvSig se puede determinar qué información será relevante e introducirla dependiendo de las necesidades de cada uno de los infinitos proyectos de obra que se pueden planificar.

El uso de las parcelas anteriormente mencionadas, servirán como modelo para visualizar los distintos factores anteriormente mencionados, solamente para más tarde poder realizar una mejor toma de decisiones.

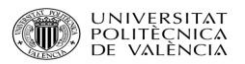

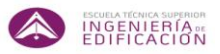

Hay que mencionar que no es estrictamente obligatorio contener todos y cada uno de los factores en cada planificación, solamente se aportará a título orientativo y de mera información.

Esto es debido a la peculiaridad de que para cada proyecto de obra le compete un planificación, y por tanto, para cada planificación el número de factores y el grado de relevancia variará en mayor o menor medida. Existirán casos en el que los factores mencionados serán de utilidad, y en otros casos que se requiera la incorporación de otros no contemplados en este documento, como por ejemplo, si estamos en un área en la cual predomine un edificio que sea Bien de Interés cultural, y que además tenga un grado de protección ambiental.

Un ejemplo como opción de edificio residencial con algunos factores que nos podrían ser relevantes:

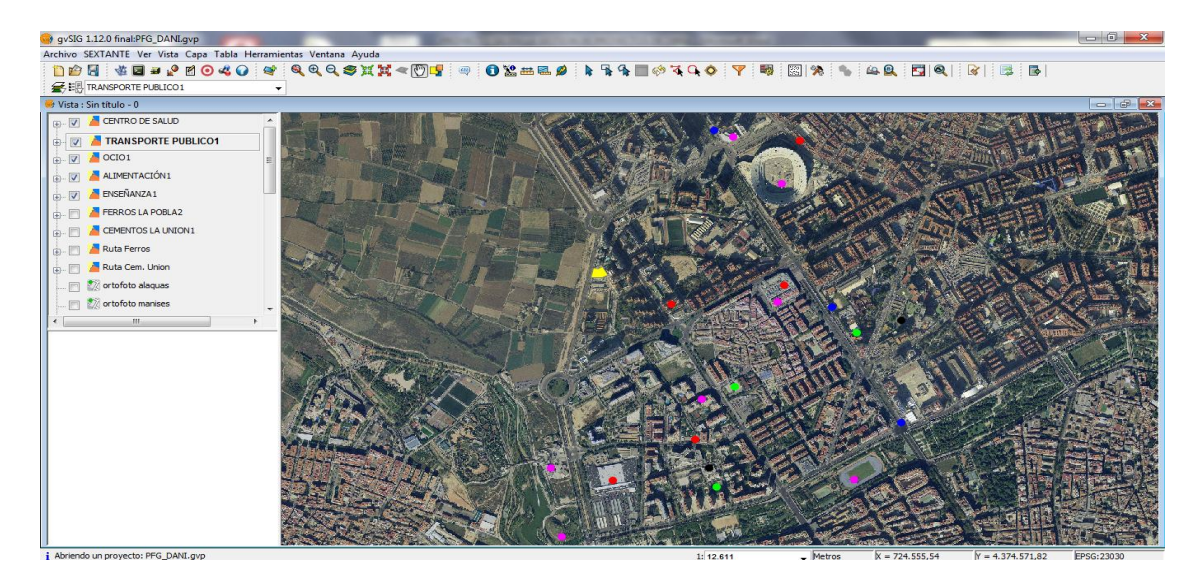

Imagen extraída de gvSig.

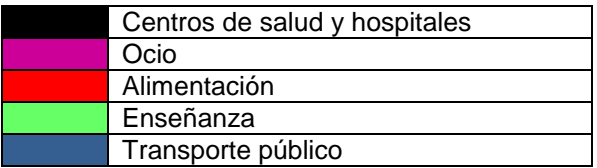

Como ejemplo de edificio multicultural se toma el siguiente emplazamiento:

En primer lugar se crea la nueva capa a partir de los pasos anteriores. Una vez creada pasamos a editarla, marcando en el mapa los puntos de interés. Además creamos la tabla de atributos asociada a cada una de las capas para que nos dote de información más precisa.

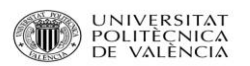

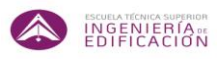

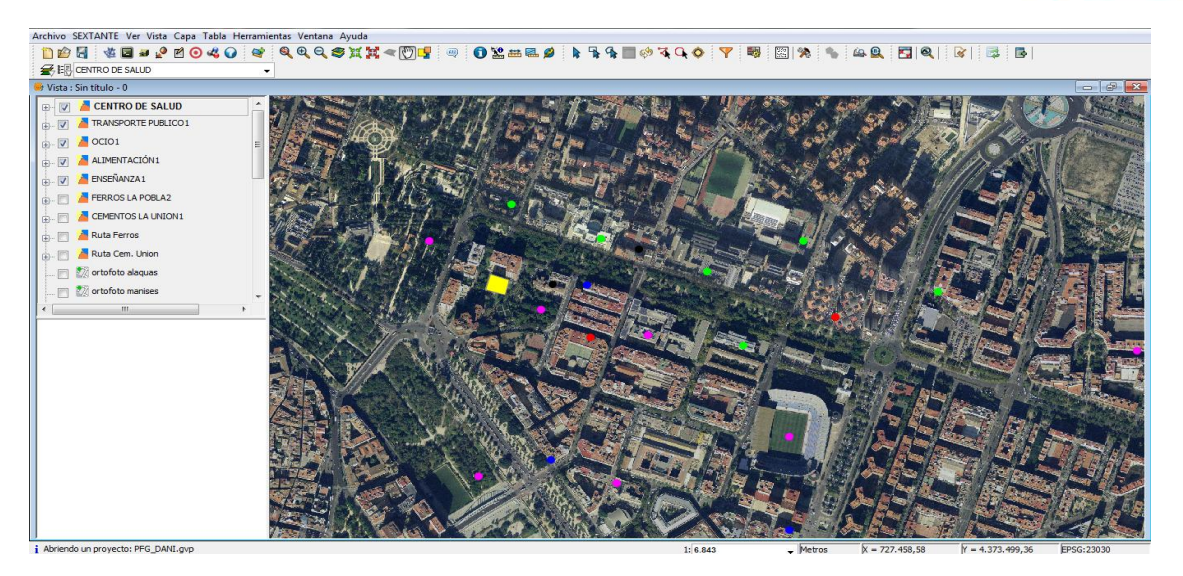

Imagen extraída de gvSig.

El tercer emplazamiento podría ser de uso terciario:

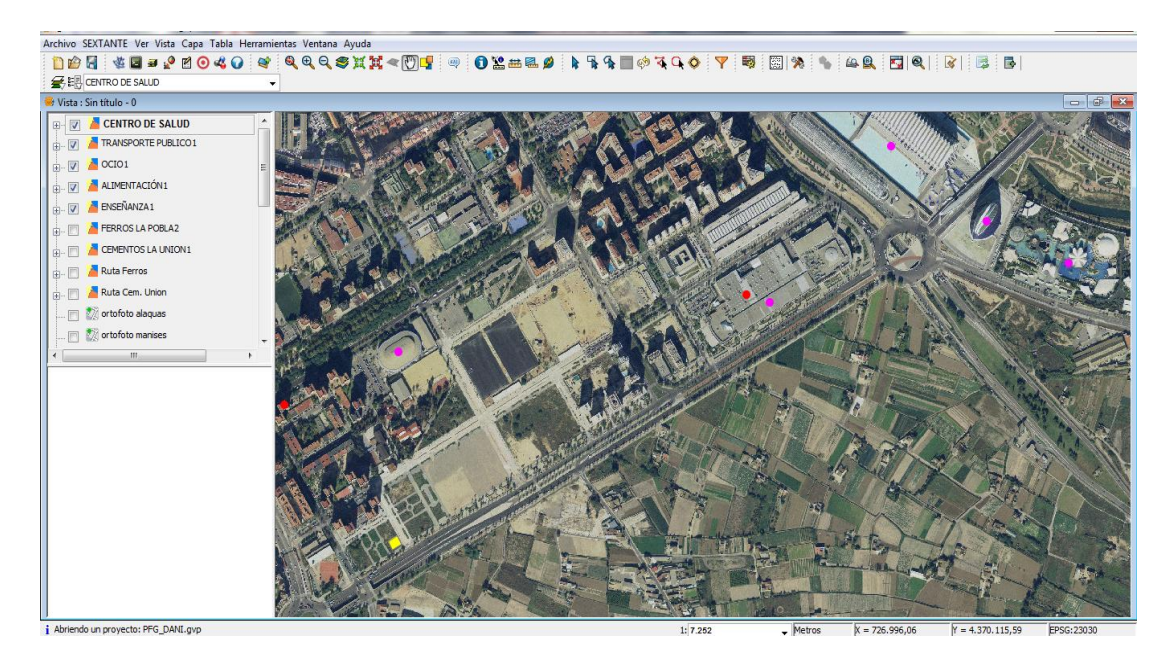

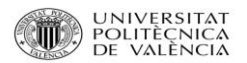

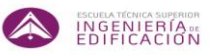

Una vista general de las parcelas escogidas con los factores seleccionados sería:

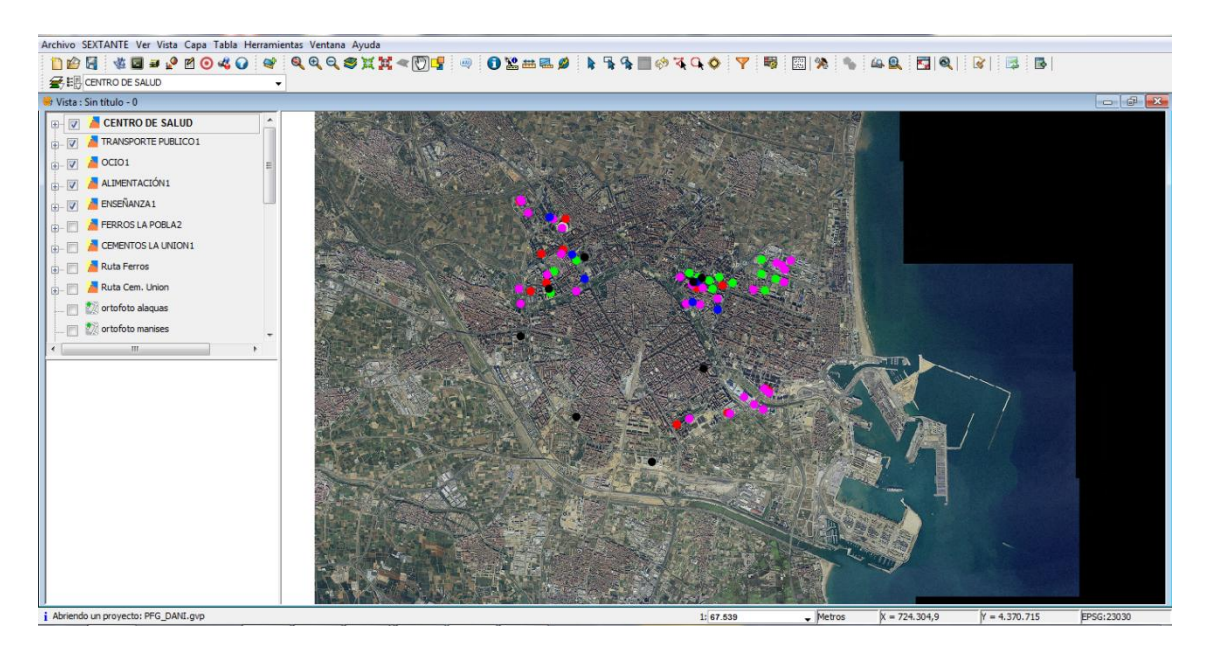

Imagen extraída de gvSig.

Las tablas de atributos de las distintas capas se muestran cada vez que seleccionamos una capa con el botón

Si seleccionamos la capa Alimentación y clicamos en , aparecerá la siguiente información;

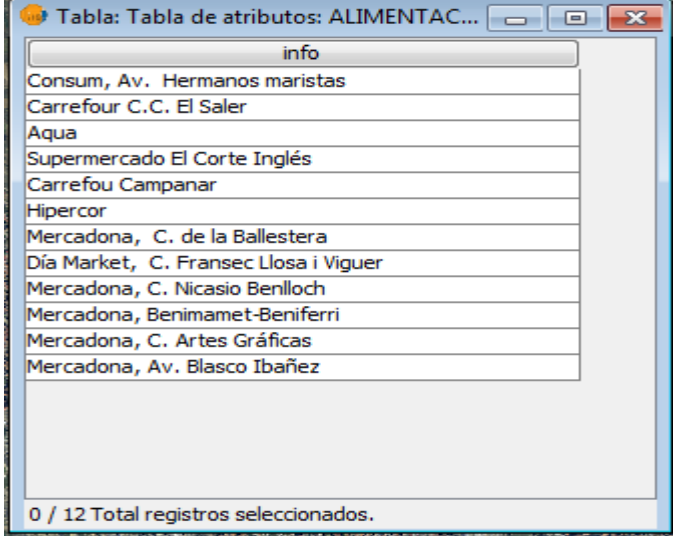

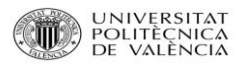

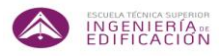

Si seleccionamos dentro de la tabla unos de los campos, se referenciará dentro del mapa, cambiando su color de rojo a amarillo:

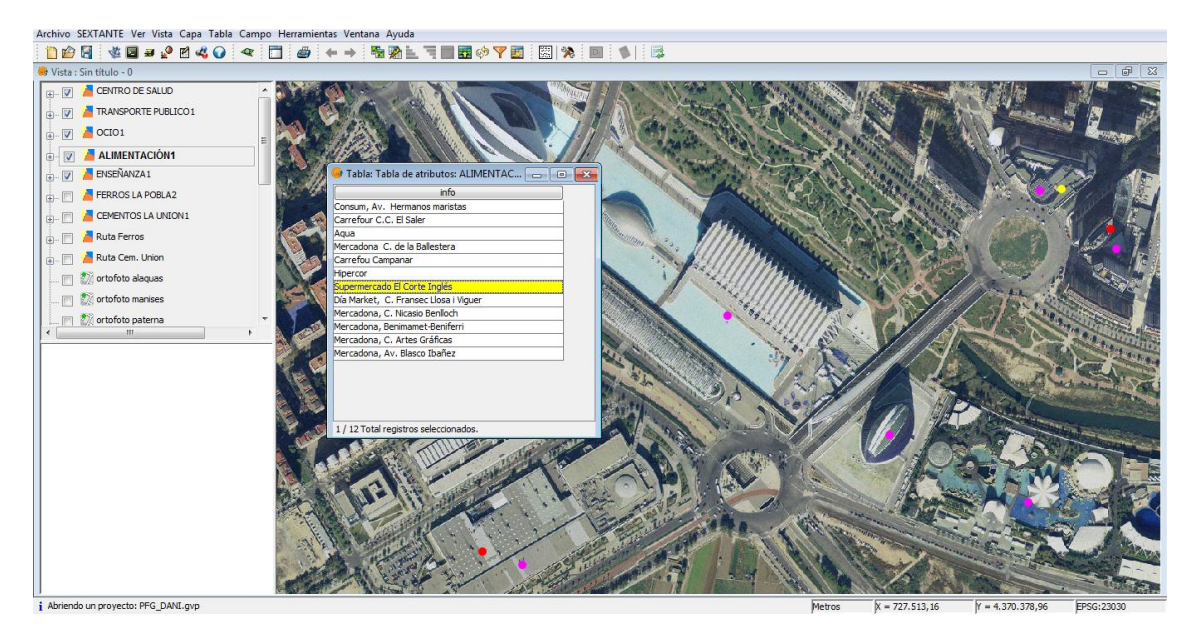

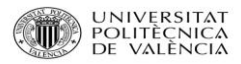

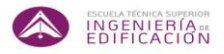

# **5. DIAGNÓSTICO Y REPRESENTACIÓN DE LOS RESULTADOS DEL ANÁLISIS**

Una vez analizados diversos factores que se deben tener en cuenta a la hora de la planificación de un proyecto de obra, se procederá al estudio de una planificación de una obra en dos parcelas escogidas.

En este apartado hay que indicar que la ubicación de la estructura objeto de la planificación no está relacionada expresamente con las parcelas anteriormente expuestas para los factores que condicionarían el uso de cada una de las posibles planificaciones.

Lo que se pretende expresar en este documento es la relación que debe de existir entre la búsqueda y posterior recopilación de toda la información que de forma relevante o de no tanta relevancia, puede condicionar el que una parcela sea objeto de estudio para posteriormente realizar un proyecto de obra.

Se va a dar vía libre en cuanto a los métodos a utilizar, únicamente con la información obtenida por el planeamiento, y teniendo en cuenta los factores mencionados antes.

Se ha escogido dos parcelas que poseen una superficie de  $3500\text{m}^2$  situadas en el distrito de Quatre Carreres y en el distrito de El Pla del Reial.

El motivo por el cual se seleccionan dos distritos distintos será que en uno de ellos, particularmente en el de El Pla del Reial la Ordenanza de Protección de la Contaminación Acústica, determinará los marcos temporales de los trabajos a realizar, mientras que en el distrito de Quatre Carreres, dicha restricción no quedará contemplada por no encontrarse dentro de las áreas de zonas acústicamente saturadas.

En cuanto a la planificación, se realizará de las tareas que contengan el movimiento de tierras, la cimentación y la estructura, ya que son las fases de obra en las que los tiempos son más desfavorables, o dicho de otro modo, será donde se pueden ajustar mejor los rendimientos, para obtener los mismos resultados en el menor tiempo posible.

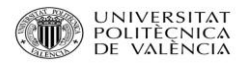

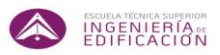

# **5.1. Memoria descriptiva del proyecto.**

Se proyecta un edificio formado por 3 bloques claramente diferenciados: el primero consta de 1 sótano, bajo comercial y 4 plantas de viviendas, el segundo se encuentra entre los bloques 1 y 3, y consta de 1 sótano y bajo comercial, y por último el tercero consta de 3 sótanos, bajo comercial y 9 plantas.

Todos los sótanos del edificio se destinan a aparcamiento y trasteros. La planta baja se destina a local sin uso específico y a zaguán de acceso a viviendas. Los locales técnicos se disponen en un altillo sobre la rampa del garaje.

El solar ocupa una manzana entera, por lo que no tiene edificaciones medianeras. Su superficie total es:

- Bloque 1  $490m^2$
- $\bullet$  Bloque 2 1500m<sup>2</sup>
- Bloque  $3$  1500 $m<sup>2</sup>$ **TOTAL 3490m<sup>2</sup>**

## **5.2. Memoria constructiva.**

### **Movimiento de Tierras / Cimentación.**

La excavación, cuyas dimensiones se especifican en los planos de cimentación, se realizará mediante medios mecánicos que no alteren las características del terreno, previo desbroce y limpieza del solar. Se dejarán taludes en la paredes donde se vaya a ejecutar los muros de sótano.

La cimentación está resuelta mediante zapatas aisladas para pilares y zapatas corridas para los muros de sótano en el Bloque 1 y 2, ambas de 130cm de canto. En el bloque 3 la cimentación se resolverá mediante muros pantalla y losa de cimentación en el sótano (1m de canto), que, convenientemente unidos, constituirán un recinto estanco que evitará la entrada de agua al interior del recinto, situando el nivel freático en cota -5.50m.

Se dejará la rampa de acceso y se hará un tramo curvo, para no invadir zona de zapatas corridas ni zapata de la grúa torre. Se dejarán taludes con ángulos de 60° en las paredes donde se vayan a ejecutar muros de sótano.

Las grúas torre se instalarán los más centradas posibles en el solar, sin interferir con ninguna zapata o viga riostra. Se tendrá en cuenta los radios y la altura para no interferir con los demás edificios.

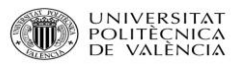

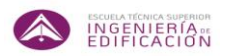

### **Estructura.**

Se proyecta un sistema estructural de hormigón armado, compuesto por soportes y vigas planas o de cuelgue. El entramado estructural del edificio se ha diseñado con pórticos de nudos rígidos en ambos sentidos para adaptarlo a los requerimientos funcionales y dimensionales de las diferentes plantas y con objeto de conseguir un buen arriostramiento. Se diseña una junta de dilatación coincidente con el paso de un Bloque con otro. Todos los pilares tienen la misma sección, 35x35cm.

Se proyectan forjados unidireccionales de canto total 35cm (30 + 5cm), constituidos por semiviguetas pretensadas de hormigón armado. Son de varios tipos atendiendo a sus cargas totales y características constructivas.

Tipo 1: forjado en suelo de sótanos (sobrecarga de garaje para automóviles).

Tipo 2: forjados en suelo de planta baja (sobrecarga bajo comercial).

Tipo 3: forjado en suelo de viviendas.

Tipo 4: forjados en suelo de plantas de oficinas.

Tipo 5; forjados en los tres niveles con los que se resuelven las cubiertas de cada bloque del edificio.

En el replanteo de los forjados se tendrá en cuenta los pasos de bajantes, chimeneas, localización de inodoros, etc., de modo que la colocación de viguetas no interfiera con ellos.

El vertido, compactación y curado del hormigón, así como la colocación de las armaduras, se realizará según las indicaciones de la Instrucción EHE-08.

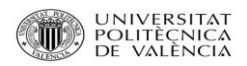

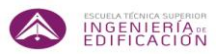

# **5.3. Planos de estructura.**

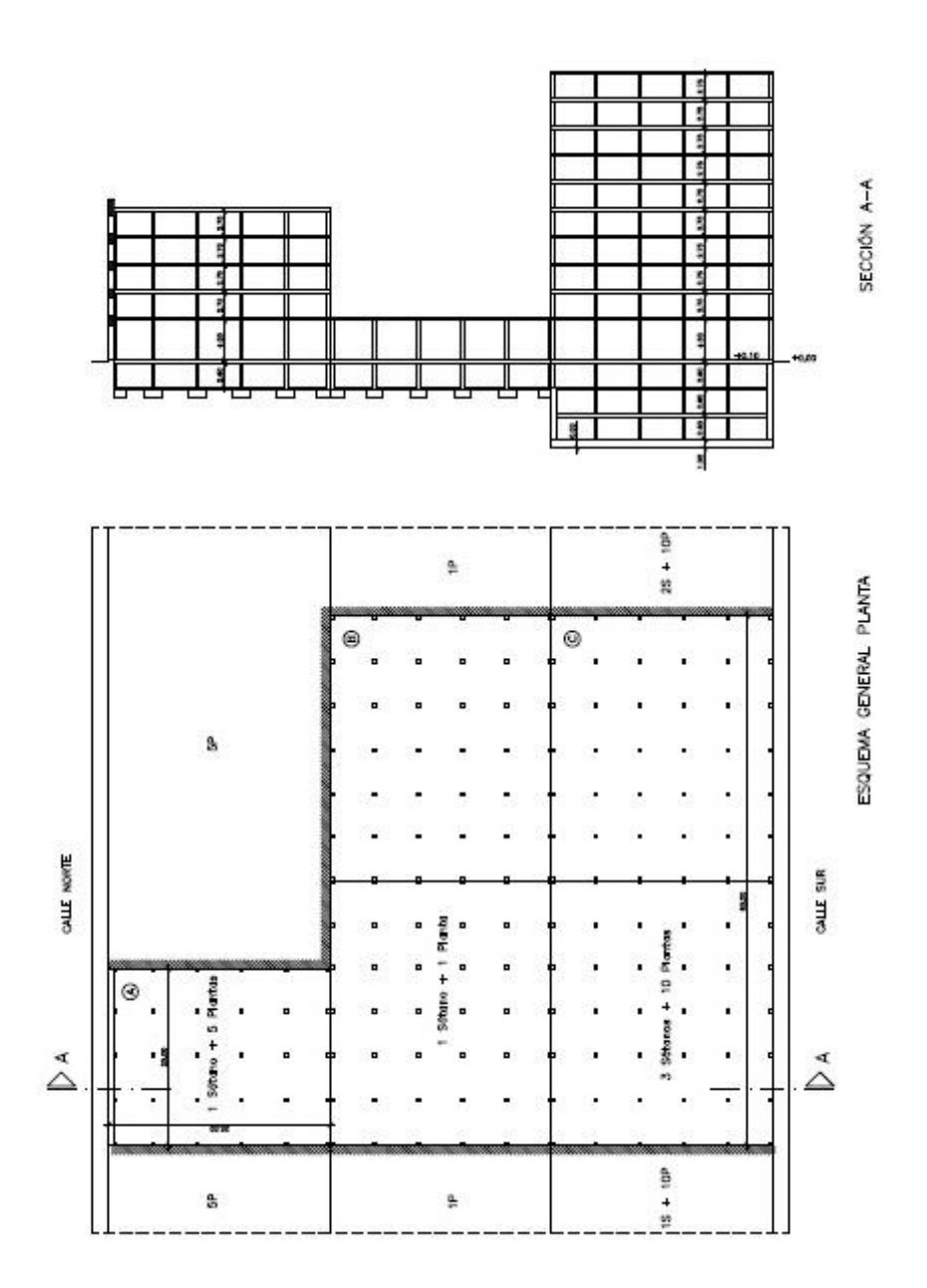

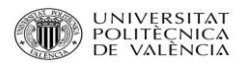

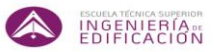

 $31,35$ 

21,945000

## **5.4. Tabla Base de Datos del Instituto Valenciano de la Edificación (IVE).**

Para conocer las duraciones de las actividades, primero hay que encontrar los rendimientos de cada una de ellas. Esta información se puede obtener de la base de datos del instituto valenciano de la edificación (IVE).

### CAPITULO 1: MOVIMIENTO DE TIERRAS

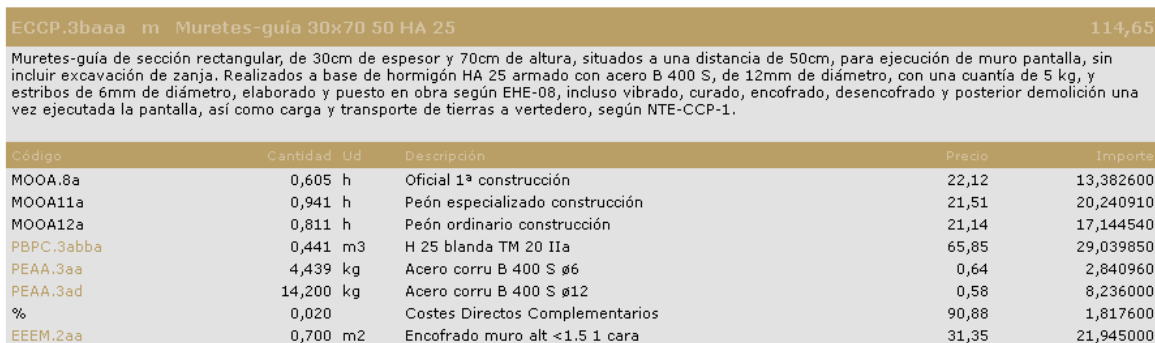

Encofrado muro alt $<\!1.5$ 1 cara

 $0,700$  m2

Pantalla continua de hormigón armado HA-25/F/20/IIa y acero B 500 S, de 50 cm de espesor y una cuantia media de 40 Kg/m2, excavada en terreno<br>cohesivo con lodos tixotrópicos, limpieza y doblado de armaduras y formación de

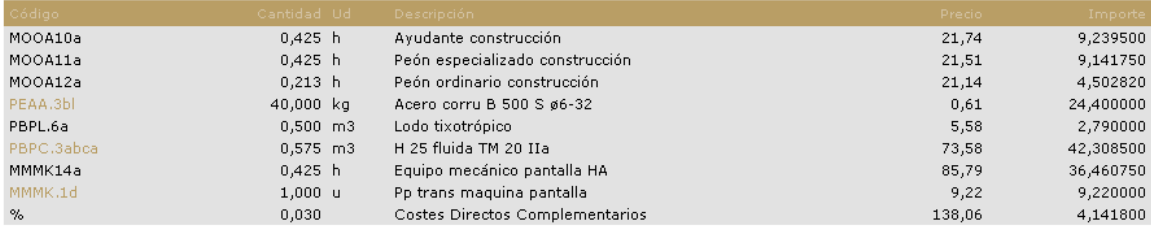

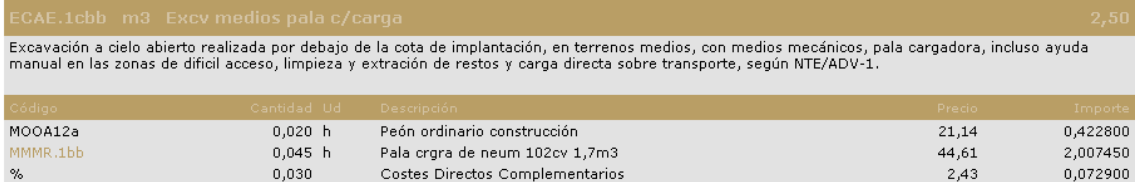

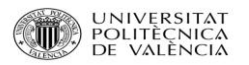

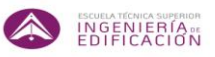

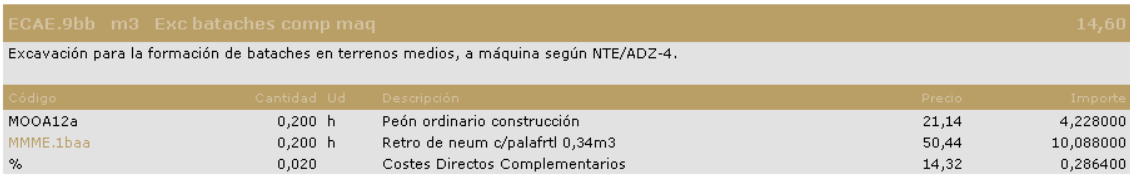

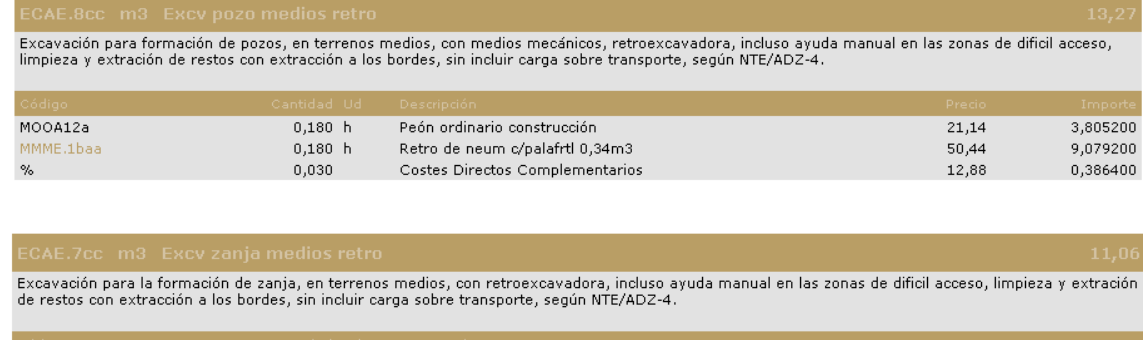

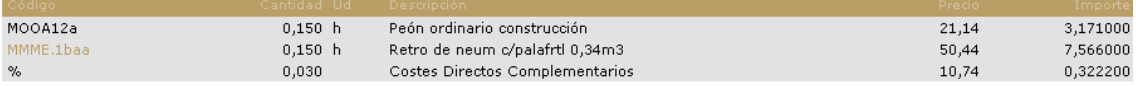

## CAPITULO 2: CIMENTACIÓN

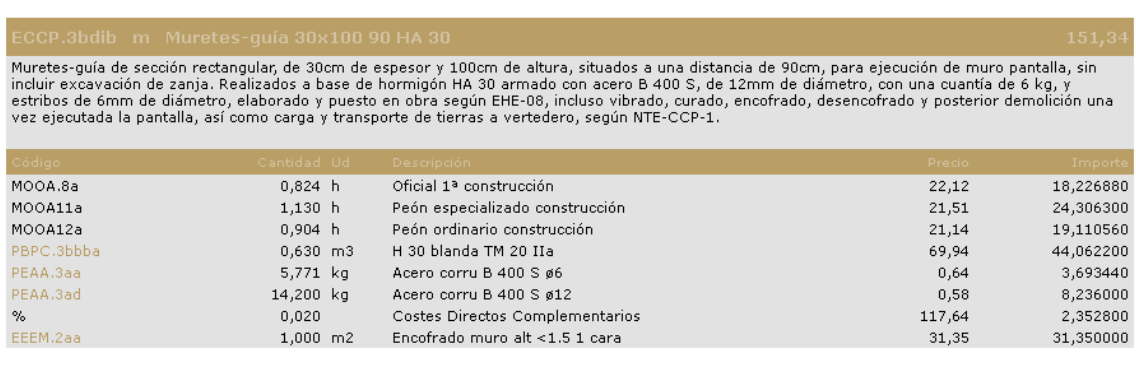

.<br>Capa de hormigón de limpieza HL-150/B/20, para formación de solera de asiento, con una dosificación mínima de cemento de 150 kg/m3, de consistencia<br>blanda, tamaño máximo del árido 20 mm y 12 cm de espesor, en la base de

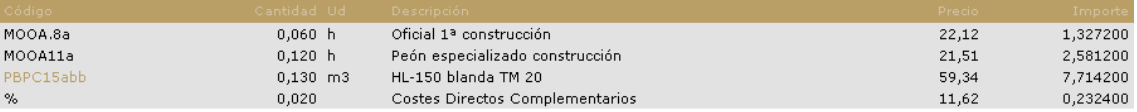

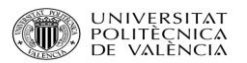

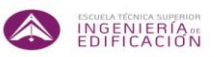

293.8

### -<br>ECDZ34zsah u Zapata 200x200x130 IIa 30

Zapata cuadrada de 200x200 cm y 130 cm de canto, de hormigón armado HA-30/B/20/IIa procedente de central, con una cuantía de 30 kg, de acero B 500 S, incluso<br>elaboración, ferrallado, separadores de hormigón, puesta en obra

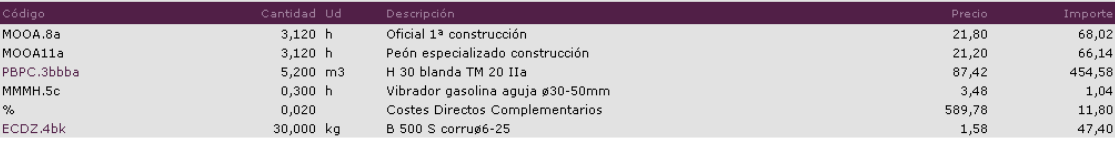

# .<br>Zapata rectangular de 150x200 cm y 130 cm de canto, de hormigón armado HA-30/B/20/IIIa+Qb procedente de central, con una cuantía de 40 kg, de<br>acero B 500 S, incluso elaboración, ferrallado, separadores de hormigón, puest

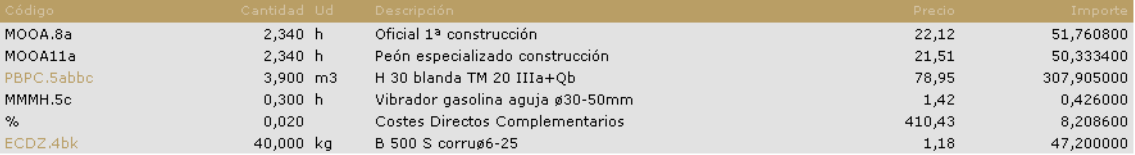

# ECCM21acdb m Mur fixres 3x0,45m encf 1cr<br>Muro fexoresistente, sin incluir la cimentación, de hormigóm armado HA-25/B/20/IIa, con una cuantia media de acero B 500 S de 67Kg/m, de 3m de altura y un espesor en el punto medio

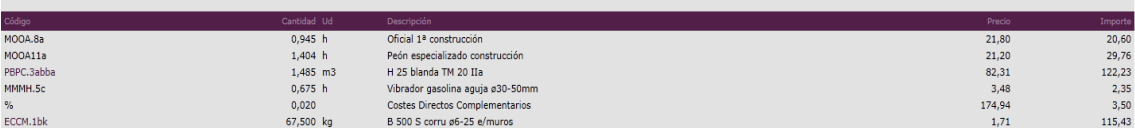

Solera de 25cm de espesor, de hormigón armado HA-30/B/20/IIa fabricado en central, armada con malla electrosoldada ME 15x15 de Ø 5 mm, acero B<br>500 T; realizada sobre capa base existente (no incluida en este precio). Inclus

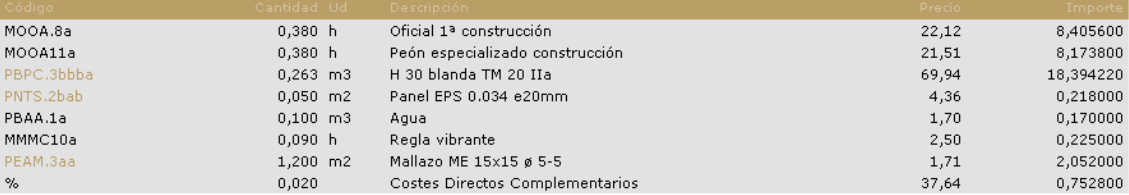

.<br>Hormigón armado HA 30/B/20/IIa preparado, de consistencia blanda y tamaño máximo del árido 20, con una cuantía media de 95 kg de acero B 500 S,<br>incluso recortes, separadores, alambre de atado, vibrado y curado del hormig

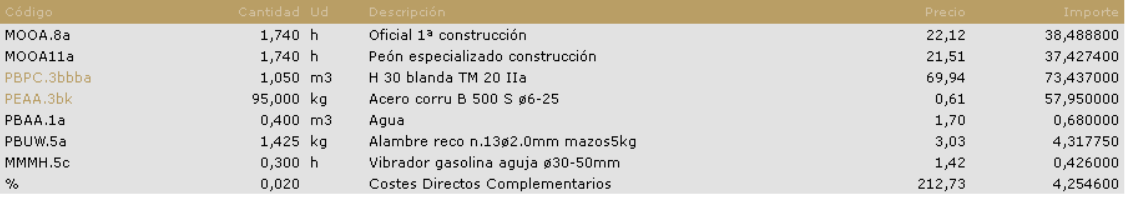

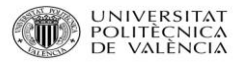

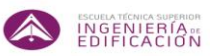

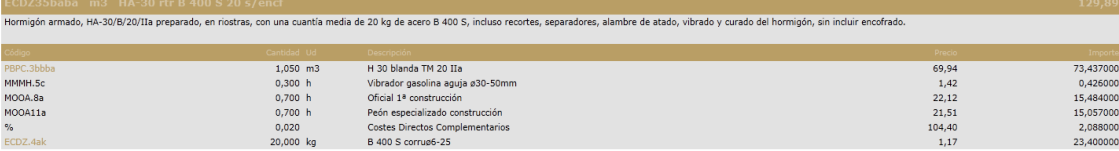

### CAPITULO 3: ESTRUCTURA

### Pilares sótano

Soporte cuadrado de 35 cm de lado, hormigonado mediante cubilote con hormigón armado HA-30/B/20/IIa, con una cuantía de acero B500S de 200 kg/m3 (equivalente a 24.5 kg/m), de altura menor a 3.5 m y encofrado metálico, con acabado para revestir , incluso vibrado, curado, encofrado y desencofrado, según EHE-08.

### Pilares planta baja

Soporte cuadrado de 35 cm de lado, hormigonado mediante cubilote con hormigón armado HA-30/B/20/IIa, con una cuantía de acero B500S de 200 kg/m3 (equivalente a 24.5 kg/m), de altura mayor a 3.5 m y encofrado metálico, con acabado para revestir , incluso vibrado, curado, encofrado y desencofrado, según EHE-08.

### Pilares viviendas

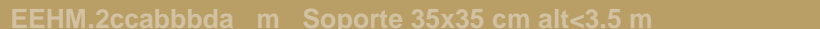

Soporte cuadrado de 35 cm de lado, hormigonado mediante bomba con hormigón armado HA-30/B/20/IIa, con una cuantía de acero B500S de 200 kg/m3 (equivalente a 24.5 kg/m), de altura menor a 3.5 m y encofrado metálico, con acabado para revestir , incluso vibrado, curado, encofrado y desencofrado, según EHE-08.

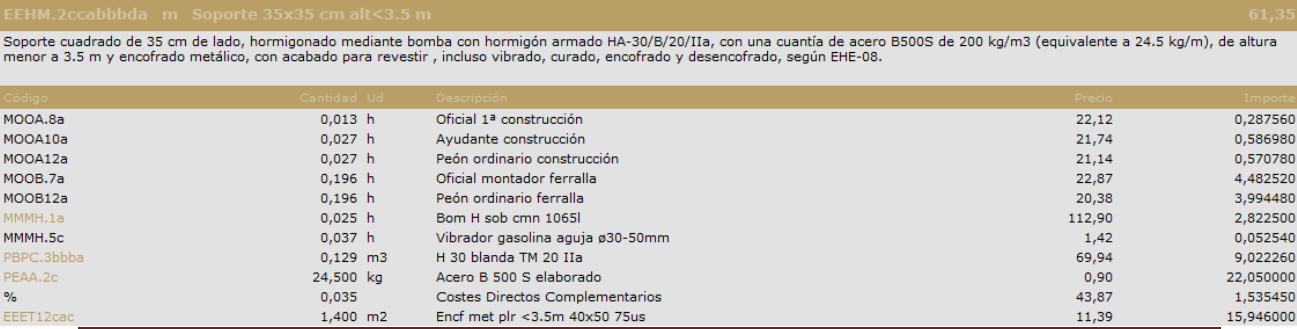

### Ferrer Tarazona, Daniel Página 67 de anos de 1990 e 1991 e 1992 e 1993 e 1994 e 1998 e 1998 e 1998 e 1998 e 19

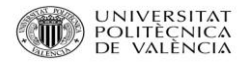

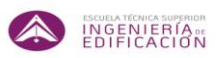

Soporte cuadrado de 35 cm de lado, hormigonado mediante cubilote con hormigón armado HA-30/B/20/IIa, con una cuantía de acero B500S de 200 kg/m3 (equivalente a 24.5 kg/m), de altura<br>menor a 3.5 m y encofrado metálico, con

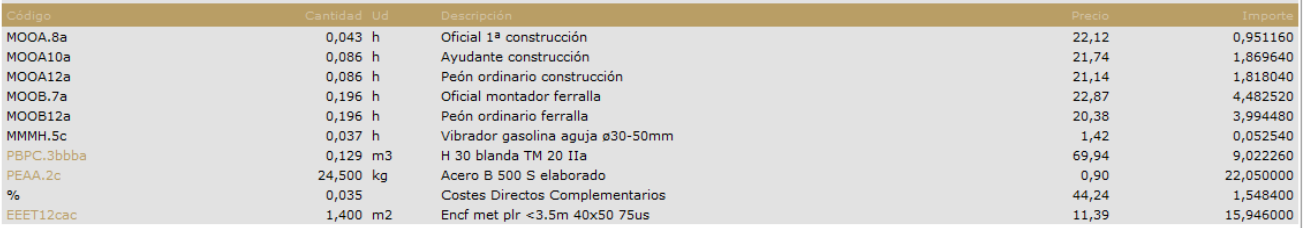

Forjado unidireccional horizontal de 30+5 cm de canto ejecutado con simple semivigueta pretensada dispuesta con intereje de 70 cm y bovedillas de hormigón, hormigonado mediante bomba<br>con hormigón HA-30/B/20/IIa sobre un ma

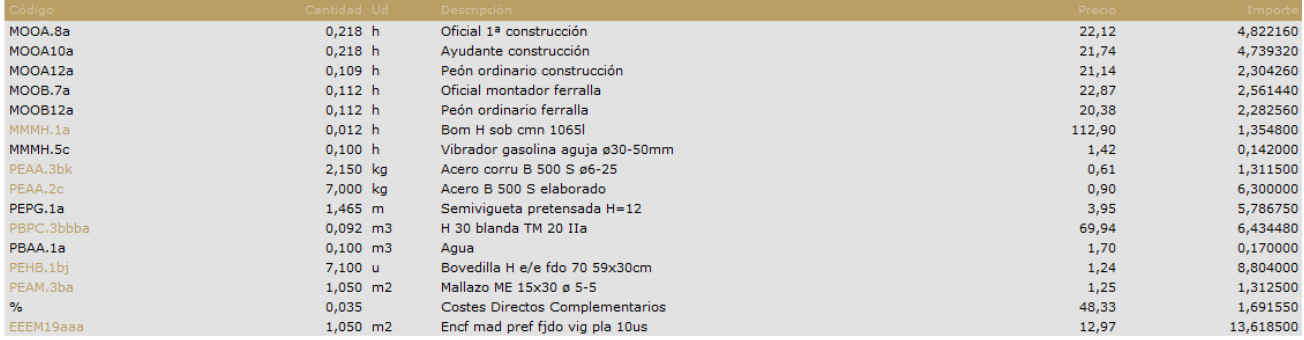

Una vez obtenidos los rendimientos de la base de datos del IVE y las mediciones de los planos del proyecto de estructura, se crearán las tablas en las cuales se podrá operar para obtener las duraciones en función de los datos obtenidos.

No obstante se podrá incrementar el número de recursos, el número de horas o ambos factores a la vez, para obtener menores duraciones de las tareas, y así recudir tiempos y costes.

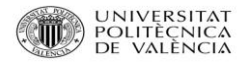

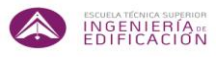

# **6. DOCUMENTACIÓN GRÁFICA GENERADA.**

Para la planificación del proyecto de obra de la estructura mencionada con anterioridad, se crean una serie de tablas a partir de las mediciones de los planos de la estructura y de la base de datos del IVE.

Con estas tablas se podrán determinar las duraciones de las actividades integradas en el proyecto, y aplicarlas al diagrama de Gantt que se generará con la herramienta informática Microsoft Project.

Una vez creadas las tablas y obtenidas las duraciones, también se dará uso al método de redes de flechas C.P.M. (ruta del camino crítico). Con esta forma de visualización gráfica se observarán las relaciones que existen entres las diferentes actividades y la secuencia que componen.

### El recurso cuello de botella.

Aquel recurso que limita la [producción de un equipo](http://victoryepes.blogs.upv.es/2012/05/21/produccion-equipos/) en una determinada actividad se le denomina cuello de botella. Su identificación es esencial porque cualquier cambio introducido en el funcionamiento repercutirá en la capacidad de producción del equipo, y por ende, en su [productividad.](http://victoryepes.blogs.upv.es/2012/05/10/productividad/) Por lo tanto, es fundamental discernir en cada tarea cual es el recurso cuello de botella para, en su caso, aumentar el número y por lo tanto aumentar la productividad, disminuyendo el tiempo de realización de la tarea.

### Los turnos de trabajo.

En obra, como en cualquier profesión, los turnos de trabajo están establecidos en 8 horas diarias, 5 días a la semana.

Por ello en las tablas se establece en primera instancia, un único turno de trabajo de 8 horas, para todas las actividades. Más tarde se producirán incrementos en los turnos para observar cómo afectan a la planificación que se realice con el Microsoft Project.

La determinación de uno o más turnos de trabajo al día lo condicionará sobretodo factores que se han descrito anteriormente la descripción del estudio a realizar.

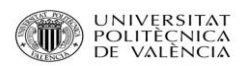

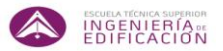

# **6.1. TABLAS DE ACTIVIDADES.**

## **6.1.1. TABLA ACTIVIDADES INICIAL.**

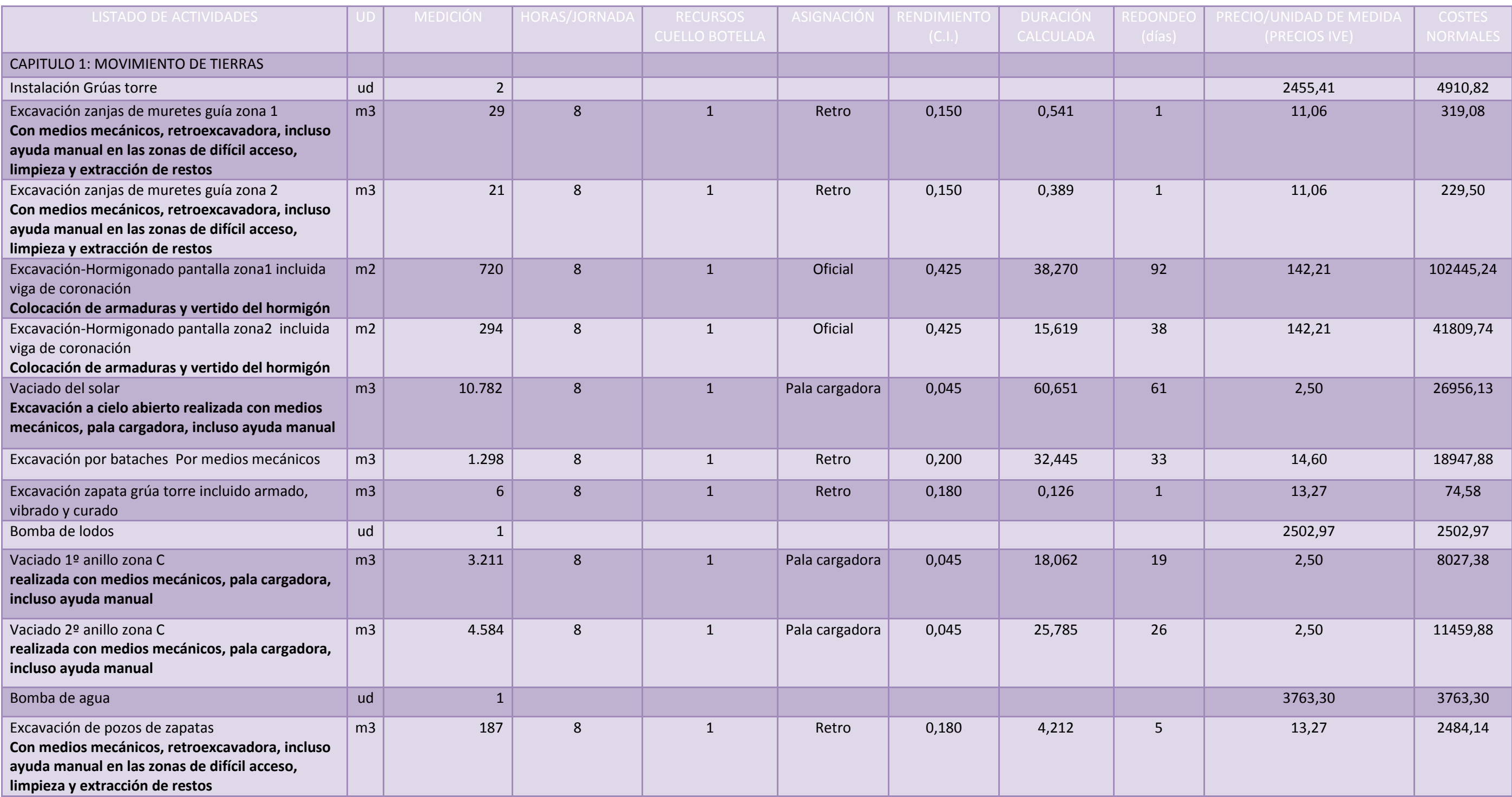

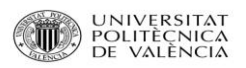

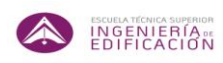

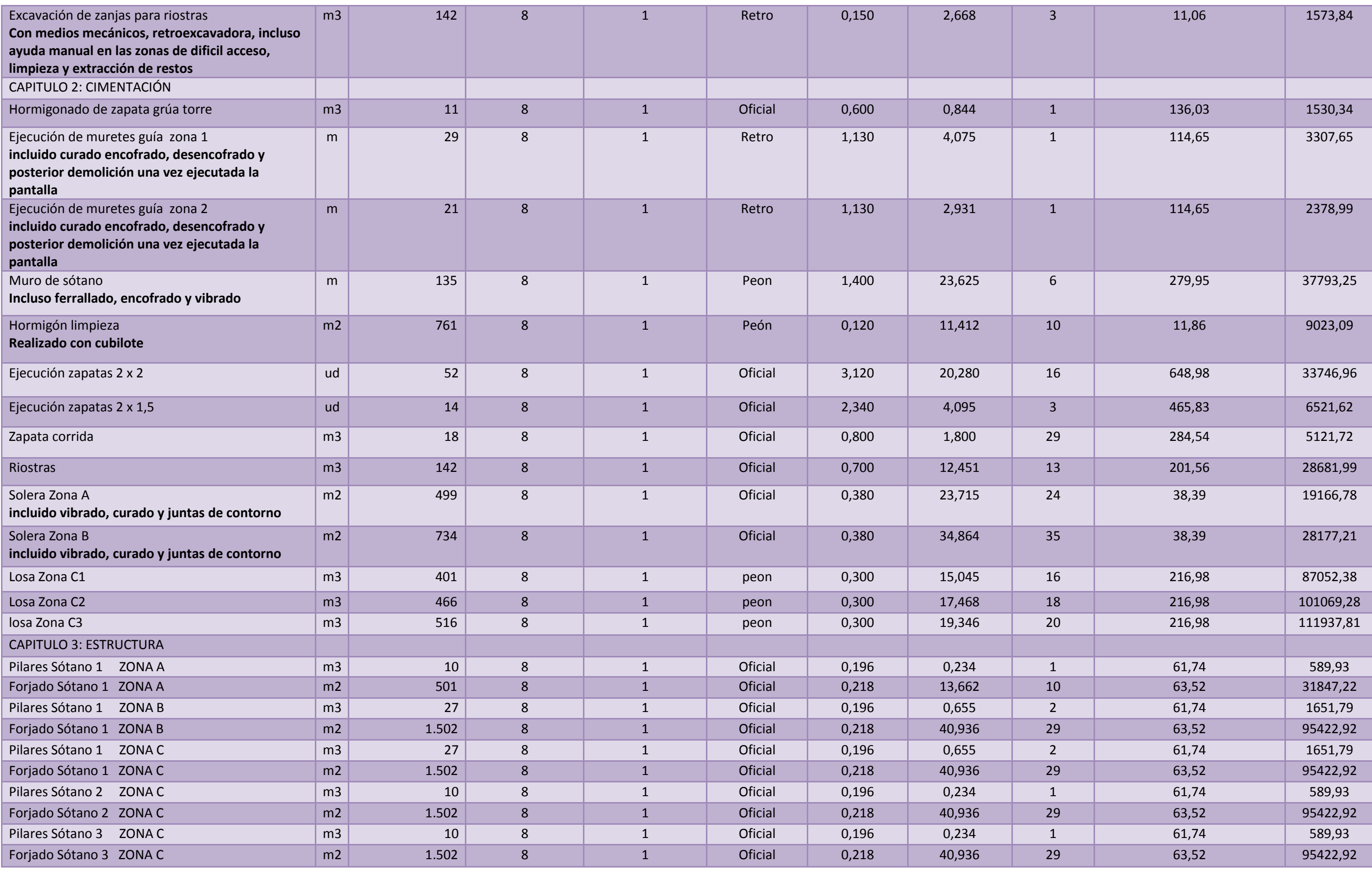

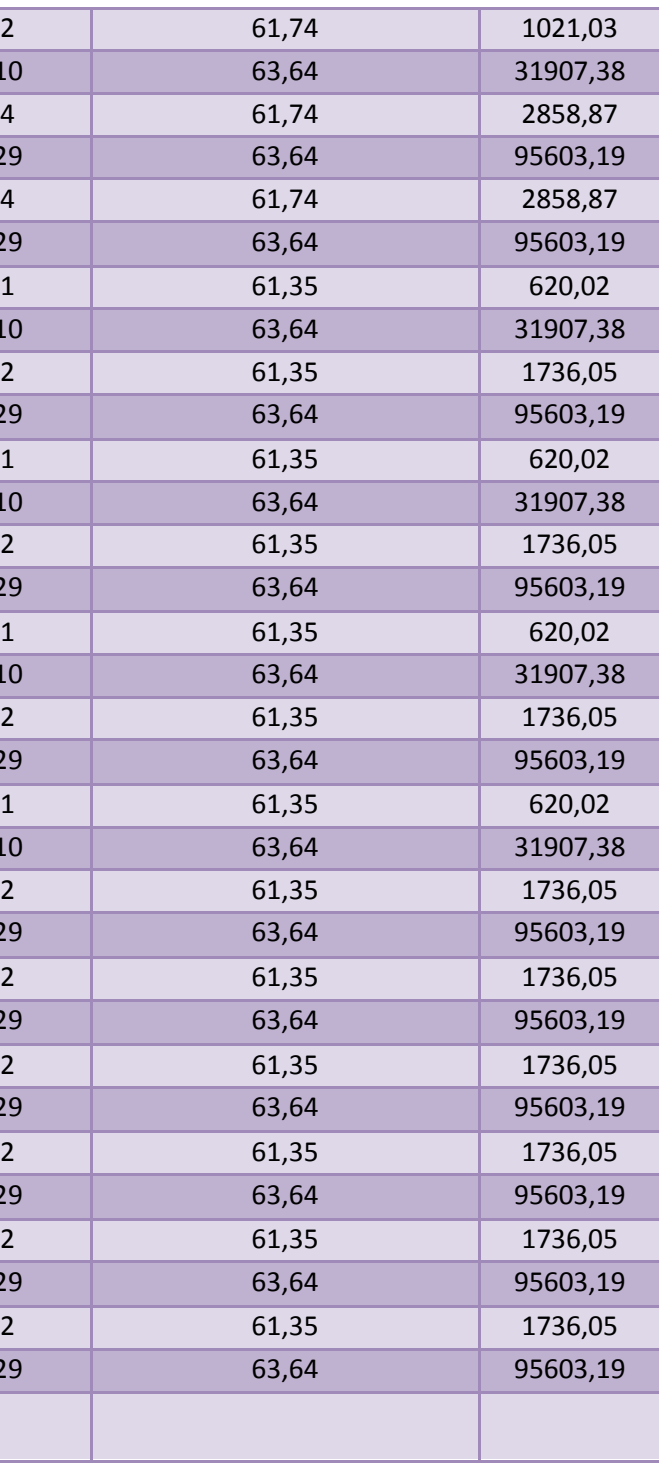

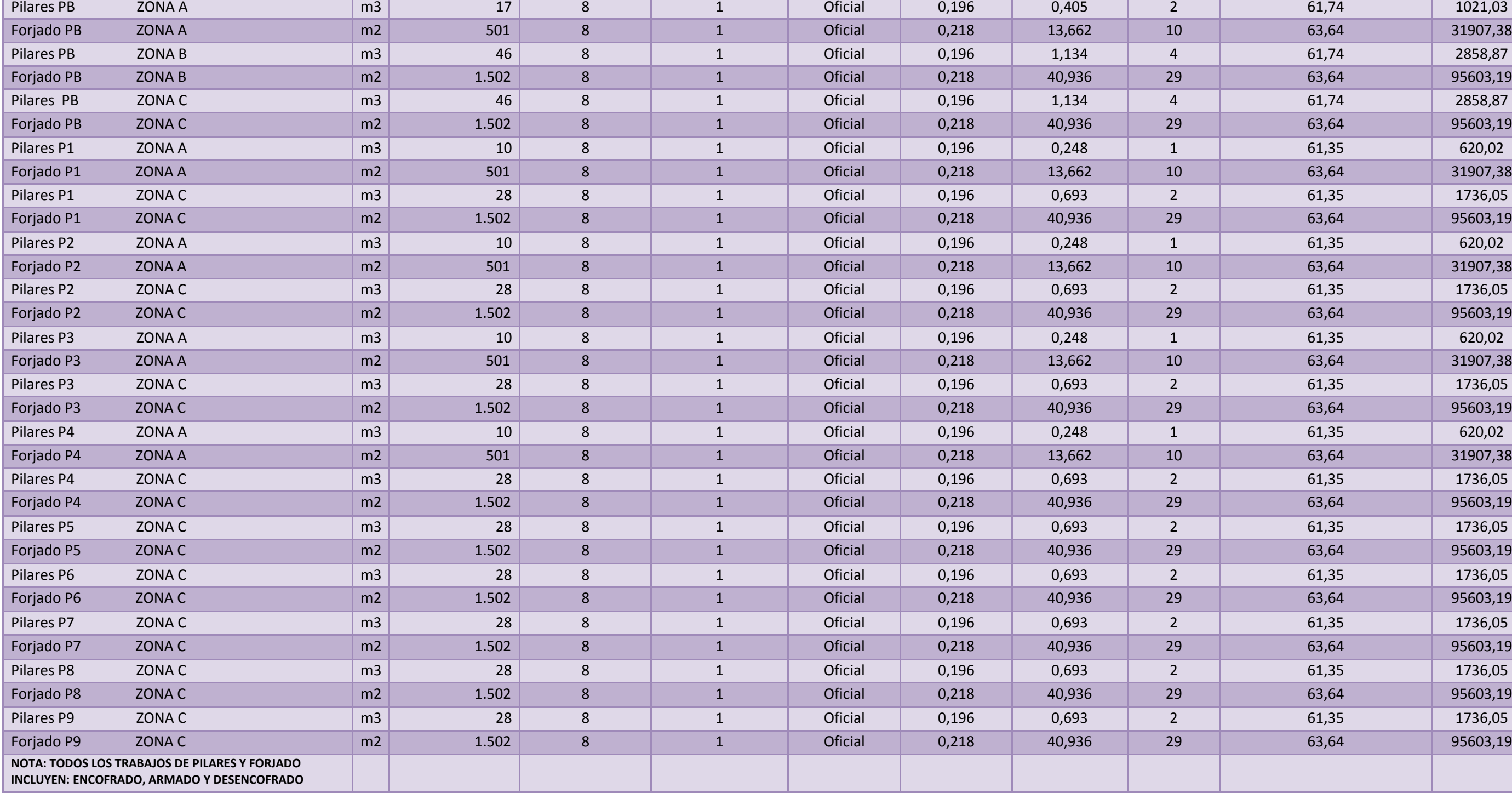

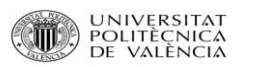

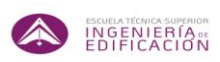
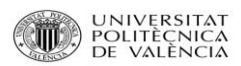

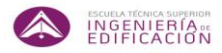

#### **6.1.2. TABLA DE ACTIVIDADES REDUCIDA.**

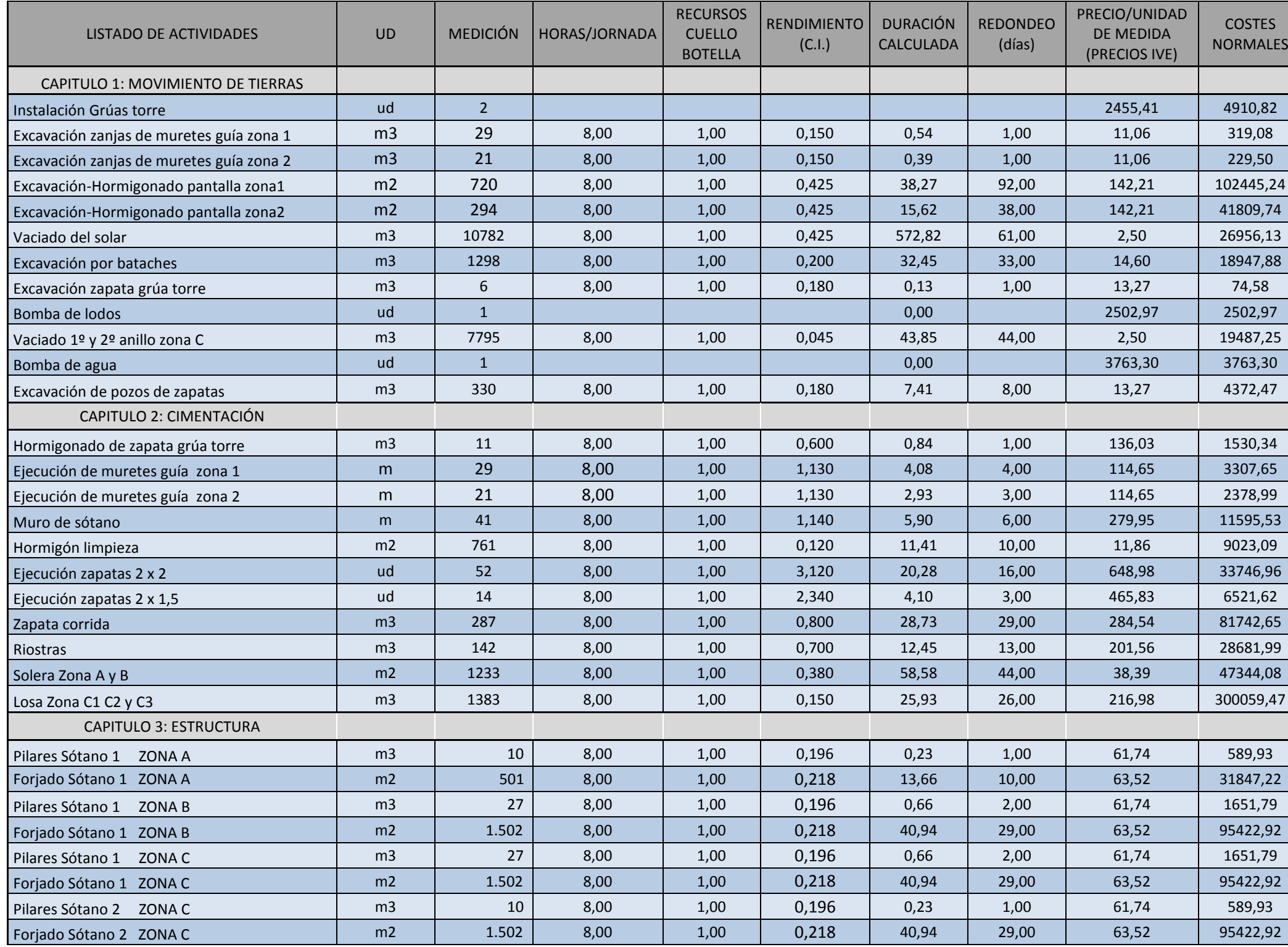

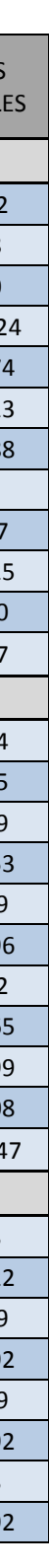

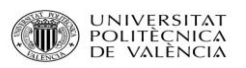

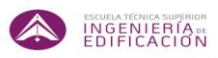

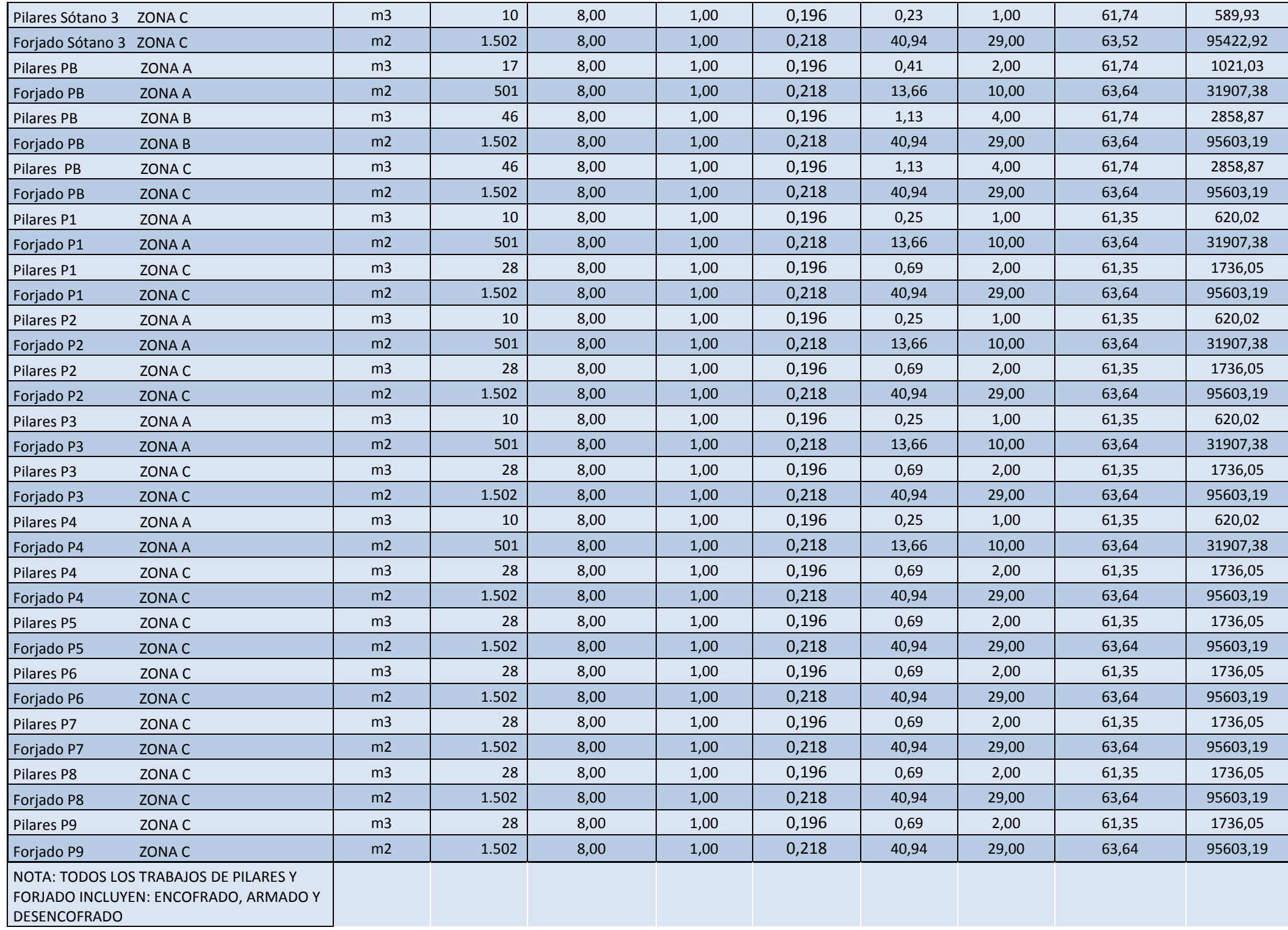

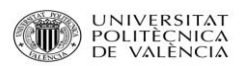

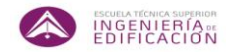

### **6.1.3. TABLA DE ACTIVIDADES CON AUMENTO DEL NÚMERO DE RECURSOS.**

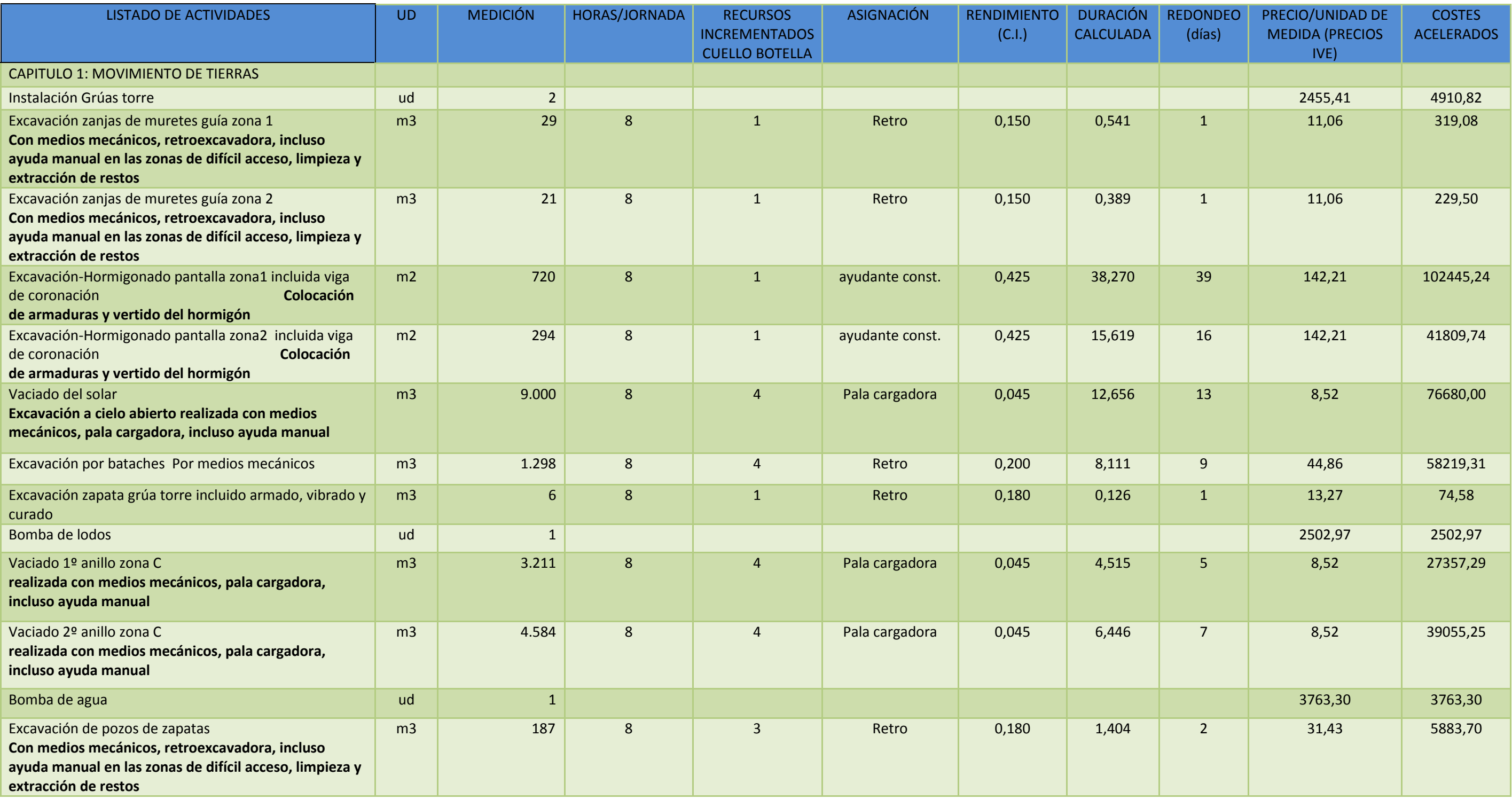

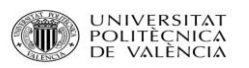

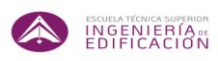

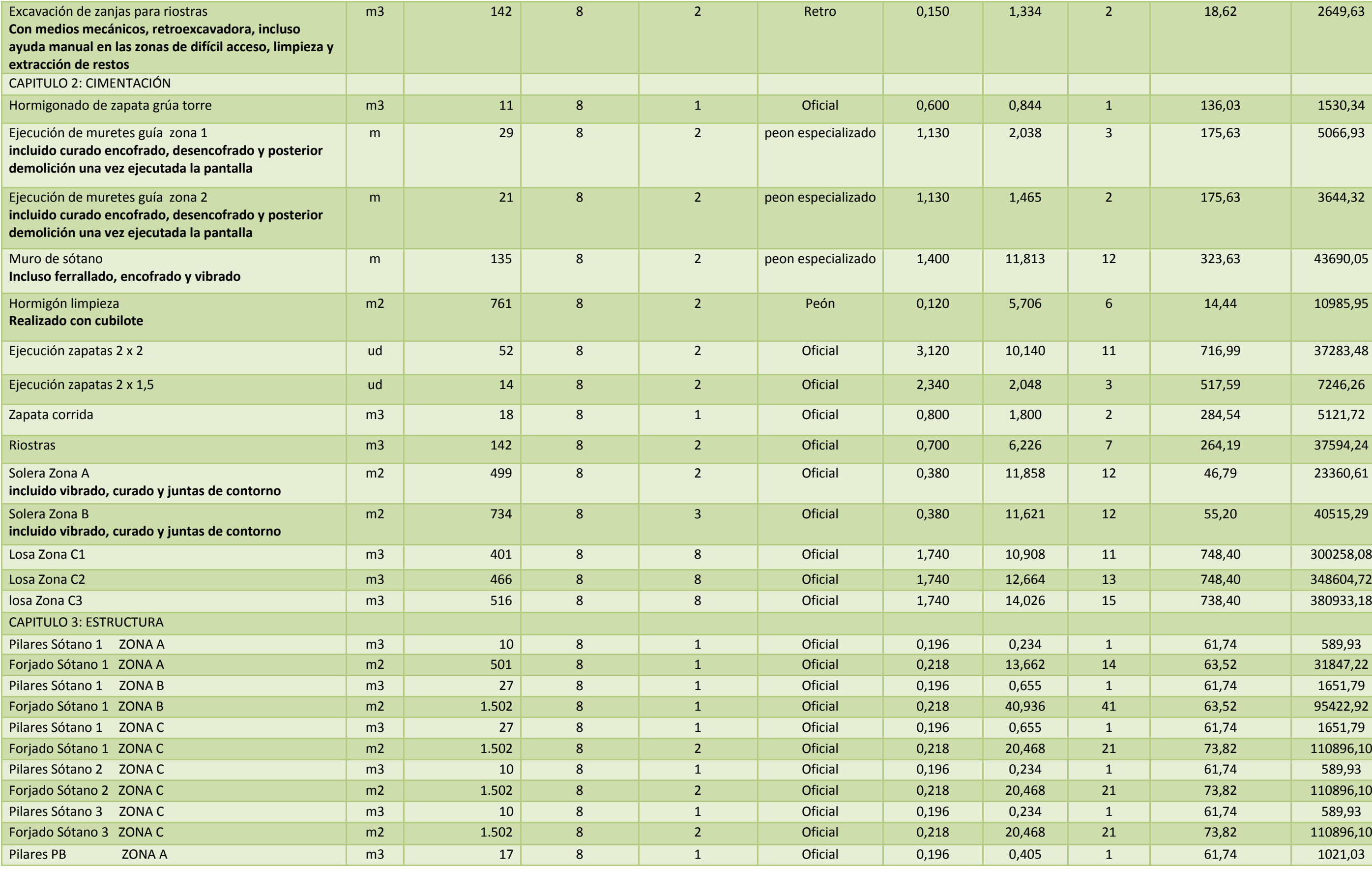

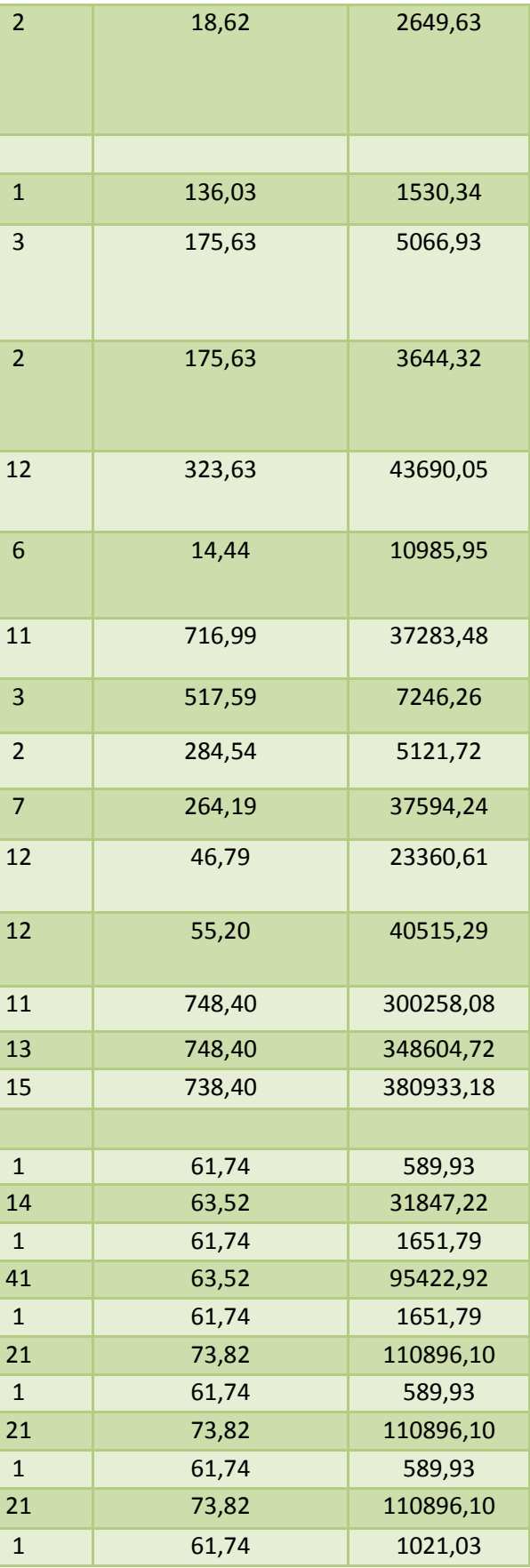

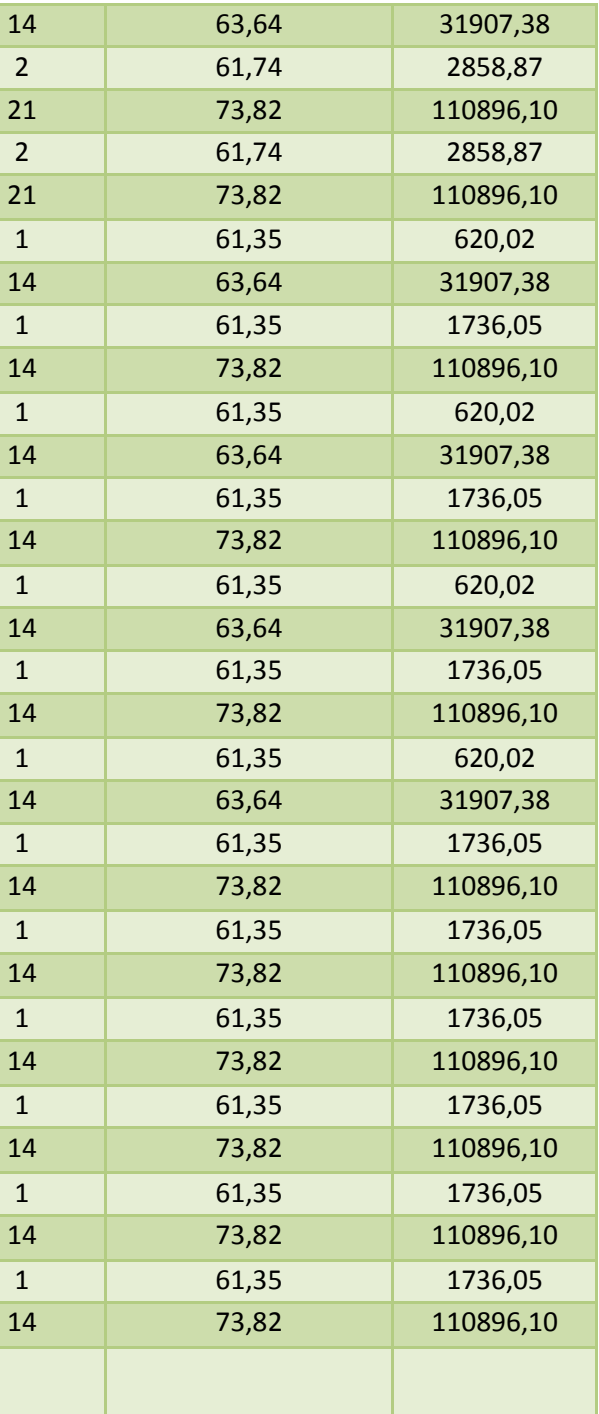

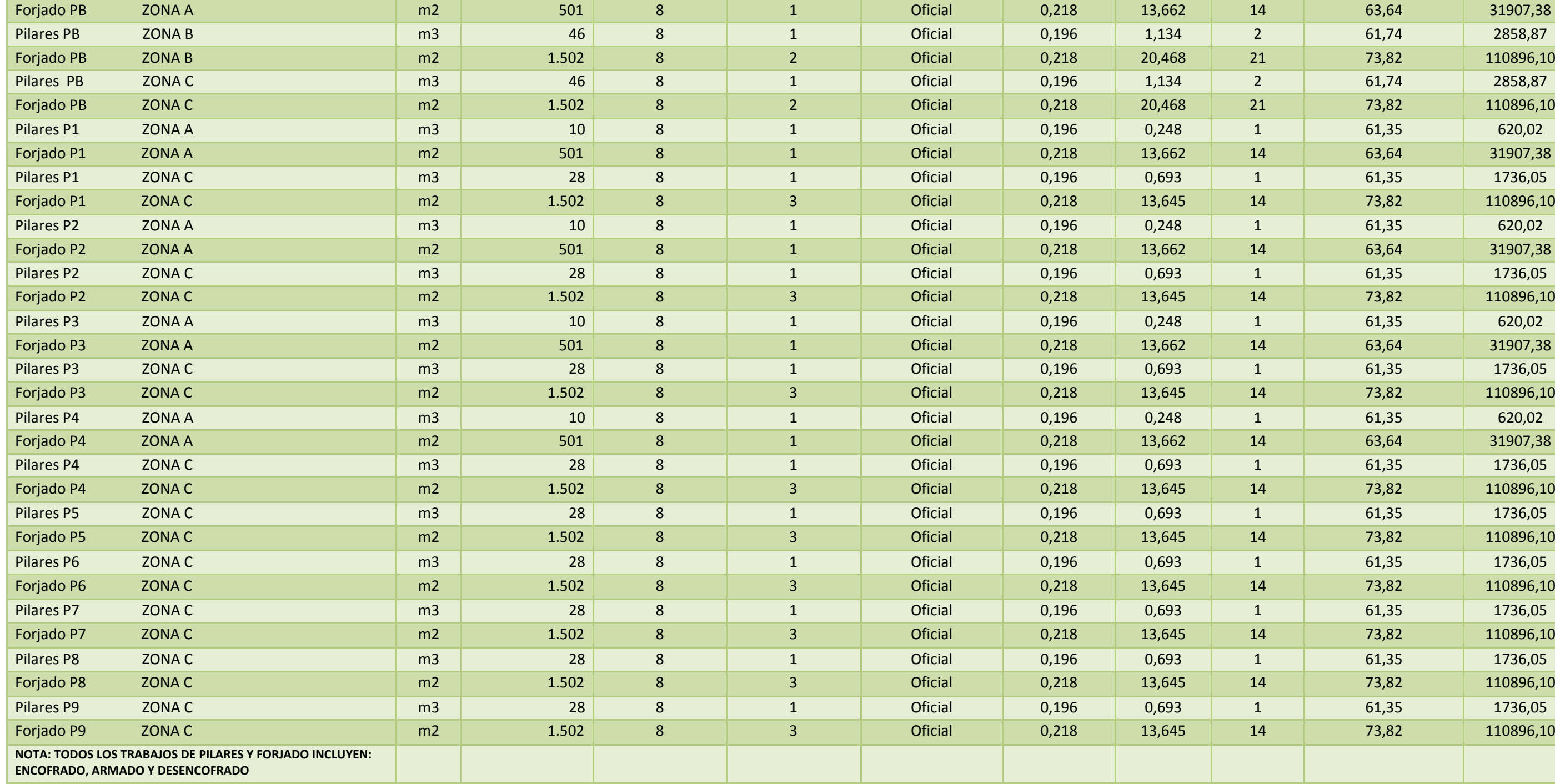

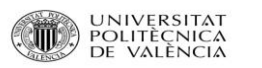

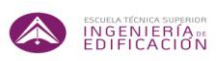

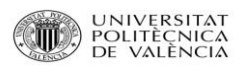

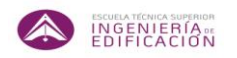

#### **6.1.4. TABLA DE ACTIVIDADES CON AUMENTO DE RECURSOS Y AUMENTO DE LOS TURNOS DE TRABAJO.**

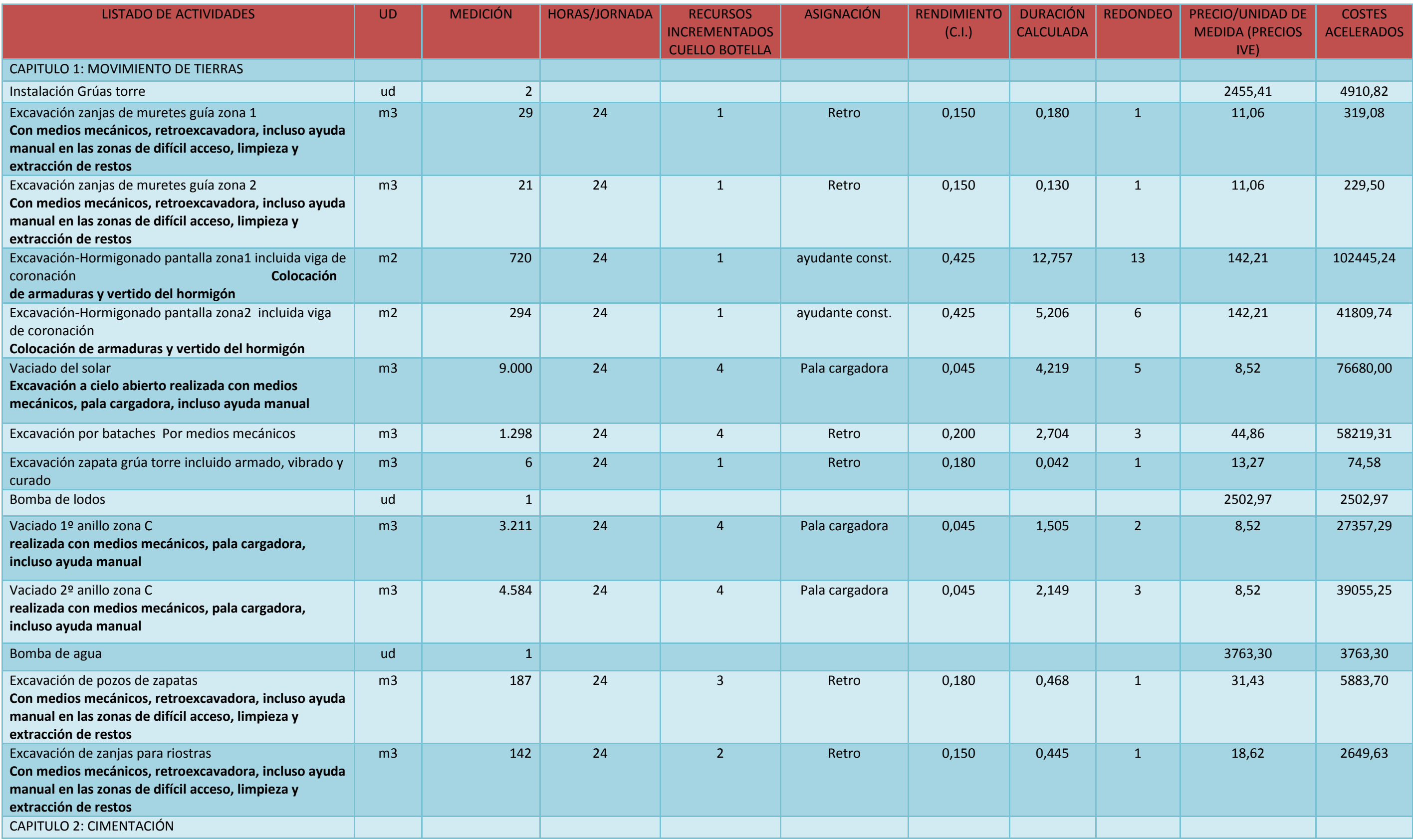

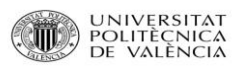

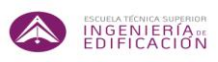

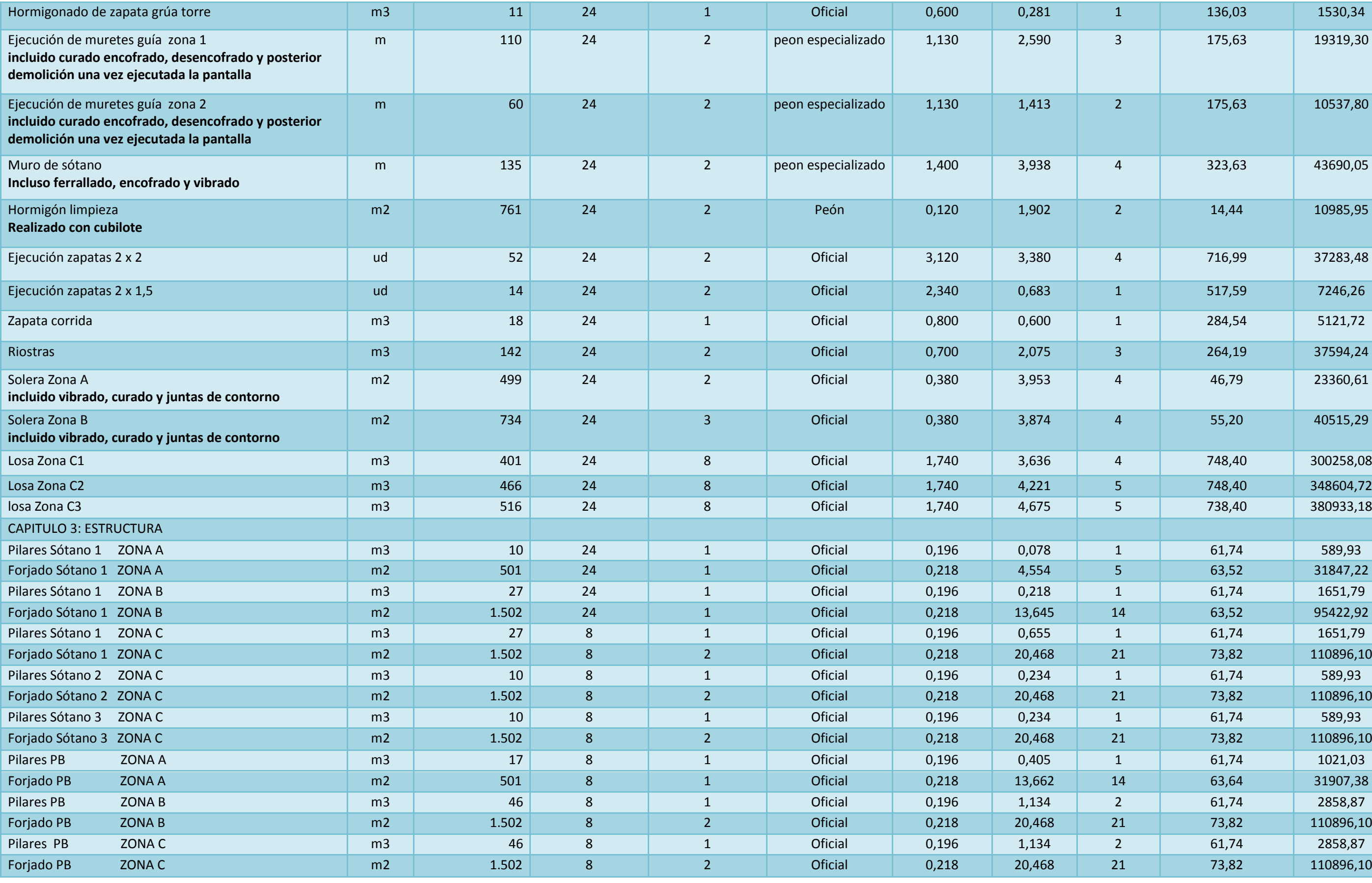

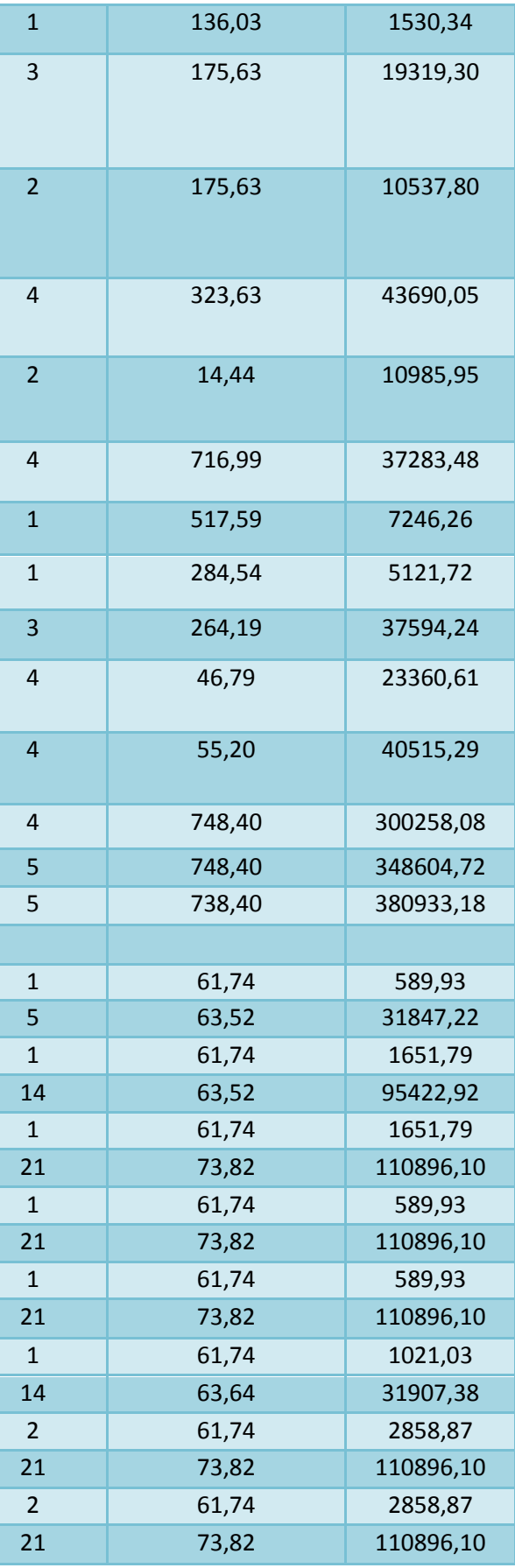

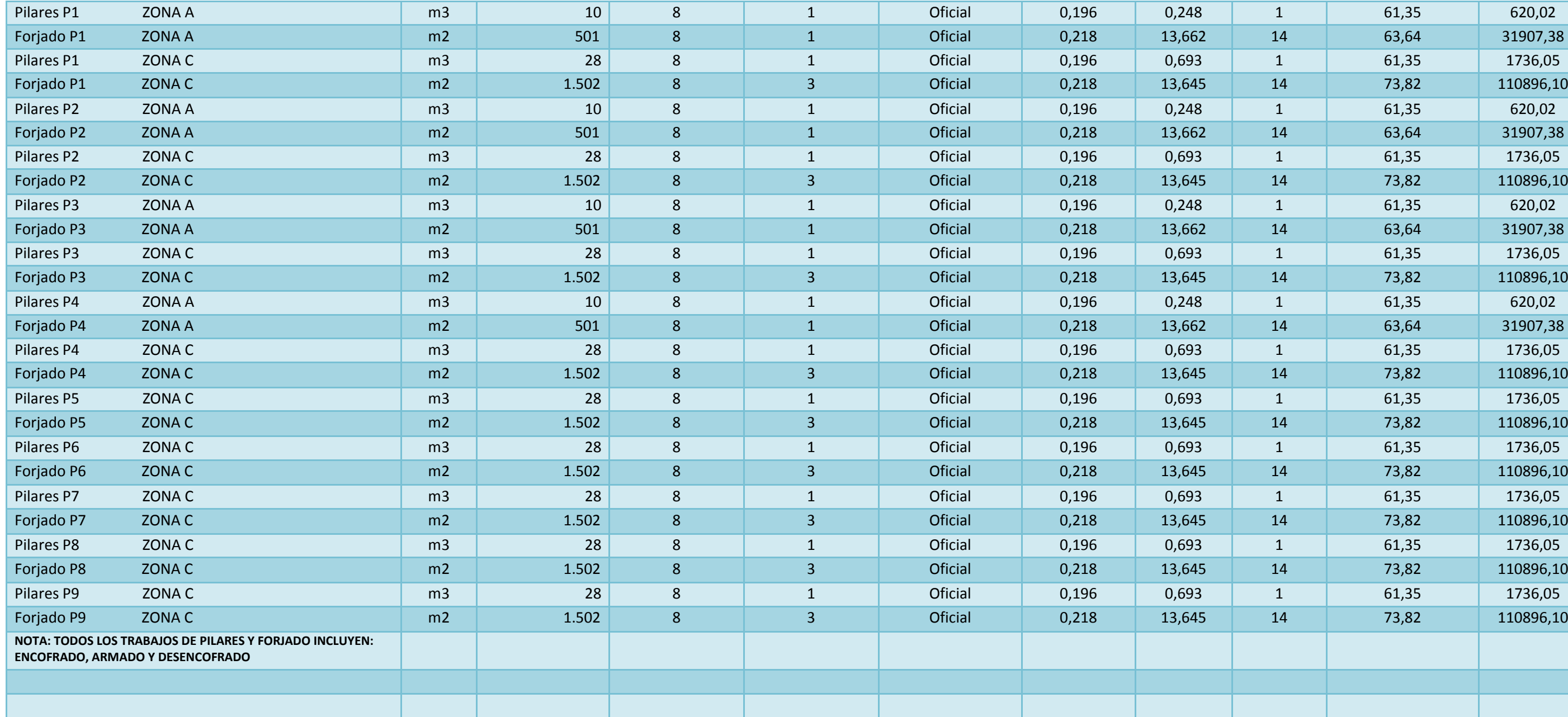

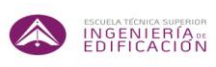

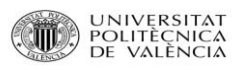

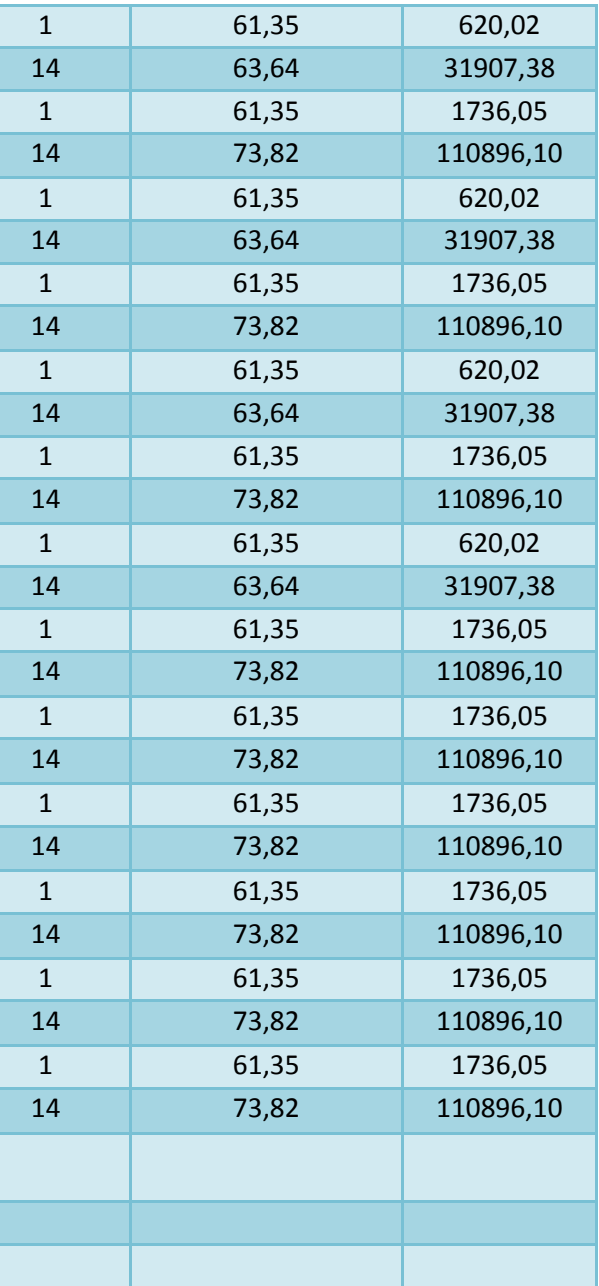

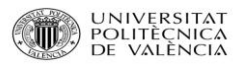

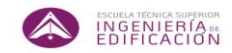

### **6.2. REDES DE FLECHAS.**

**6.2.1. RED DE CIMENTACIÓN A TURNOS DE 8 HORAS DE TRABAJOS / DÍA.**

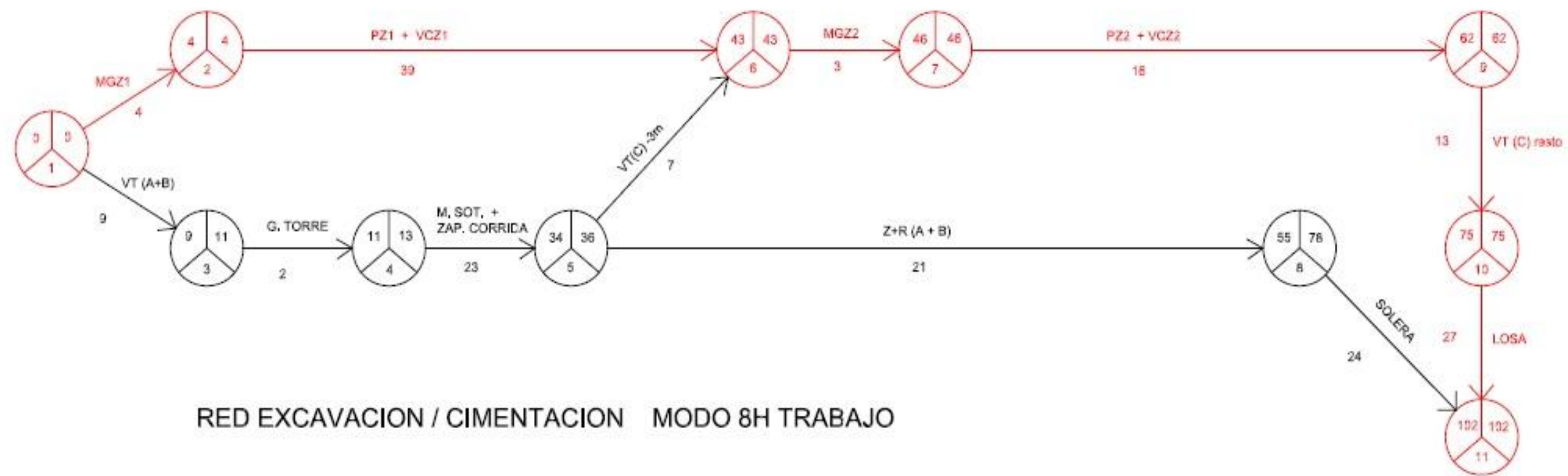

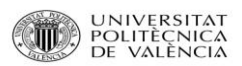

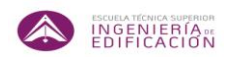

**6.2.2. RED DE EXCAVACIÓN A 3 TURNOS DE 8 HORAS DE TRABAJO / DÍA.**

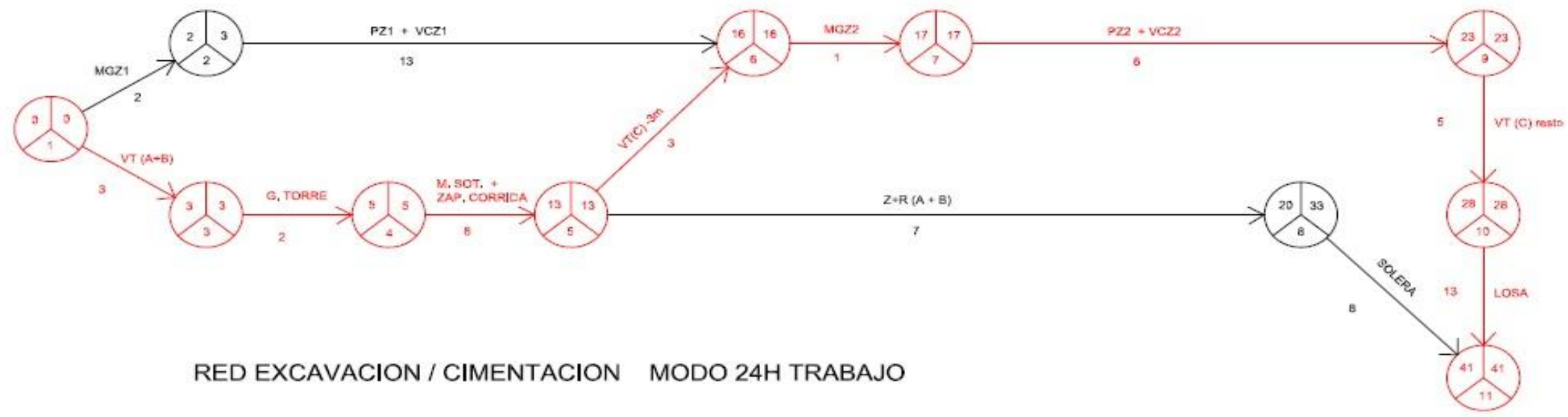

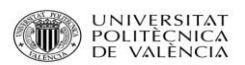

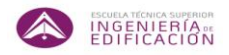

#### **6.2.3. RED DE ESTRUCTURA CON ALTERNANCIA DE TURNOS DE TRABAJO DE 16 HORAS Y DE 8 HORAS.**

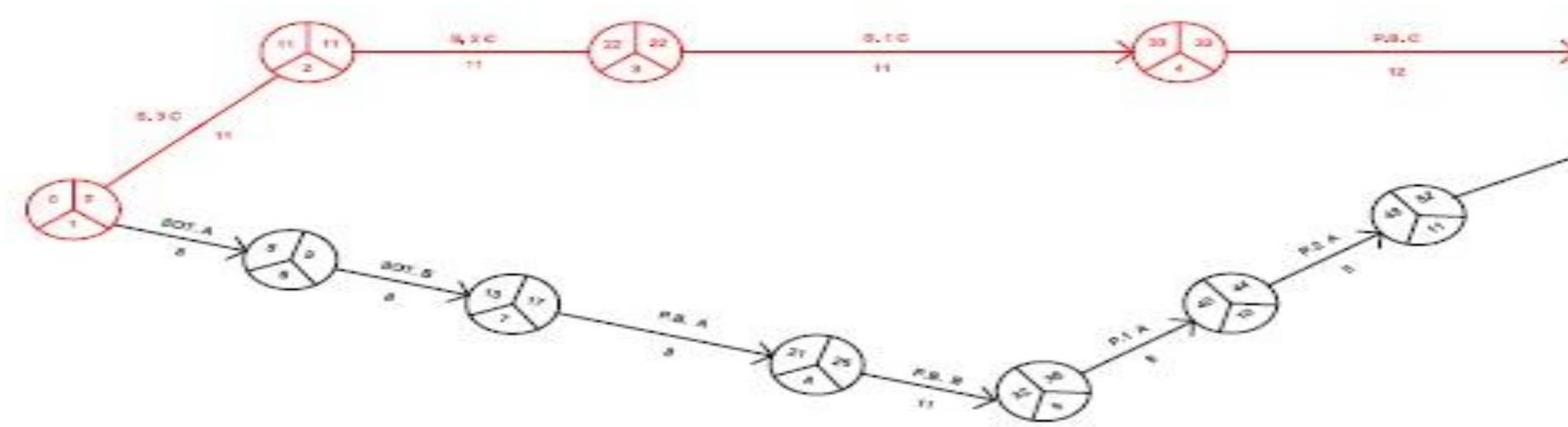

RED ESTRUCTURA MODO 16H TRABAJO / 8H TRABAJO

 $P, f \in$ 

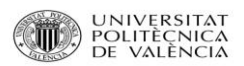

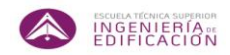

#### **6.2.4. RED GENERAL DEL PROYECTO EN TURNOS DE TRABAJO DE 8 HORAS / DÍA.**

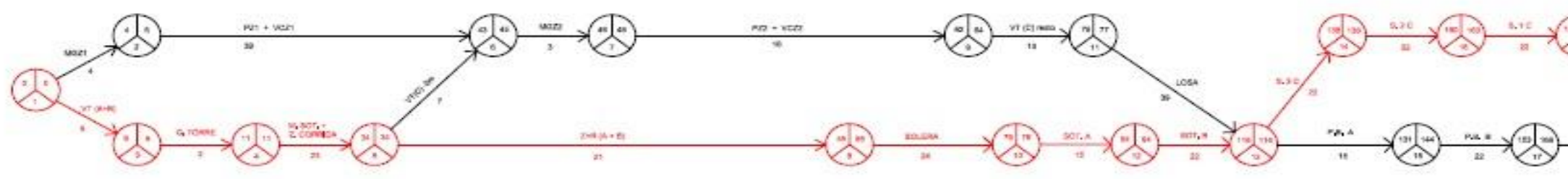

RED GENERAL DEL PROYECTO MODO 8H TRABAJO

 $0.10$ 

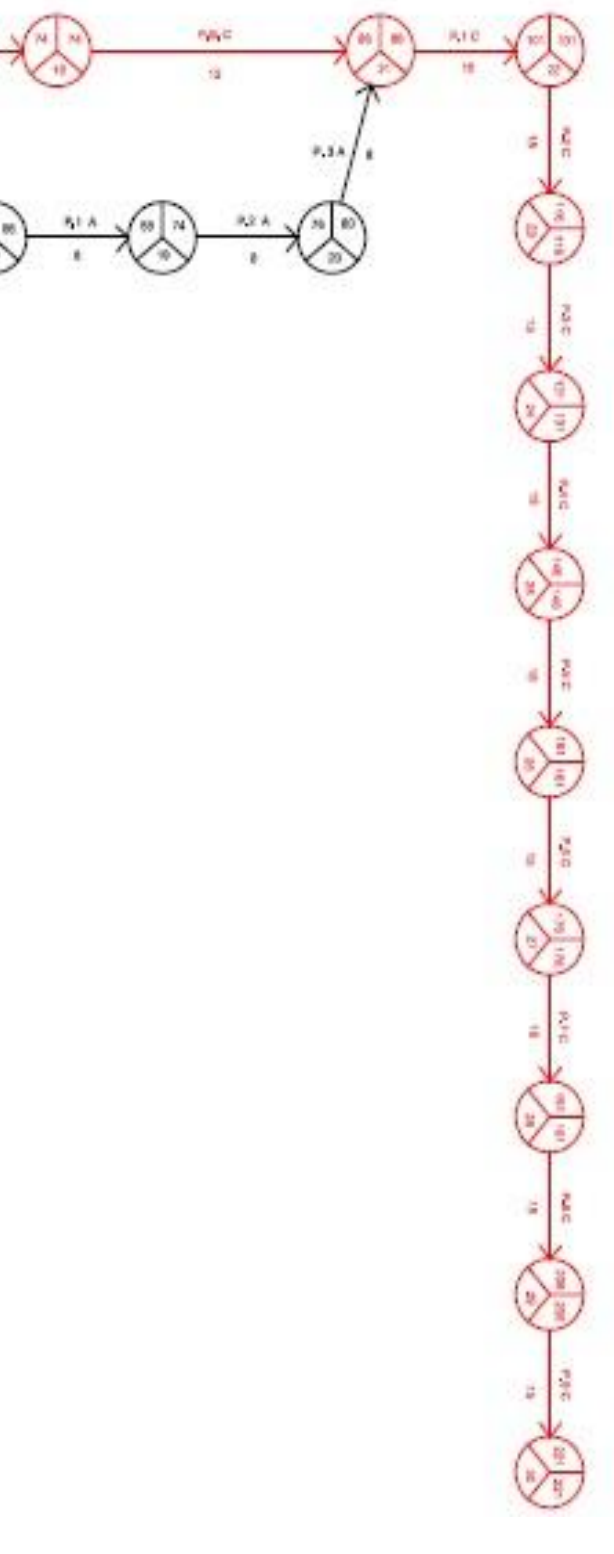

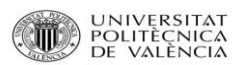

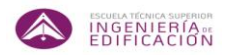

### **6.2.5. RED GENERAL DEL PROYECTO EN TURNOS DE TRABAJO ALTERNATIVOS DE 24 HORAS, 16 HORAS Y 8 HORAS / DÍA.**

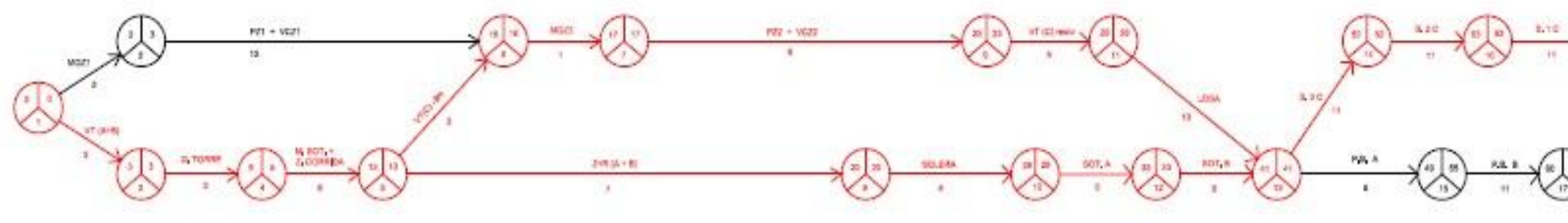

RED GENERAL DEL PROYECTO MODO 24 HORAS EN EXCAV, Y CIM, Y MODO 16H EN PARTE DE ESTRUCUTRA.

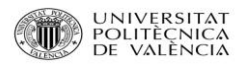

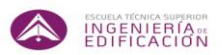

#### **6.3. DIAGRAMA DE GANTT.**

Los diagramas de Gantt se adjuntan en el apartado ANEXOS, a continuación de la BIBLIOGRAFIA, debido a la extensión que genera el archivo.

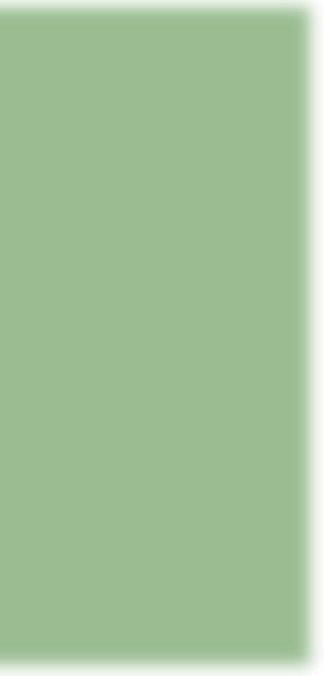

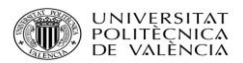

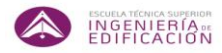

# **7. SECUENCIA GRÁFICA DE LAS ACTIVIDADES.**

Para la visualización de las actividades y sus relaciones tanto en las redes de flechas como en los diagramas de Gantt, se ha optado por recrear una serie de vistas que simulan la ejecución de los procesos que se han estud planificación del proyecto de obra. Estas vistas han sido creadas con la herramienta informática Google Sketchup, que no es sino una herramienta para crear gráficos en tres dimensiones.

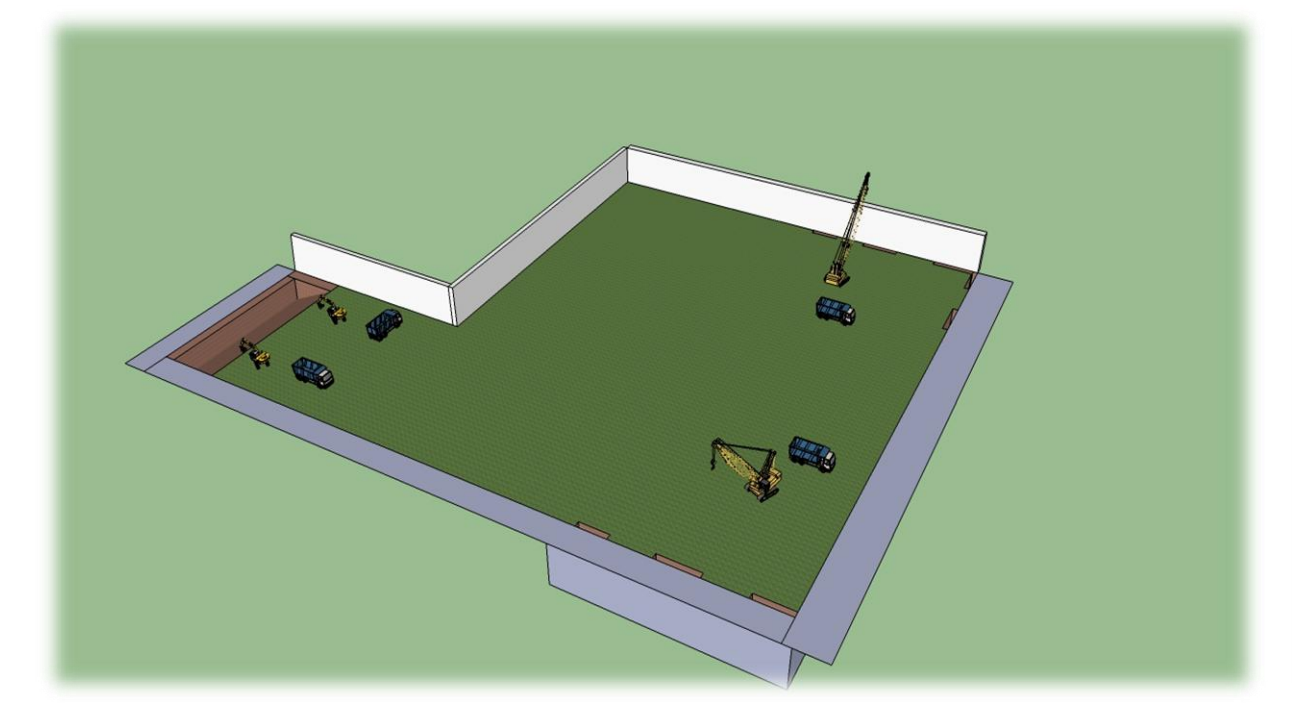

1. EJECUCIÓN DEL MURO PANTALLA A TRAMOS ALTERNOS EN ZONA C Y COMIENZO DEL MOVIMIENTO DE TIERRAS EN LA ZONA A.

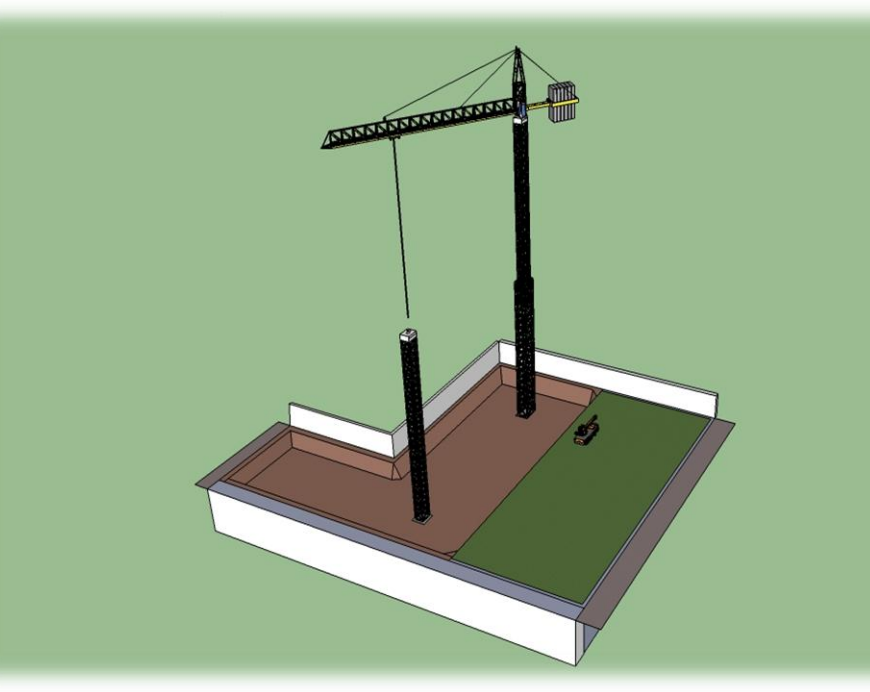

2. MOVIMIENTO DE TIERRAS COMPLETADO EN ZONA A Y B. EJECUCIÓN DE MURO PANTALLA EN ZONA C. MONTAJE DE LA GRÚA TORRE. DURANTE EL MONTAJE SE PARALIZAN TODOS LOS TRABAJOS

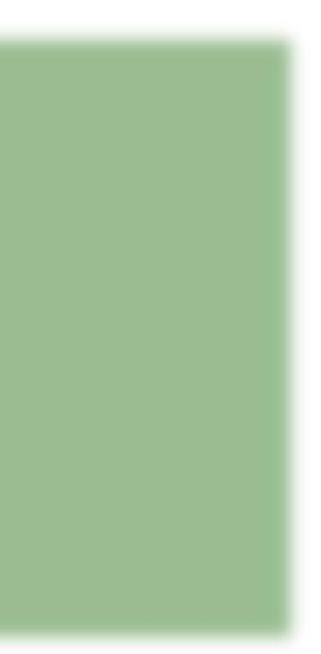

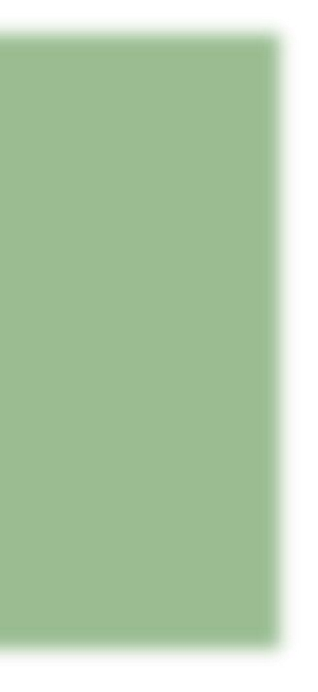

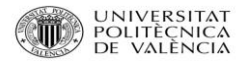

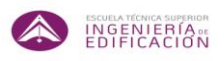

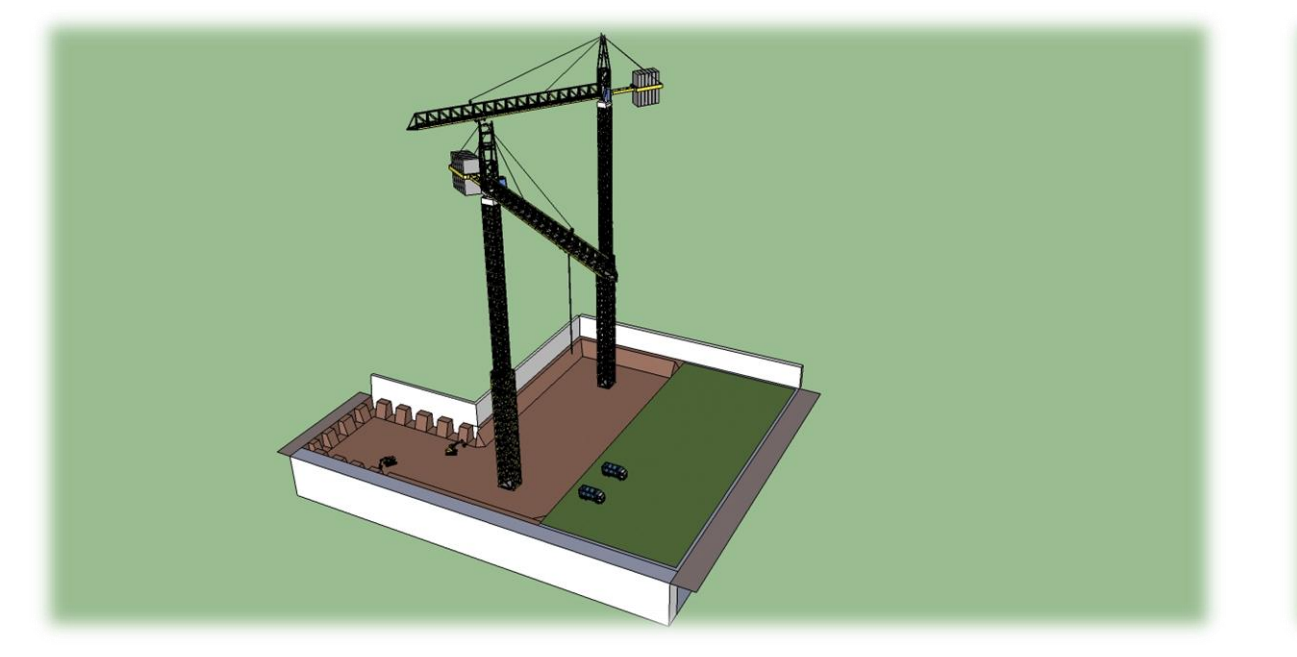

3. COMIENZO DE EJECUCIÓN DE MURO DE SÓTANO CON ZAPATA CORRIDA EN ZONA A Y B POR BATACHES ALTERNOS, Y EJECUCIÓN DE MURO PANTALLA ZONA C.

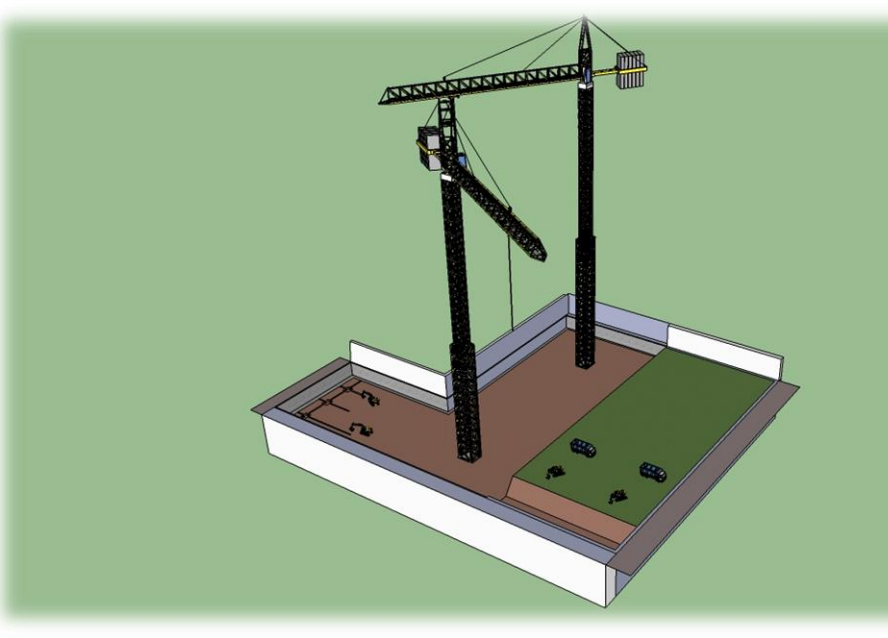

4. VACIADO DE SÓTANO DZONA C A COTA -3m. COMIENZO DE LAS ZAPATAS Y RISOTRAS DE LA ZONA A Y B.

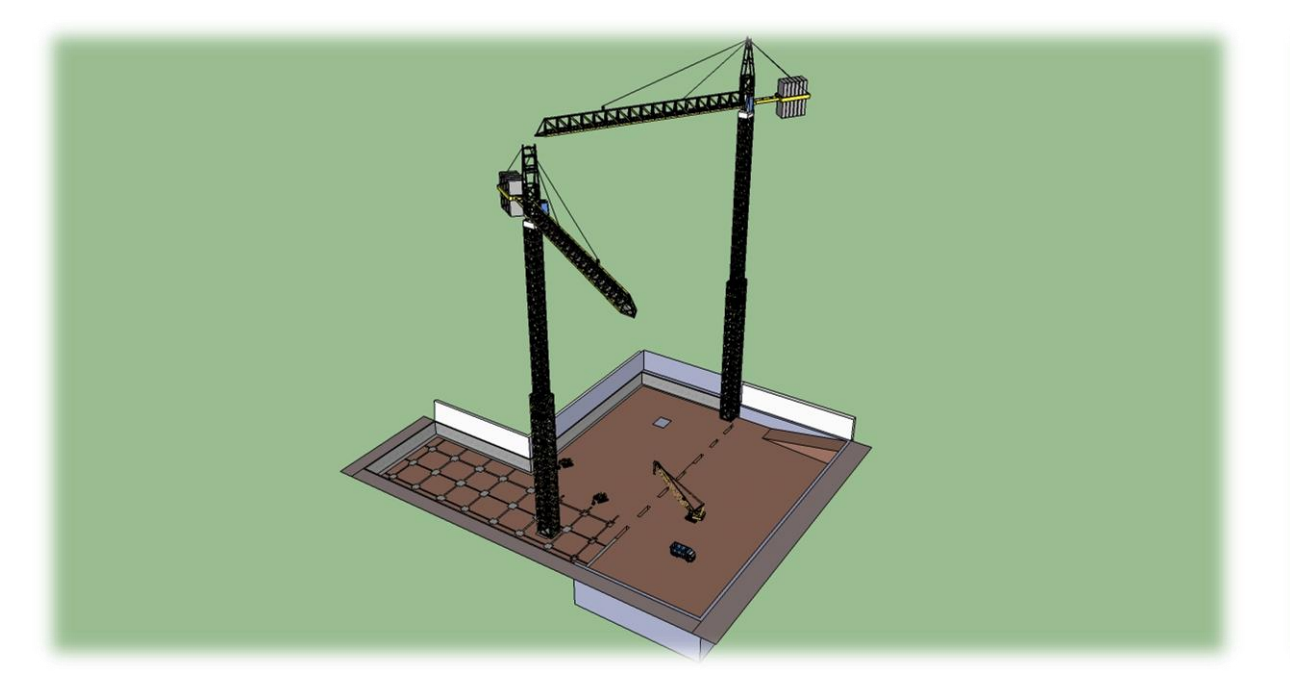

5. COMIENZO DE EJECUCIÓN DEL MURO PANTALLA DE LA ZONA C A COTA -3m. Y SE SIGUE EJECUTANDO ZAPATAS Y RIOSTRAS EN ZONA A Y B.

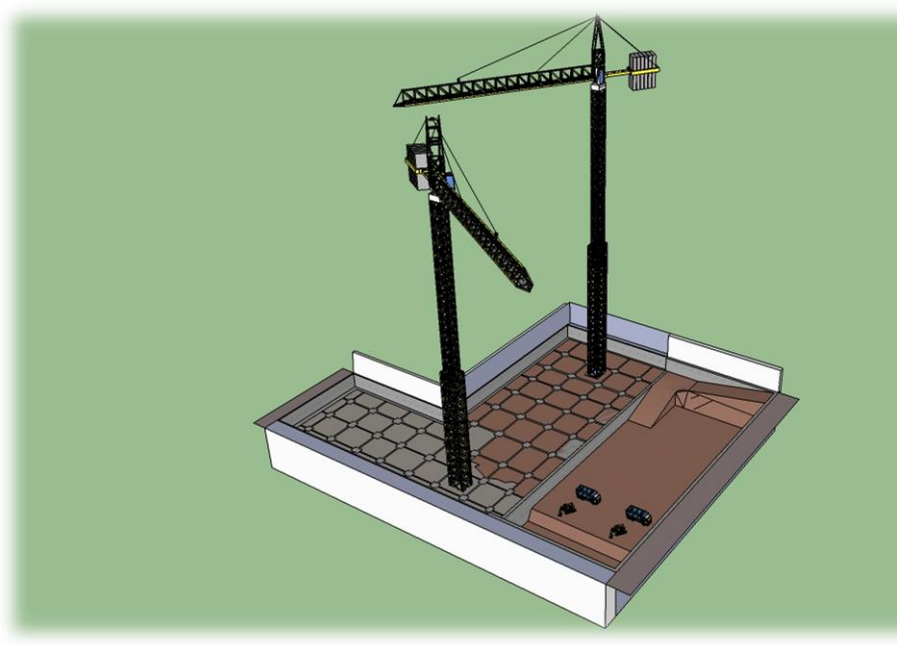

6. INICIO DE LA SOLERA EN ZONAS A Y B, Y COMIENZO DEL VACIADO EN LA ZONA C DEL RESTO DE SÓTANOS. MURO PANTALLA ZONA C TERMINADO.

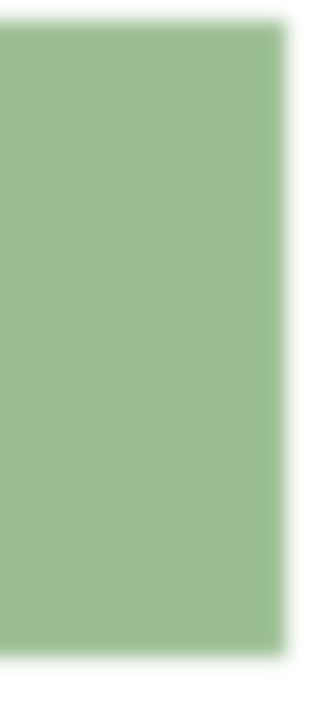

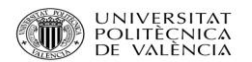

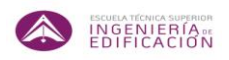

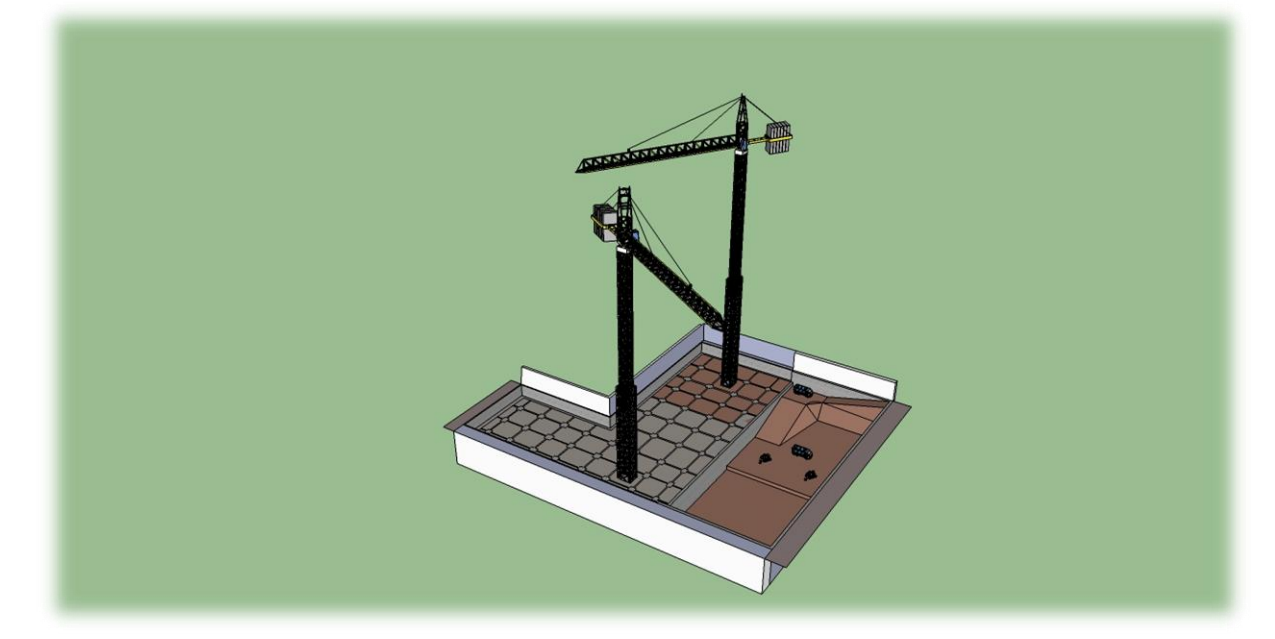

7. SE SIGUE EJECUTANDO EL VACIADO DE SÓTANOS EN ZONA C, Y CONTINUA LA EJECUCIÓN DE SOLERA EN LAS ZONAS A Y B.

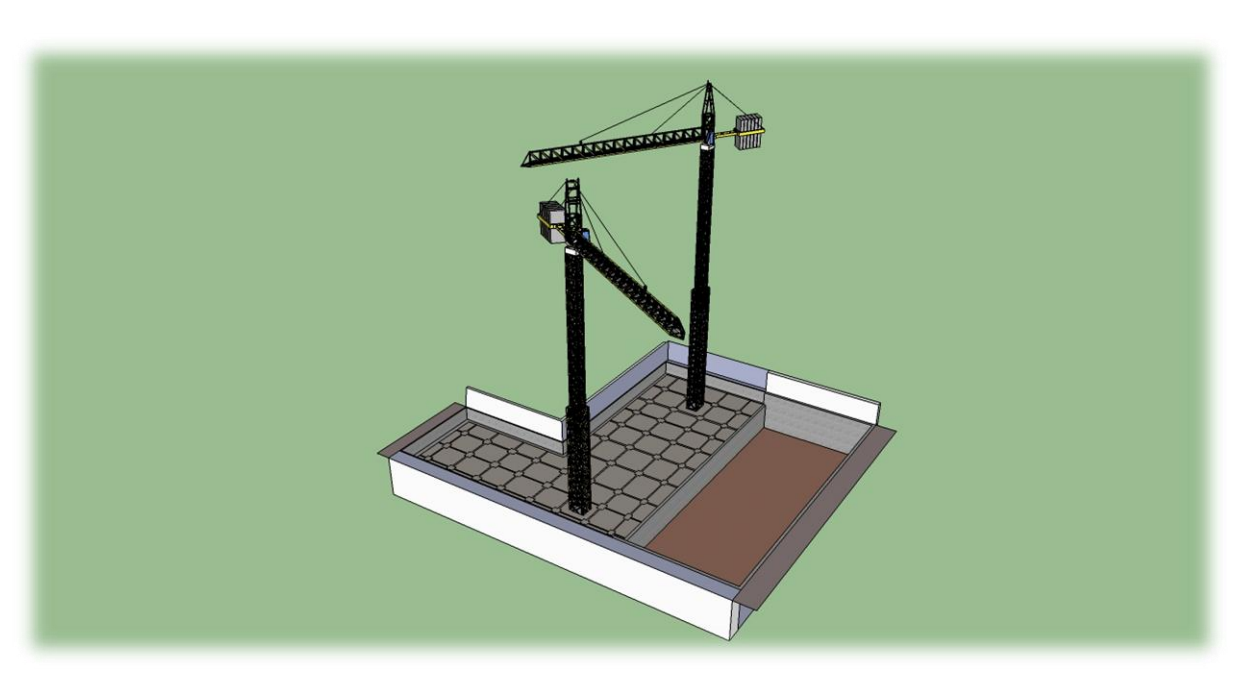

8. SOLERA TERMINADA EN LAS ZONAS A Y B. VACIADO COMPLETADO EN LA ZONA C.

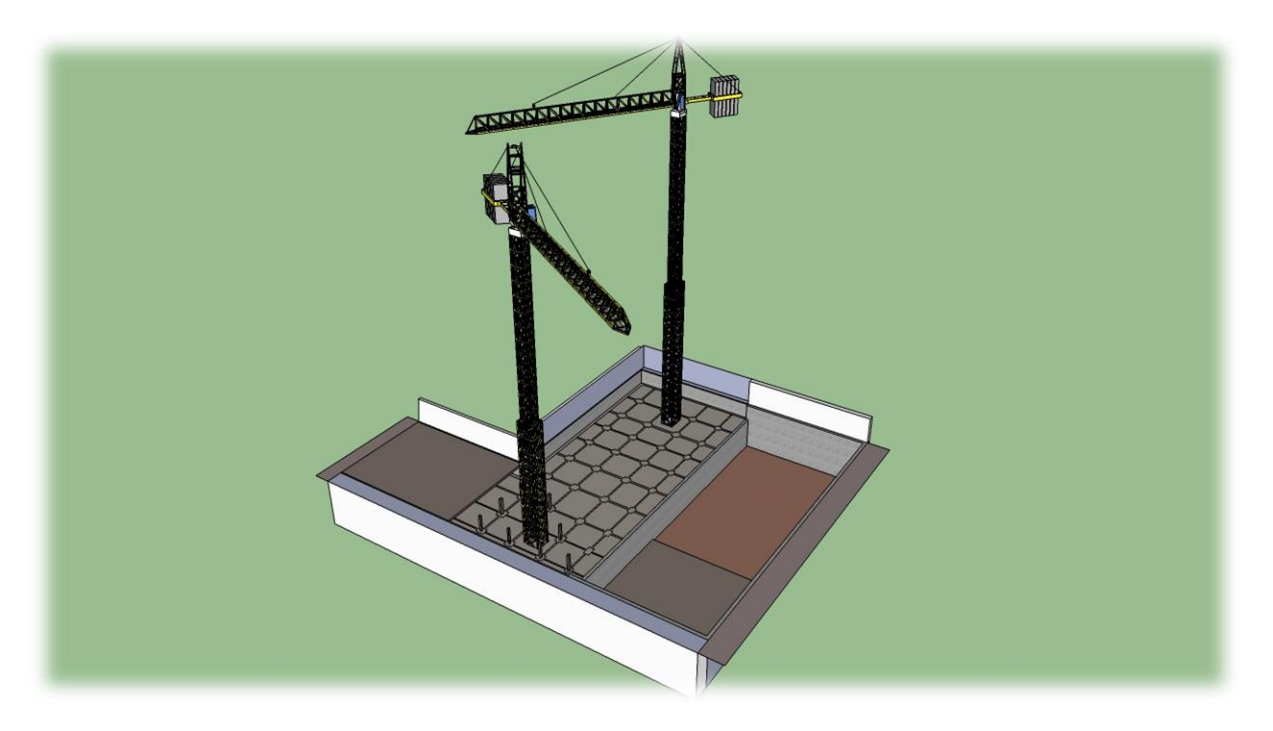

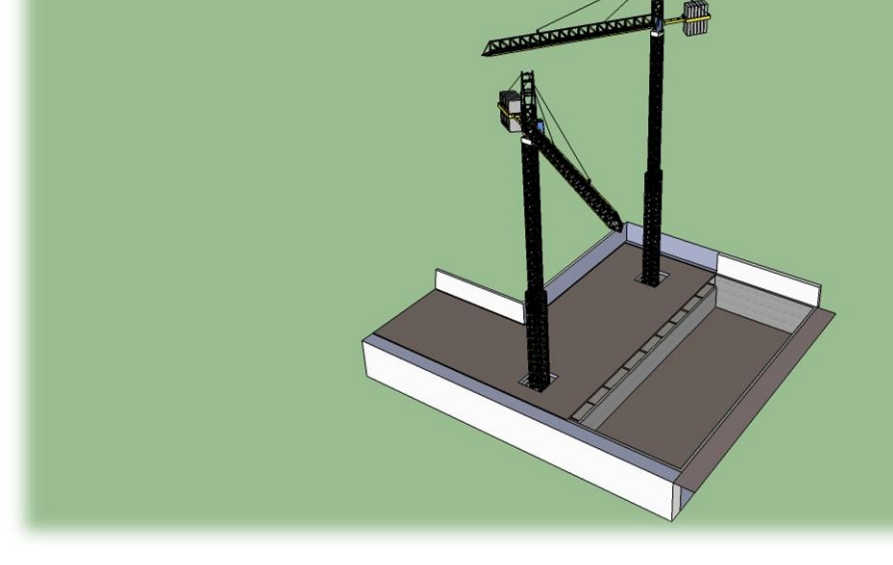

9. COMIENZO DE LA LOSA EN LA ZONA C. COMIENZO DE ESTRUCTURA DE SÓTANOS EN LAS ZONAS A Y B.

10. LOSA TERMINADA EN LA ZONA C. SÓTANOS TERMINADOS EN LAS ZONAS A Y B.

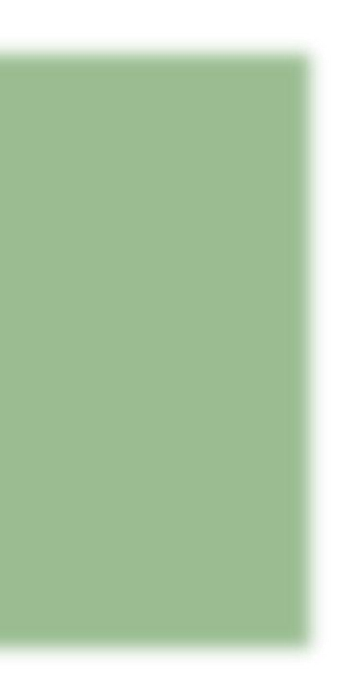

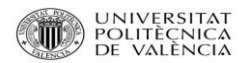

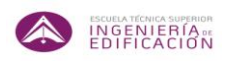

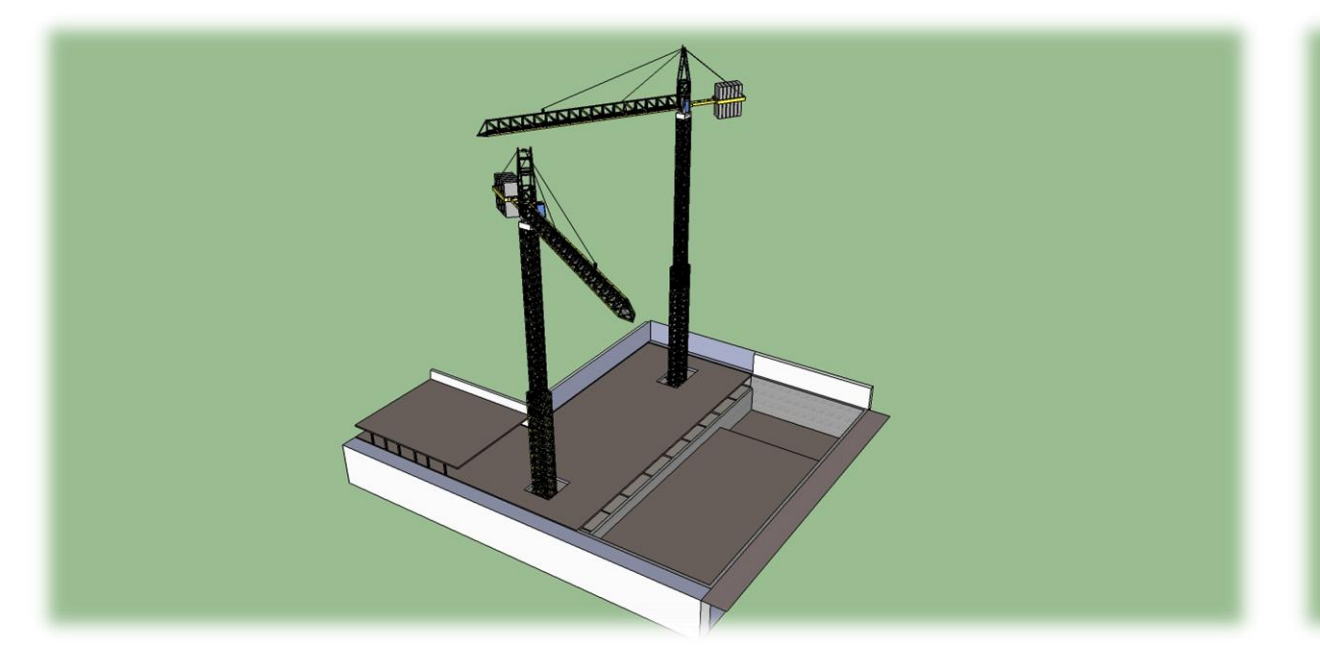

11. COMIENZO DE LA ESTRUCTURA DE LA PLANTA BAJA EN ZONA A. COMIENZO DEL TERCER SÓTANO DE LA ZONA C.

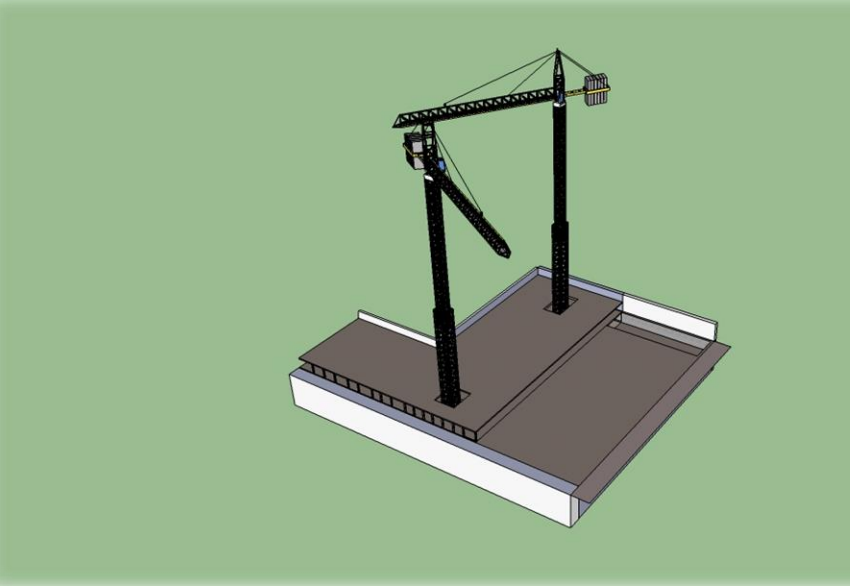

12. FIN DE LA ESTRUCTURA DE PLANTA BAJA DE LAS ZONAS A Y B. FIN DE LA ESTRUCTURA DEL SEGUNDO SÓTANO DE LA ZONA C.

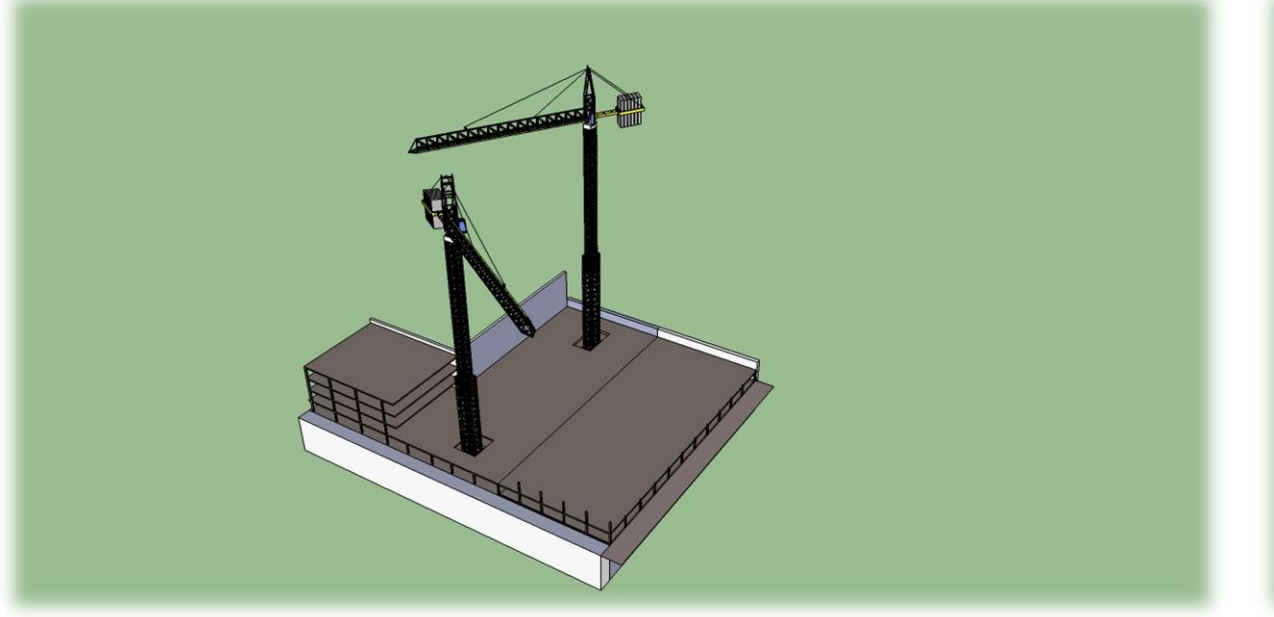

13. EJECUCIÓN DE LA ESTRUCTURA COMPLETA DE LAS PLANTAS DE LA ZONA A. COMIENZO DE LA ESTRUCTURA DE LA PLANTA BAJA DE LA ZONA C.

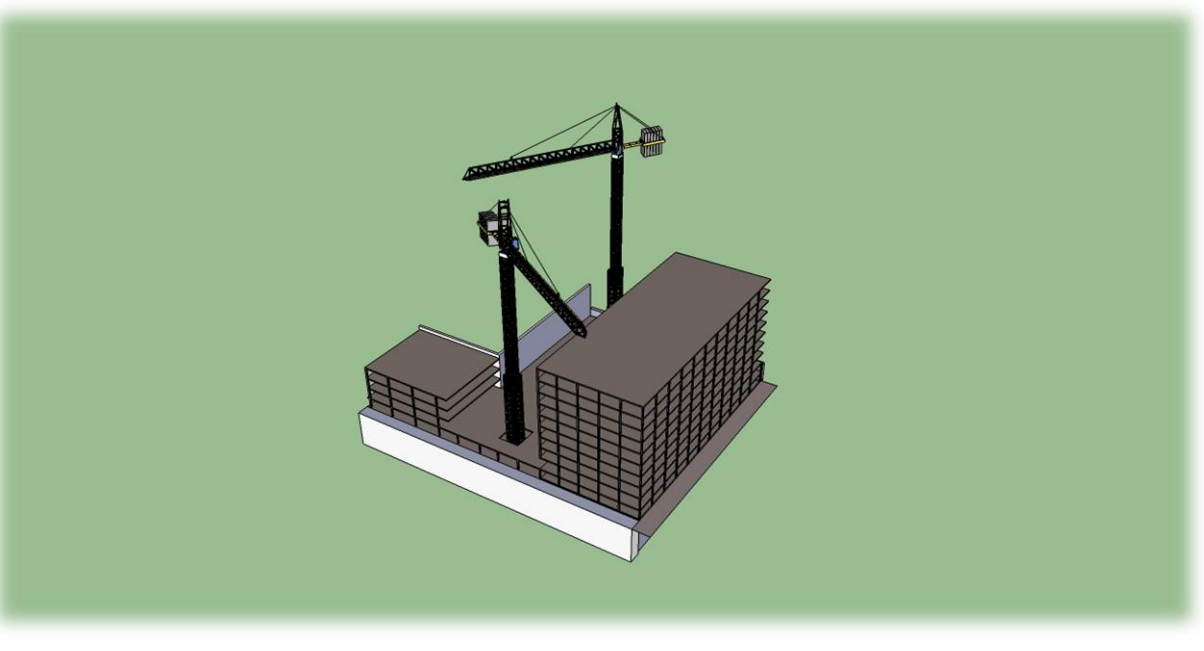

14. EJECUCIÓN PLANTA POR PLANTA DE LA ESTRUCTURA DE LA ZONA C HASTA SU TERMINACIÓN. UNA VEZ TERMINADA SE DESMONTAN LAS GRÚAS TORRE.

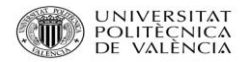

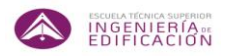

## **8. CONCLUSIONES.**

Llegados a este punto cabe considerar varias conclusiones:

- 1. Que la utilidad del gvSIG es relevante y facilita el trabajo de planificación debido al aporte previo que se le ha generado de forma manual.
- 2. Que una vez generados los aportes (con su necesaria inversión de tiempo), se podrá reutilizar dicha información para futuras planificaciones dentro de la Ciudad de Valencia.
- 3. Que gracias a la transferencia de datos, los ficheros generados se puedan descargar por todos los usuarios interesados en este ámbito.
- 4. Que deja un camino abierto para seguir trabajando en las utilidades del gvSIG y aportar una nueva visión en cuanto a la forma de planificaciones de proyectos de obra. La creación de archivos específicos para este ámbito podría suponer un ahorro económico, ya que a mayor número de información mejor previsión. Un mejor enfoque de planificación, ya que si se tiene en cuenta la información aportada, cabe la posibilidad de que no se abordase algún factor en particular, con el consecuente aumento económico del proyecto si en fase de ejecución afectase negativamente.

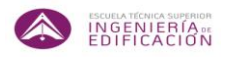

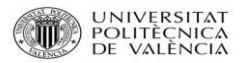

# **9. BIBLIOGRAFÍA.**

- "Programación y Edificación". Autor: Francisco Javier Medina Ramón.
- "Estrategias y Tácticas en la Dirección y Gestión de Proyectos". Autor: Luis José Amendola.
- Guía de los Fundamentos para la Dirección de Proyectos.
- Manual de usuario de gvSig.
- Plan General de Ordenación Urbana de Valencia.
- Manual de Microsoft Project 2007.
- Ordenanza Municipal de Protección contra la Contaminación Acústica.
- Página web del ayuntamiento de Valencia [www.valencia.es](http://www.valencia.es/)
- Página web del Ministerio de Medio Ambiente [www.magrama.gob.es](http://www.magrama.gob.es/)
- Página web del instituto cartográfico Valenciano [www.icv.gva.es](http://www.icv.gva.es/)

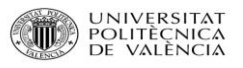

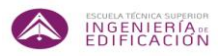

## **10. ANEXOS.**

En este apartado se contendrán los dos diagramas de Gantt generados con la herramienta informática Microsoft Project.

Primero se adjunta la relación de tareas para una programación de ocho horas de trabajo por día.

La segunda programación será con turnos de trabajo de veinticuatro horas al día en procesos de excavación y cimentación, pasando a turno de dieciséis y ocho horas de trabajo por día en la fase de estructura.